## **Piskrec, Ivan**

#### **Master's thesis / Diplomski rad**

#### **2019**

*Degree Grantor / Ustanova koja je dodijelila akademski / stručni stupanj:* **University North / Sveučilište Sjever**

*Permanent link / Trajna poveznica:* <https://urn.nsk.hr/urn:nbn:hr:122:512170>

*Rights / Prava:* [In copyright](http://rightsstatements.org/vocab/InC/1.0/) / [Zaštićeno autorskim pravom.](http://rightsstatements.org/vocab/InC/1.0/)

*Download date / Datum preuzimanja:* **2025-02-06**

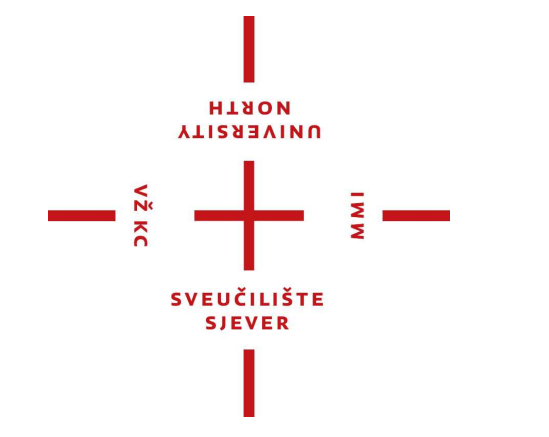

*Repository / Repozitorij:*

[University North Digital Repository](https://repozitorij.unin.hr)

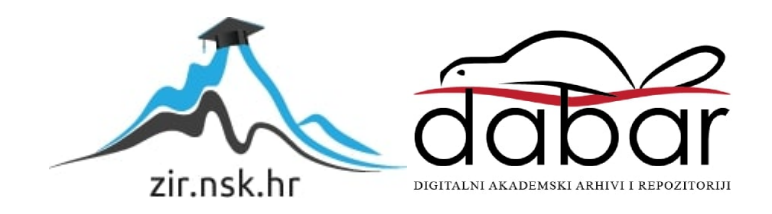

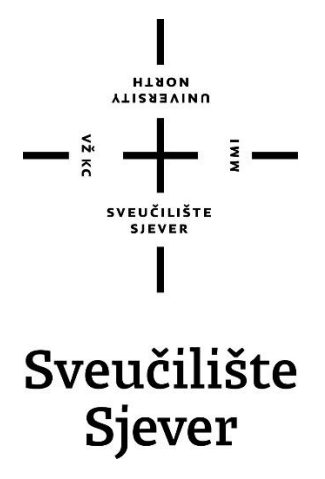

**Diplomski rad br. 14/AMB/2019**

# **Digitalizacija metodom fotogrametrije**

Ivan Piskrec, 0640/336D

Koprivnica 2019.

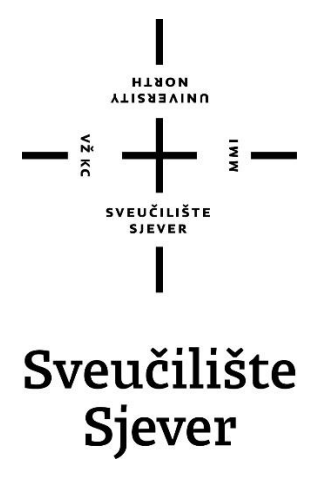

**Odjel: Ambalaža**

**Diplomski rad br. 14/AMB/2019**

## **Digitalizacija metodom fotogrametrije**

Student

Ivan Piskrec, 0640/336D

**Mentor doc.dr.sc. Mile Matijević** Sveučilište Sjever Sveučilišni centar Koprivnica Trg dr. Žarka Dolinara 1, HR-48000 Koprivnica

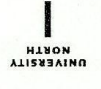

# Prijava diplomskog rada

Definiranje teme diplomskog rada i povjerenstva

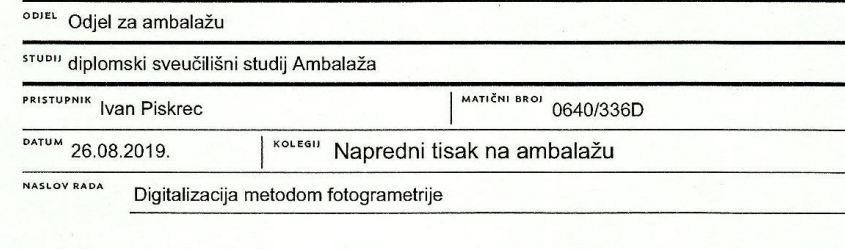

NASLOV RADA NA Digitization by photogrammetry

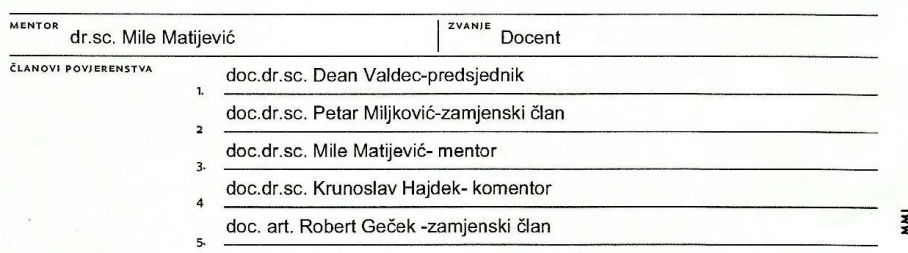

#### Zadatak diplomskog rada

**BROJ** 14/AMB/2019

OPIS

VŽ KC

U današnje doba informacijske tehnologije koja je prepuna informacijama važno je istaknuti se na tržištu te ostvariti prepoznatljivost proizvoda s ciljem da se navede klijenta na potrebu za korištenjem istog. Cilj ovog rada je prikazati proces nastanka 3D modela tehnikom fotogrametrije te opisati potencijalne prepreke koje se javljaju prilikom samog postupka. Objasniti će se procedura dokumentiranja materijala u kontroliranim i nekontroliranim uvjetima okoline, sposobnosti programa za fotogrametriju te primjenu gotovih 3D modela u post produkciji. Opisati će se tehnike 3D tiska uključujući tehniku kojom će se dobiti model u ovom radu nakon čega će se izvršiti eksperiment ispitivanja utjecaja različitih tekstura na njegovu ponovnu digitalizaciju. U radu će se opisati korisnost, isplativost, i primjena produkta nastalog fotogrametrijskim procesom, te njegova pozicija na današnjem suvremenom tržištu.

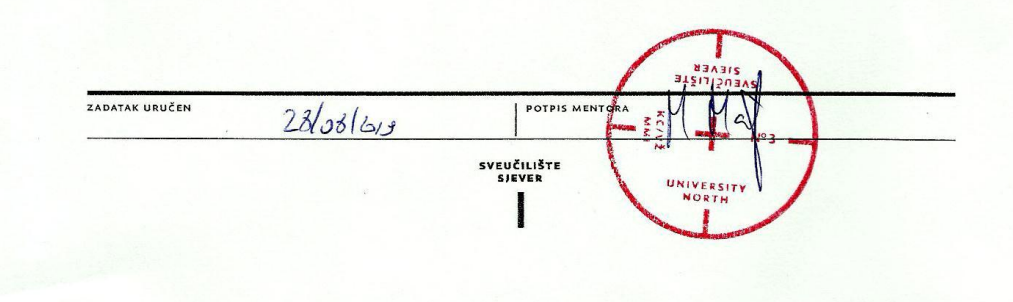

## Predgovor

Svrha ovog rada je fotogrametrijskim metodama napraviti usporedbe jednakih objekata koji se digitaliziraju različitim teksturama te prikazati koji su čimbenici presudni u fotogrametrijskoj digitaliziciji. Prije svega prikazat će se razvoj fotogrametrije kroz povijest i objasniti sam pojam. Također je svrha prikazati gdje se sve u današnje vrijeme koristi metoda fotogrametrije te razliku između fotogrametrijske digitalizacije i samog 3D modeliranja složenih i kompleksnih objekata. Kako se razvijalo čovječanstvo i digitalizacija javljala se potreba za većom uštedom vremena kod obavljanja složenih procesa u kojoj pomažu digitalni sustavi poput fotogrametrije koja smanjuje broj pogrešaka i minimizira graničnu pogrešku prilikom mjerenja. Proces izrade 3D modela metodom fotogrametrije sastoji se ponajprije od samog dokumentiranja materijala tj. fotografiranja objekta koji se namjerava digitalizirati. Nakon toga fotografije se učitavaju u program koji stvara 3D model na kojem se mogu izvršiti prilagodbe ako je potrebno. Veliku ulogu u stvaranju modela imaju softveri u kojima se radi no velika većina su plaćeni softveri. Besplatni softver korišten u ovom radu ima ograničenje koje dozvoljava maksimalan unos od 50 fotografija no ukoliko su fotografije uslikane pod uvjetima koji su potrebni dobiva se veoma kvalitetan 3D model koji se može isprintati na 3D printeru što je prikazano u samom radu. U sljedećim poglavljima rada opisani su postupci od samog početka do kraja kreiranja željenih modela te utjecaj njihovih tekstura na ponovnu digitalizaciju.

Ovom prilikom želim se zahvaliti mentoru doc. dr. sc. Mile Matijeviću na pruženom znanju i suradnji na području fotogrametrije i 3D tiska.

## Sažetak

U današnje doba informacijske tehnologije koja je prepuna informacijama važno je istaknuti se na tržištu te ostvariti prepoznatljivost proizvoda s ciljem da se navede klijenta na potrebu za korištenjem istog. Ideja ovog rada je prikazati proces nastanka 3D modela tehnikom fotogrametrije te opisati potencijalne prepreke koje se javljaju prilikom samog postupka. Objasnit će se procedura dokumentiranja materijala u kontroliranim i nekontroliranim uvjetima okoline, sposobnosti programa za fotogrametriju te primjenu gotovih 3D modela u post produkciji. Opisane su tehnike 3D tiska uključujući tehniku kojom su dobiveni modeli u ovom radu nakon čega je izvršen eksperiment ispitivanja utjecaja različitih tekstura na njihovu ponovnu digitalizaciju. U radu je opisana korisnost, isplativost, i primjena produkta nastalog fotogrametrijskim procesom, te njegova pozicija na današnjem suvremenom tržištu.

Ključne riječi: informacijska tehnologija, 3D model, fotogrametrija, post produkcija, 3D tisak, digitalizacija, tekstura.

## Abstract

In today's age of information technology packed with information, it is important to stand out in the marketplace and gain product recognition with the goal of getting the customer to use it. The idea of this paper is to present the process of 3D model formation by photogrammetry technique and to describe potential obstacles that occur during the procedure itself. The procedure for documenting materials in controlled and uncontrolled environmental conditions, the ability of photogrammetry software and the application of 3D models in post production will be explained. 3D printing techniques are described, including the technique used to obtain the models in this paper, after which an experiment of testing the effect of different textures on its re-digitization was performed. The paper describes the utility, cost effectiveness, application of a product created by the photogrammetric process, and its position in today's contemporary market.

Keywords: information technology, 3D model, photogrammetry, post production, 3D printing, digitalization, texture.

# Sadržaj

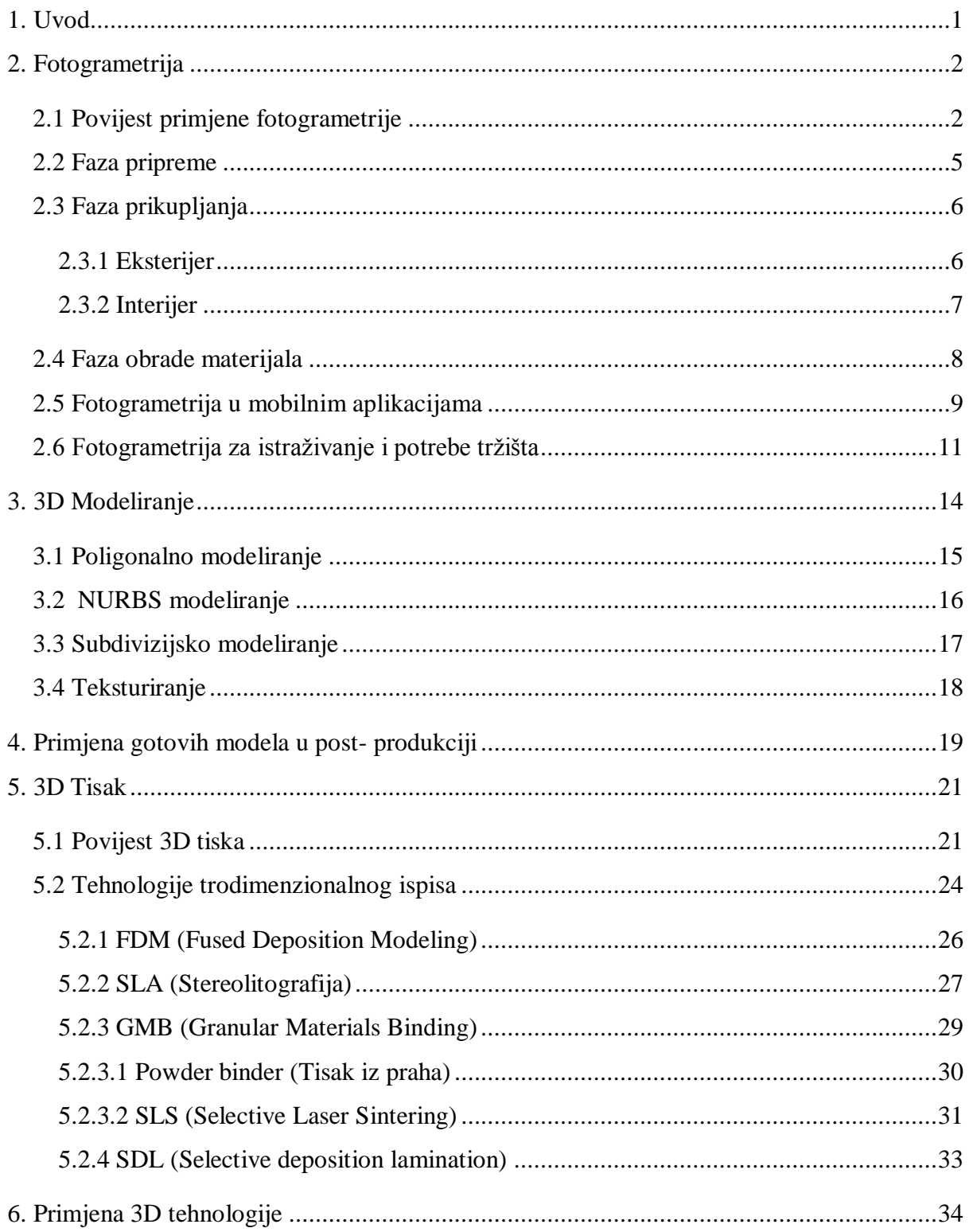

<span id="page-7-0"></span>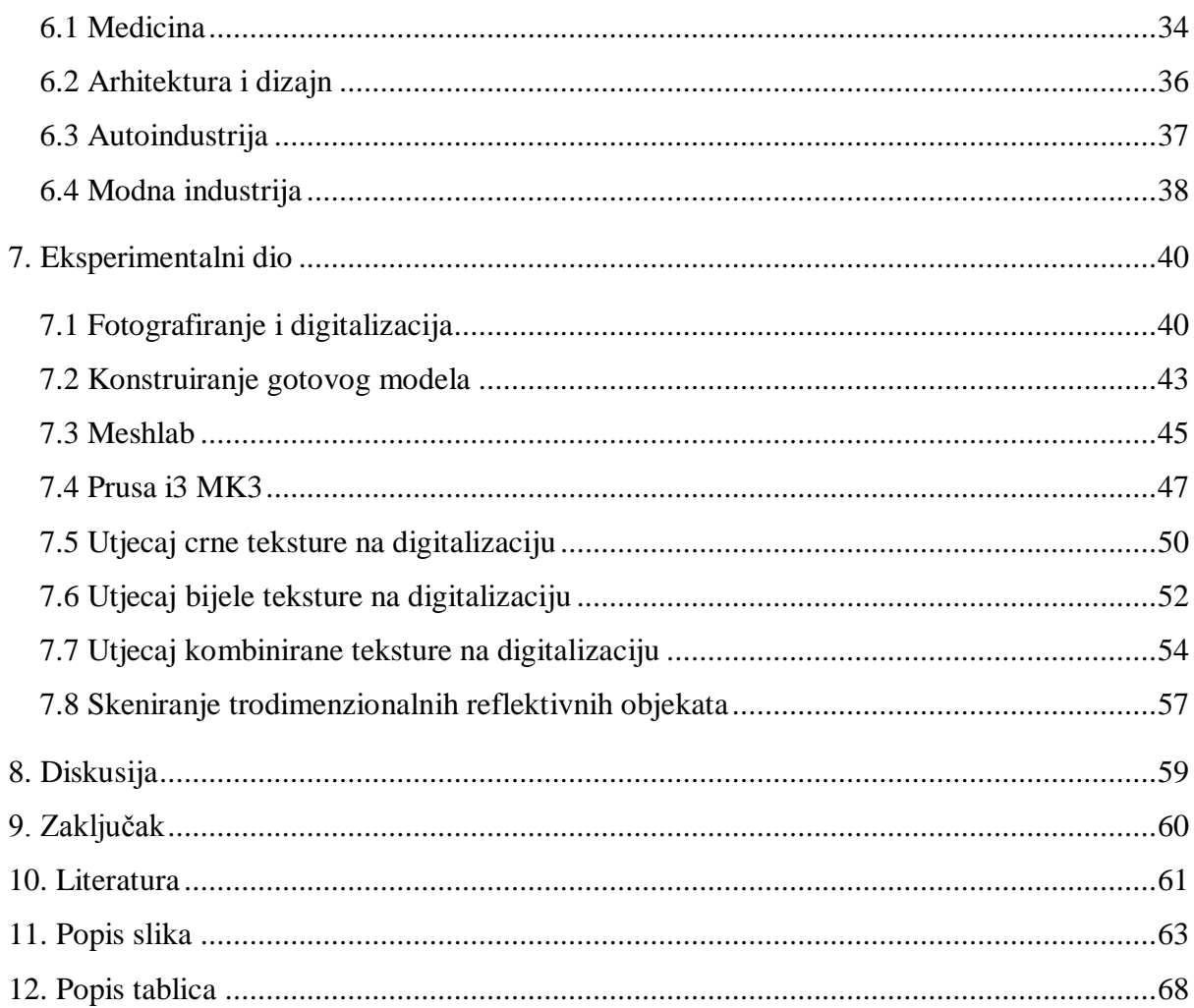

## <span id="page-8-0"></span>**1. Uvod**

Ideja ovog rada je prikazati proces izrade 3D modela tehnikom fotogrametrije. Proces se sastoji ponajprije od dokumentiranja materijala - digitalnih fotografija, koje se kasnije koriste za obradu, kako u kontroliranim uvjetima - interijeru, tako i u onim nekontroliranim – eksterijeru što je kasnije i prikazano u daljnjim poglavljima. U današnje vrijeme većina fotogrametrijskih programa su plaćeni programi koji dozvoljavaju unos više od stotinu fotografija čime se naravno dobiva i kvalitetniji model no postoji i besplatan program koji je korišten upravo u ovom diplomskim radu čiji maksimalan unos iznosi 50 fotografija, ali ako je svaka od tih fotografija uslikana na način da je fotogrametrijski program može povezati sa ostalim fotografijama tada je u konačnici također moguće dobiti kvalitetan 3D model snimanog objekta.

Područje stvaranja 3D modela fotogrametrijskom digitalizacijom odabrano je iz razloga kako bih proširio svoje prethodno iskustvo kreiranja 3D modela isključivo modeliranjem počevši od same ideje. Iz razloga što je 3D modeliranje ponekad složen i dug proces odlučio sam se na metodu fotogrametrije kojom je moguće vjerodostojno prekopirati svaki željeni objekt koji se nakon digitalizacije može tiskati na 3D printerima ili iskoristiti za korištenje u videoigrama, medicini, autoindustriji, građevini itd.

<span id="page-8-1"></span>Daljna poglavlja rada detaljno opisuju i obrađuju postupke kojima se dolazi do stvaranja finalnog modela čime se ujedno i ukazuje na problematiku i prepreke s kojima se korisnik susreće u realizaciji kako bi dobio željeni rezultat istraživanja.

#### **2. Fotogrametrija**

Metoda nastala iz imena photo-svijetlo, gram-crtanje, metry-mjerenje, koja se bavi dobivanjem informacija određenih fizičkih objekata kroz proces snimanja,mjerenja te tumačenja fotografske slike. Dakle, radi se o metodi koja za mjerenja koristi fotografije objekata, posebice kada je riječ o određivanju točnih položaja određenih površina. Fotogrametrija se oslanja na prikupljanje podataka iz digitalnih fotografija, težeći tome da obradom tih resursa izvuče što više pouzdanih informacija za daljnju uporabu. Tehnika fotogrametrije spada u disciplinu daljinskog očitavanja, zbog korištenja naprednih proračuna i analiza izračuna objekata bez fizičkog kontakta pri obradi prikupljenih informacija. Discipline koje su usko povezane s temom su: optika, projekcijska geometrija, daljinsko očitavanje (engl. remote sensing) i danas aktualno polje računalne vizije (engl. computer vision) - nauke koja se koncentrira na proces pribavljanja, obradu i analizu slika s ciljem kreiranja korisnih informacija. [1] Fokus rada je većinom stavljen na digitalizaciju modela metodom fotogrametrije, te time ne ulazi dublje u znanstvenu i matematičku komponentu kojom se služe daljinska očitavanja.

#### **2.1 Povijest primjene fotogrametrije**

Optika, kao i matematika su kritične i inicijalne komponente za fotogrametrijsko izračunavanje, s obzirom da se fotogrametrija oslanja na znanstvenu analizu fotografija. Zakoni koji svoje korijene vuku još iz petnaestog stoljeća, zasnivaju se na linearnoj, odnosno geometrijskoj ili "pravilnoj" perspektivi, koja potiče iz Euklidove geometrije. Danas se također umjetnici služe metodama Euklidove geometrije za precrtavanje 3D slika iz realnog svijeta na platno, koristeći proces Kamere obskure (engl. camera obscura) ili pak "golim okom". Cilj fotogrametrije je potpuno suprotan jer funkcionira na principu korištenja matematike kojom nastoji izvući što više pouzdanih informacija iz fotografije, odnosno dvodimenzionalnog medija, te time stvoriti 3D modele. Analiza fotografija i "planerskih" stolova (engl. photography  $\&$  plane tables analysis) se koristila na slikama koje su bile napravljene s visina, u tadašnje doba s brda, ili upotrebom letećih balona i "zmajeva" (eng. kites).

Jednom kada su slike bile napravljene, kombinacijom tehnike linearne perspektive i jednostavne matematike te usporedbom varijabli izračunavala se točna visina objekata unutar slika, a time i ostali omjeri, što se učestalo koristilo u kartografiji tog vremena. "Stereocrtači" (engl. stereoplotters) su uređaji koji kreiraju stereoskopske slike, one koje prikazuju prostor u tri dimenzije, odnosno koje prostoru dodaju komponentu dubine. To se postiže uz pomoć tehnologije za automatiziranje izračuna objektne pozicije na temelju dvije slike različitih perspektiva koje se preklapaju i koje su optički poravnate. Slijedom toga nastaju mnogi izumi: "plutajuća oznaka" (engl. floating mark), "stereo - usporednik" (engl. stereocomparator), "stereo - autograf" (engl. stereoautograph), "zračna kamera za stereoskopske fotografije" (engl. serial – photo aerial camera), itd. Uz pomoć njih se počinje automatizirati visinska analiza na temelju fotografija u ranom dvadesetom stoljeću (Tablica 1.). Do 1930-ih godina, slijedom rafinirane tehnologije zračnih izračuna, zračna stereoskopska slika postaje glavna metoda prilikom izrade navigacijskih karata. [1]

| Tehnologije                       | <b>Upotreba</b> |
|-----------------------------------|-----------------|
| Fotografija i "planerski stolovi" | 1850-1900       |
| Stereocrtači i avioni             | 1901-1950       |
| Računala i matematički izračuni   | 1951-1971       |
| Digitalna i računalna vizija      | 1972-danas      |

Tablica 1. Prevedeni prikaz faze razvoja fotogrametrije kroz povijest

<span id="page-11-0"></span>Usavršavanjem analognih uređaja za stereoskopiju i fotografiju, te pojavom računala, u kombinaciji s brzim napretkom u izračunima u matematičkom pogledu, postignuta je iznimno velika preciznost. Pojavljuju se znatno kompleksniji algoritmi koje obrađuje računalo te time drastično ubrzava rezultate i samu točnost izračuna. Digitalna fotografija koja nastaje daleko poboljšanim algoritmima pruža mogućnost stvaranja u raznim formatima, koji kao takvi daju mnoštvo prostora za interpretaciju i daljnju obradu. Fizički crtači alati su zamijenjeni svjetlosnim detektorima za daljinu (engl. LIDAR, light and range detecting) - tehnologijama daljinskog očitavanja koje se za razliku od stereoskopskih slika zapravo koriste laserima za dobivanje komponente dubine ili udaljenosti. U prošlosti se ovo područje koristilo za stvaranje velikih navigacijskih karata no kako tehnologija napreduje, u bliskoj budućnosti dolazi do upotrebe mikroskopskih tehnika koje koriste stereofotogrametriju za stvaranje i analiziranje komponenti izuzetno malih dimenzija.

Mnoge dileme u današnjici vode se oko pitanja u koje područje spada fotogrametrija, da li je svrstati u područje umjetnosti ili znanosti s obzirom na višestruku upotrebu.

Područja u kojima djeluje fotogrametrija:[1]

- Mapiranje i akvizicija u području geoloških informacija
- Dokumentacija
- Monumentalna prezervacija i arhitektura
- Zračna, zemljana, te podvodna arheologija
- Promatranje (engl. monitoring) zemljane površine i građevinske deformiranosti
- Građevinarske nauke
- Automobilska, aeronautička i nautička industrija
- Dentalna i ortopedska medicina, biomehanika
- Forenzika

Prilikom realizacije izrade fotogrametrijskog projekta važno je spomenuti 3 glavne faze: faza pripreme, faza prikupljanja, faza obrade i procesuiranja.

#### <span id="page-12-0"></span>**2.2 Faza pripreme**

<span id="page-12-1"></span>Sadrži odgovore na sljedeća pitanja: Što želim izraditi, kakav model želim napraviti? Bitno je znati koju namjenu će imati model koji se planira izraditi jer će se u odnosu na to definirati daljnja procedura izrade projekta. Gdje taj objekt mogu pronaći? Još jedna bitna stavka, jer profesionalni fotogrametrijski proces zahtjeva mnogo opreme koju nije lako transportirati.[1] Okolina određuje je li objekt praktičnije obuhvatiti u eksterijeru, ili pak transportirati u interijer gdje će biti lakše definirati uvjete pod kojima fotogrametrijski proces može biti što uspješnije realiziran. Također vrijeme je ključan faktor koji uvjetuje mogućnosti kvalitete materijala koju je moguće dobiti, te definira ekspoziciju uređaja za fotografiranje ili snimanje. Sljedeća stavka u fazi pripreme je oprema i ona se dijeli na onu osnovnu, prijeko potrebnu za realizaciju ovakvog projekta, i dodatnu, koja će projekt olakšati. Uvjeti rada u eksterijeru su nekontrolirani i zahtjevniji, te traže više opreme nego u interijeru, u kojem je uvjete rada svakako moguće kontrolirati. Hardver i specifikacija računala također uvjetuje kakav projekt će biti moguće realizirati. Sukladno tome će se moći odrediti programi – od onih za obradu, modeliranje i teksturiranje, do onih za rekonstrukciju, odnosno fotogrametriju. Namjena za koju se koristi model će dati odgovor na pitanje kakav model želimo izgraditi. Danas se modeli mogu koristiti u razne svrhe, od sveobuhvatnih rekvizita za video igre, filmsku industriju, VR okolinu, pa sve do modela koji će biti svrsi shodni. Odabir objekata povlači za sobom potrebu za osnovnom i u većini slučajeva dodatnom opremom bez koje ovaj proces nije moguće uspješno izvršiti, odnosno postići željeni rezultat. Vrijeme je ključan i u većini slučajeva presudan faktor za proces prikupljanja materijala. Zato je važno razmišljati i biti spreman na sve prilike i neprilike koje se mogu dogoditi za vrijeme prikupljanja fotografija. Sama oprema koja se koristi prilikom fotogrametrije dijeli se na osnovnu: digitalni fotoaparat i objektiv ( mobilni aparat , tablet uređaj s kvalitetnijom kamerom od barem 5 megapiksela ) i dodatnu: rotirajuća podloga, stativ, daljinski upravljač, memorijska kartica, dodatna baterija, prijenosni punjač, filter za objektiv, dodatno svjetlo, reflektirajuća podloga, markeri za obilježavanje, paleta za provjeru boja itd. Određenim ciljevima, pripremljenom opremom i osiguranim hardverom se dolazi do faze prikupljanja. Daljnja i detaljnija razrada svakog od dijela procesa zasebno stoji unutar faze prikupljanja.

#### **2.3 Faza prikupljanja**

Jasnije definira uvjete rada sukladno fazi pripreme. Definira se potrebna oprema u odnosu na kompleksnost objekata koji će biti potrebni te se određuje ekspozicija uređaja s obzirom na vremenske prilike i neprilike, te na okolinu u kojoj se odabrani objekti nalaze. Odredit će se i tehnike snimanja i objasniti restrikcije preko kojih proces fotogrametrije u svojoj trenutnoj fazi razvitka ne može prijeći.[1] Uzet će se u obzir praktičnost, koja će odrediti je li objekt jednostavnije obuhvatiti u eksterijeru ili interijeru. U fazi prikupljanja definiramo dali ćemo objekt snimati u interijeru ili eksterijeru.

#### **2.3.1 Eksterijer**

<span id="page-13-0"></span>Prilikom snimanja objekta u eksterijeru na umu najprije trebamo imati uvjete okoline u kojoj se nalazi snimani objekt. U obzir također treba uzeti vremenske prilike i neprilike te samu kompleksnost objekta koja je definirana veličinom te materijalom i teksturom od koje je objekt napravljen. Također u obzir treba i uzeti potencijalna fotogrametrijska ograničenja. U procesu snimanja objekta u eksterijeru okolina je presudan faktor koji će između ostalih odrediti potrebu za opremom koja će se koristiti. Pod osnovnu opremu se navodi fotoaparat kojeg čine tijelo i promjenjiva komponenta - objektiv. Uređaj koji se koristi spada u standardu seriju DSLR fotoaparata sa "punim okvirom" (engl. full – frame digital SLR). Fotogrametrija zahtjeva da fokalna dužina objektiva korištenog za slikanje objekta bude relativno jednaka na svim fotografijama. Iz tog se razloga preporučuje koristiti 50mm objektiv fiksne veličine. Moguće je i često korisnije (radi uvjeta koje definira okolina) da se pripreme i objektivi skalabilnih veličina, što omogućava približavanje objektu kroz smanjenje žarišne udaljenosti. Važno je seriju slika specifičnog motiva obuhvatiti s jednom određenom veličinom objektiva radi kasnije procedure "poravnavanja fotografija" (engl. photo aligning). Što se dodatne opreme tiče, stativ je visoko na listi prioriteta zbog stabilnosti i konzistencije fotografija.[1] Ovisno o podlozi, odnosno reljefu okoline u kojoj se potencijalno obuhvaća objekt, često je teško imati stabilnu osnovicu. Stativ će također pomoći i pri rješavanju problema nemirnih ruku.

<span id="page-14-0"></span>Korištenjem dodatne komponente, daljinskog upravljača, može se spriječiti i najmanja mogućnost pomicanja aparata u procesu fotografiranja. Alternativno rješenje može biti i opcija vremenske odgode fotografiranja (engl. timer) koju većina današnjih uređaja posjeduje. Jedna od važnijih stvari je i vrijeme odnosno prognoza vremena i doba dana koje određuju koliko će prirodne svjetlosti biti prisutno, te se slijedom toga definira i ekspozicija na uređaju. Idealno vrijeme za proces prikupljanja fotografija jest oblačan dan. U takvim uvjetima nije potrebno paziti na promjenu dostupne svjetlosti zbog sunca. Za proces fotogrametrije je bitno fotografijom obuhvatiti svaki dio objekta kako bi program u daljnjoj proceduri imao dovoljno informacija za izradu modela. Veličina objekta definira koliko će fotografija biti potrebno kako bi se cijeli objekt obuhvatio u eksterijeru. Prilikom snimanja u eskterijeru treba imati na umu kako objekti koji se snimaju moraju bit isključivo statični jer u suprotnom fotoaparat nema mogućnost fokusiranja punog ekrana. Također svaki kadar snimanja mora biti pretežito ispunjen objektom kako kasnije program za fotogrametriju nebi ulovio više okoline nego željeni objekt prilikom stvaranja 3D modela. Program najbolje procesuira površine na koje nije usmjereno direktno, snažno svjetlo, već ono difuzno mekog tipa. Razna dodatna svjetla, reflektori i reflektirajuće podloge mogu pomoći pri manjku dostupnog svjetla ili usmjerenju svjetla ovisno o okolini i dobu dana u kojem se vrši proces. S druge strane, u situaciji u kojoj je svjetlo previše prisutno, mogu se koristiti razne komponente dodatne opreme koje štite objekt od vanjskog, nekontroliranog svjetla.

#### **2.3.2 Interijer**

Interijerom želimo stvoriti okolinu koja je idealna za snimanje na način da bude pogodna za one objekte koji nisu pogodni da ih se snima u eksterijeru. Oprema koja se koristi u eksterijeru također je poželjna za interijer uz dodatak rotirajuće podloge kako bi se izbjeglo kruženje kamerom oko objekta . Rotirajućom podlogom dobivamo i rotaciju snimanog objekta i statičnu kameru pa i samim time kvalitetniji snimak koji program lako raspoznaje. Ideja je podlogu obilježiti svakih  $10 - 15$  stupnjeva i objekt postaviti na nju. Na taj način je moguće precizno obuhvatiti cijeli objekt tako da se svaka fotografija snimi na svaki sljedeći pomak obilježenog dijela podloge. U ovakvim uvjetima je također moguće kontrolirati svjetlosnu razinu, a time i definirati parametre ekspozicije koji nesmetano mogu biti za svaku fotografiju jednaki.

<span id="page-15-0"></span>Svjetlost bi trebala biti konstantna, mekog tipa i ne direktno uperena na objekt jer time može doći do prejake eksponiranosti na površini objekta, iako se radi o kontroliranim uvjetima. Još jedna stvar koju je korisno imati na umu jest potpora koja će držati objekt stabilnim na podlozi u procesu fotografiranja. To rješenje može biti tehničkog tipa, poput spajalice ili stezaljke koja će po mogućnosti imati što manji kontakt s objektom i time mu ne zaklanjati površinu.

#### **2.4 Faza obrade materijala**

Jednom kada su prikupljene sve fotografije željenog modela za kreiranje kreće se u fazu obrade koja je sastavni dio procesa digitalizacije. Fotografije se pregledavaju na računalu prije nego se učitavaju u program i sistemom eliminiranja odabiru se one koje su najpogodnije odnosno one na kojima objekt zauzima cijeli kadar te je pravilno osvijetljen. Prvi korak u fazi procesuiranja jest obraditi sve fotografije obuhvaćenog objekta. Programi koji se preporučuju za ovaj dio su Adobe Photoshop i/ili Adobe Photoshop Lightroom. Prikupljene fotografije su obično u standardnom sirovom/RAW (engl. Raw image format) formatu s vrlo širokim spektrom informacija. Materijal u takvom formatu je potrebno "uvesti" (engl. import) u jedan od navedenih programa i "izvesti" (engl. export) na način da mu se originalni format promijeni, odnosno konvertira. Prije postupka izvoza fotografija, iste je potrebno obraditi, odnosno ujednačiti sve fotografije vezane za jedan objekt, kako bi programu za fotogrametriju bilo jasnije koje fotografije su vezane za isti objekt. U tom postupku se popravljaju nejednakosti među fotografijama nastale zbog potrebe za promjenom parametara ekspozicije, na što su mogli utjecati razni uvjeti okoline i slične okolnosti navedene u fazi prikupljanja. Nakon što se slijed fotografija karakterističnih za jedan objekt prilagodi i ujednači, potrebno ih je izvesti u formatu kasnije pogodnom za fotogrametrijski program – TIFF (engl. tagged image file format). Ovaj format pogodan je za daljnje procesuiranje, optimizaciju, skeniranje i slične manipulacije. RAW format prethodno naveden nudi mogućnost generiranja slike od ukupno 36 bita, ali za potrebe rekonstrukcijskog procesa se koristi TIFF format, 8 bita po kanalu (RGB model), što je ukupno 24 bita za sva tri kanala.

#### **2.5 Fotogrametrija u mobilnim aplikacijama**

Fotogrametrijski programi koji rade na mobilnoj platformi su aplikacije koje imaju nešto jednostavniji i kraći tijek rada. Spadaju u programe koji većinu koraka odrađuju automatizirano u pozadini procesa rekonstrukcije modela. Potrebno je kamerom mobilnog uređaja obuhvatiti sveukupni objekt koji se planira rekonstruirati, te pri tome paziti na ista ograničenja i uvjete koje ovakav proces zahtjeva. Potom je potrebno pričekati da aplikacija odradi posao rekonstrukcije i prikaza modela. Na ovoj platformi korak izvoza formata modela je ograničen, odnosno nastali modeli nisu toliko podložni primjeni u razne svrhe, kao oni sa desktop platformi. [1]

Neke fotogrametrijske aplikacije zahtijevaju dodatnu komponentu hardvera, tzv. dongle, koji služi kao dio za spajanje s bazičnim uređajem i na taj način pruža dodatnu funkcionalnost. U svrhu fotogrametrijske procedure uređaj služi kao senzor za skeniranje objekata kao zamjena kameri (primjer aplikacija: Scandy, Bevel, Canvas). Još jedna komponenta koja uvjetuje rad mobilne aplikacije jest podloga na kojoj je objekt potrebno obuhvatiti (Slika 1.) – QLONE mat podloga (aplikacija Qlone).

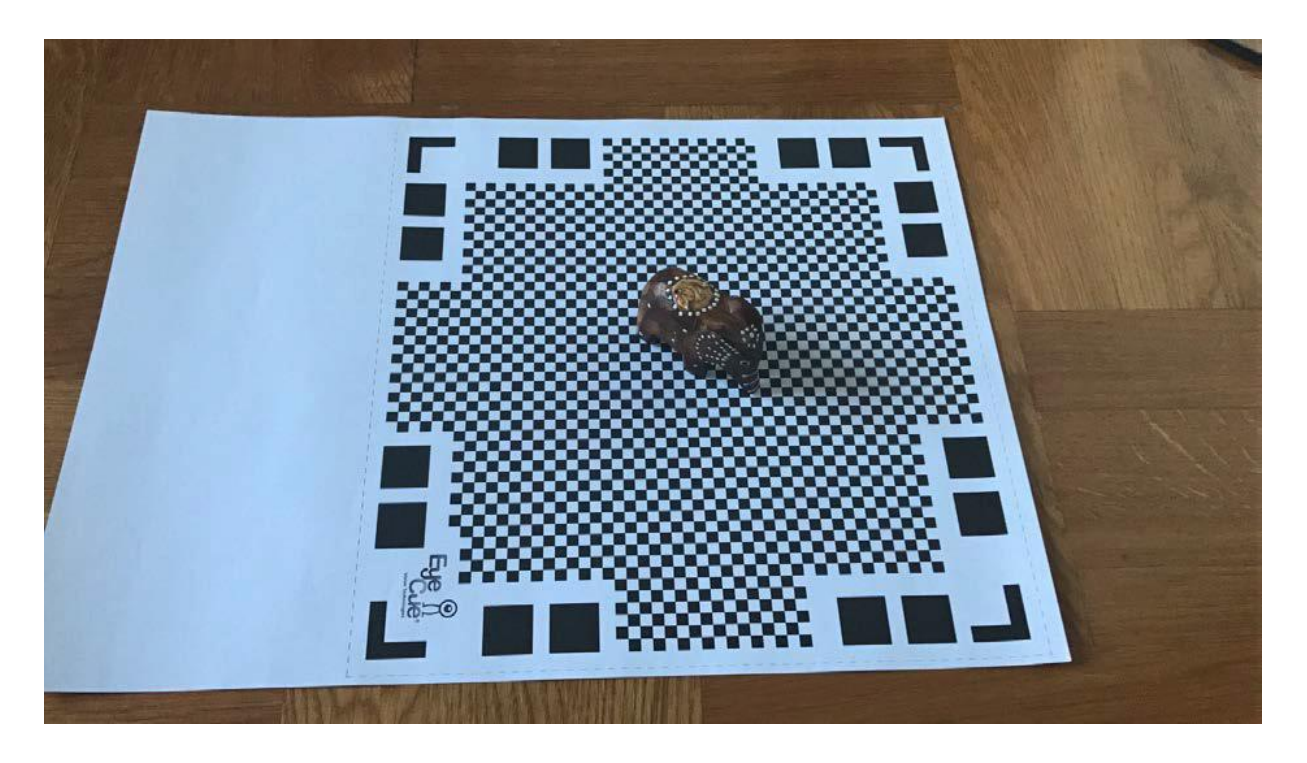

Slika 1. Matirana podloga

<span id="page-17-0"></span>Površina mat podloge je načinjena od QR (engl. quick response) koda. Kada je objekt priložen na ovu podlogu prikazan na sceni aplikacije u procesu skeniranja, oko njega se generira AR10 kupola (Slika 2.), koja navigira korisnika kroz dijelove objekta koje aplikacija kroz proces skeniranja obuhvati. QLONE podloga mora biti isprintana na neprozirnom i nereflektirajućem papiru jer će u suprotnome zadavati aplikaciji probleme u procesu skeniranja. Izgrađene modele na mobilnoj platformi je također moguće dodatno obrađivati unutar radne stanice aplikacije prije izvoza.

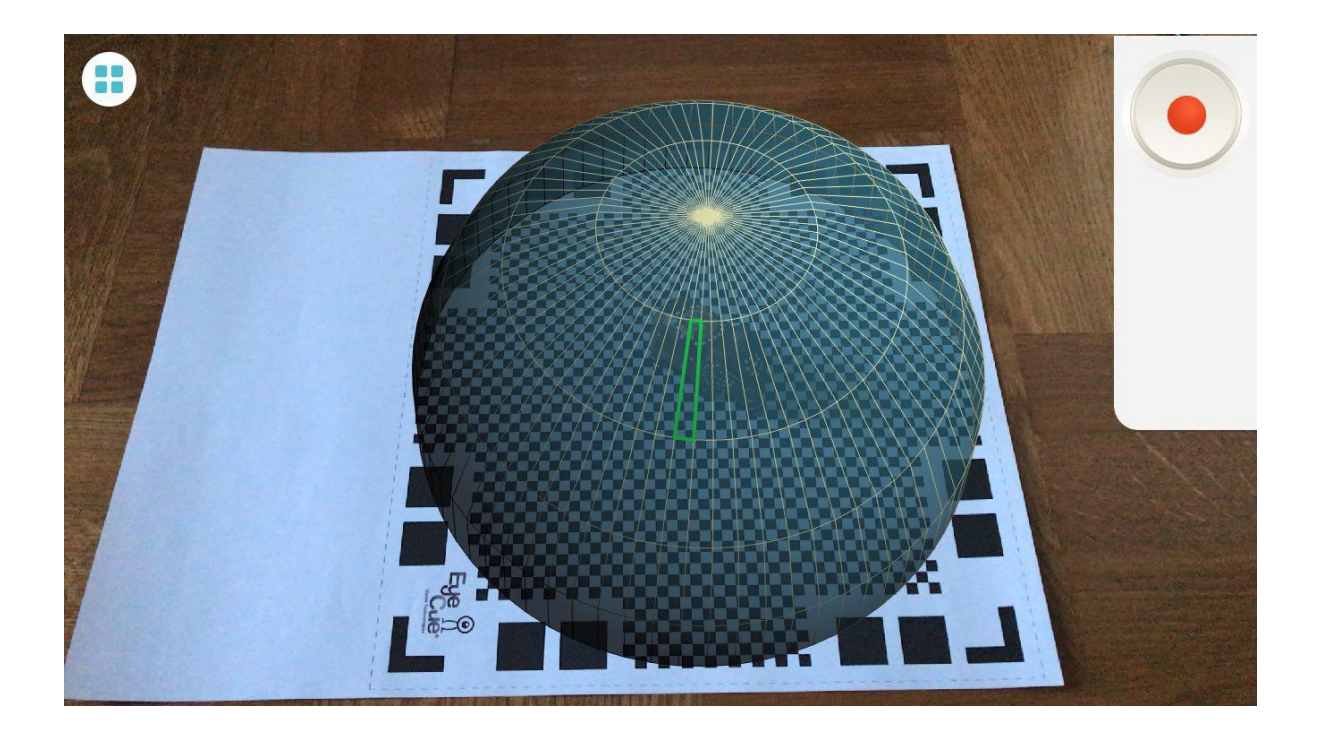

Slika 2. AR 10 virtualna kupola

#### **2.6 Fotogrametrija za istraživanje i potrebe tržišta**

Klasifikacija fotogrametrijskog procesa, ovisno o pristupu obuhvaćanja određenih objekata, dijeli se na kopnenu, odnosno onu koja se sprovodi na tlu i zračnu. Primjena u raznim područjima određena je ovim pristupima. Uz navedena područja koja spajaju znanstveni i umjetnički pristup, u današnjem modernom dobu, fotogrametrija kao tehnička primjena ima znatno veliku ulogu. Zračna ili prostorna fotogrametrija je glavno sredstvo u kreiranju topoloških mapa, tehničkoj konstrukciji prometnica, kopnenom nadzoru, prometno - upravljačkom sistemu, geološkim pothvatima, te ju učestalo koriste vojni sustavi u fazama planiranja svojih misija, probama i vježbama ciljanja. Zračni, prostorni pristup fotogrametriju koristi u znanstvenim granama koje ne prakticiraju krajnji korisnici služeći se programima koji su dostupni široj javnosti. U moderna područja u kojima se primjenjuje fotogrametrija, čiji pristup većinski spada u kopnenu, onu koja se sprovodi na manjim udaljenostima, spadaju sljedeće kategorije: digitalno oglašavanje i promocija, kultura, prezentnost sadržaja i jako popularno nezavisno područje umjetnosti i zabave.

Digitalno oglašavanje i promocija su kategorije u kojima se cilja na zaprimanje i zadržavanje korisnikove pažnje. Klijenta se želi zainteresirati i uvjeriti u potrebu za korištenjem određenog proizvoda, služeći se vizualom koji mora biti veoma sličan prema realnom uzorku. U doba informacijske tehnologije koje je prepuno informacijama, je nužno se istaknuti kao netko čiji bi proizvod došao do izražaja na tržištu. Primjena fotogrametrije vidljiva je i u kulturno– kreativnim industrijama, a najviše u muzejima ili drugim oblicima umjetničkih događanja. Kulturne institucije su sve više usmjerene digitalizaciji i modernizaciji sadržaja, a veliki se naglasak stavlja na interaktivnost s posjetiocima. [1] Time je omogućeno da se na nekonvencionalan način pažnja posjetitelja zaprimi i zainteresira a iso tako educira i zabavi. S druge strane pomoću interaktivnih modela korisniku se približava određena tema i čini ju tako razumljivijom neovisno o tematskoj razradi kojom se bavi.

Današnje društvo je digitalizirano i većina ljudi se svakodnevno služi internetom stoga su web stranice prema svojoj ideji konstruirane kako bi odgovorile na sva pitanja potencijalnog klijenta i pružile mu potrebnu informaciju brzo, učinkovito i na jasan način. Tako im je cilj biti što dinamičnijima i funkcionalnijima. Vizualna reprezentacija s postiže se prezentiranjem sadržaja dizajnerskim pristupom koji uključuju trodimenzionalnost objekata. Prezentiranost u ovom području računalne grafike se većinom upotrebljava na web stranicama, ali je isto tako vidljiva u svakom drugom aspektu produkata poput video igara koje donosi moderno - tehnološki svijet (Slika 4.).

Filmska industrija, kao i industrija video igara napreduje i raste velikom brzinom i u tim je industrijama fotogrametrija danas sveprisutna zbog toga što ubrzava proces stvaranja sadržaja. Virtualna produkcija teži što točnijem i preciznijem imitiranju realnog svijeta te ga pokušava učiniti što stvarnijem unutar okoline. Od animacije, efekata, rekvizita, pa sve do virtualnih modela i virtualne okoline koja je danas toliko realno kreirana i prezentirana, fotogrametrijski proces je jedan od tehnoloških postignuća koji ide u veliku korist ovoj industriji (Slika 3.). Također ovdje spada i područje virtualne stvarnosti, koje se zbog što stvarnijeg korisnikovog doživljaja služi fotogrametrijom kako bi mu rekvizite učinila što bližima, s ciljem postigne što točniji prijenos ideje stvorene okoline.

Fotogrametrija je danas tehnološka grana koja uz sve svoje primjene daje najrealniju predodžbu svijeta kakav danas jest, što je ujedno i cilj tehnološkog razvitka računalne grafike. Također je vrlo efikasna kada se pogleda na vrijeme utrošeno postizanjem istih rezultata pristupom ili tehnikom koju je fotogrametrija zamijenila u svim dosadašnje navedenim znanstvenim skupinama. Važno je istaknuti da je fotogrametrija danas cjenovno pristupačna te dostupna svima za korištenje i da postoji mnogo programa čiji se rad temelji na fotogrametriji, od kojih je samo par njih besplatno za korištenje, no naravno sa ograničenim mogućnostima digitalizacije, i postoje grupe entuzijasta koji unutar svojih krugova rade na razvoju vlastite verzije fotogrametrijskog softvera koja je također besplatna ali sa otvorenim mogućnostima te dostupna svakom korisniku za slobodno korištenje.

<span id="page-20-0"></span>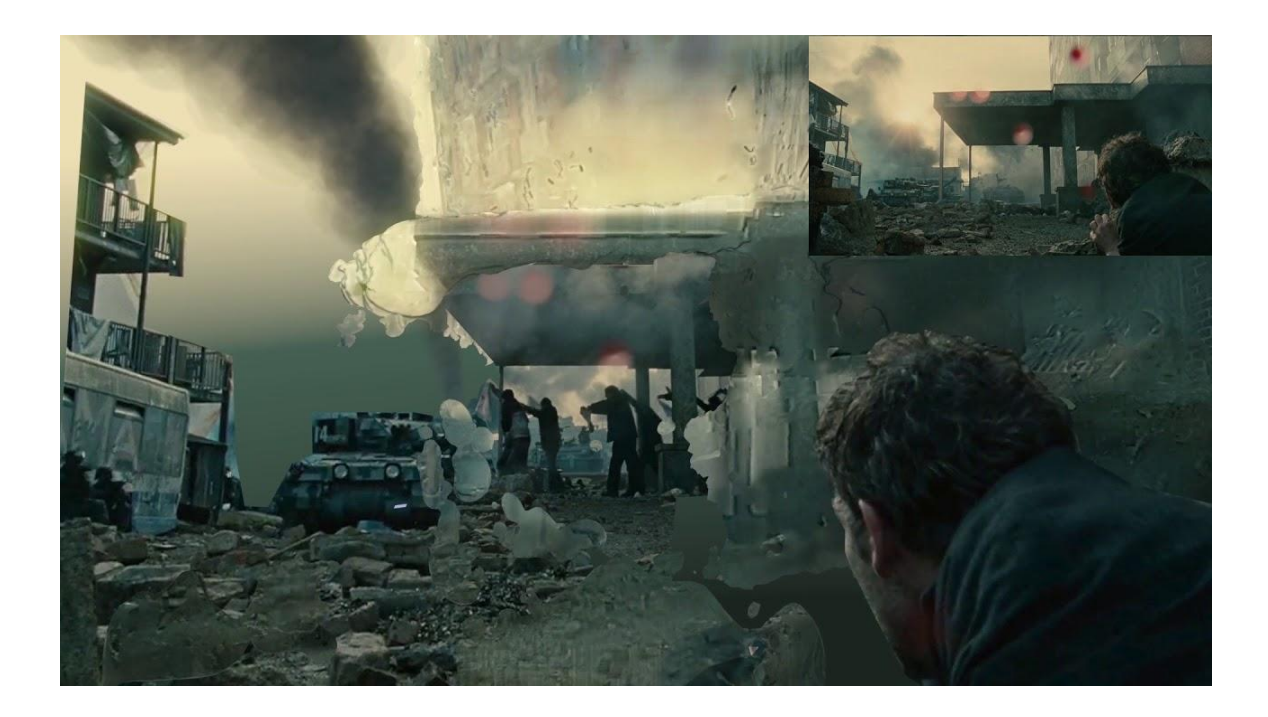

Slika 3. Upotreba fotogrametrije u filmskoj industriji

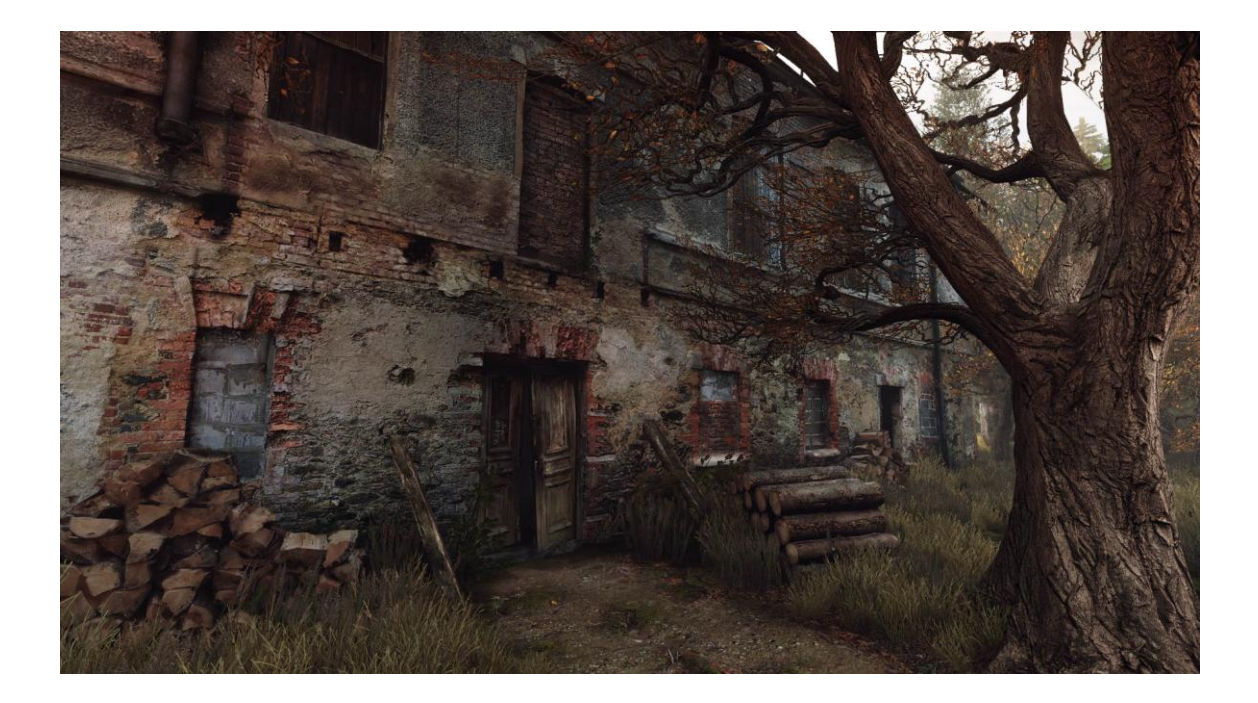

Slika 4. Primjena fotogrametrije u industriji video igara

#### <span id="page-21-0"></span>**3. 3D Modeliranje**

Osim što se gotovo svi objekti mogu fotogrametrijski digitalizirati, moguće ih je i ručno izraditi odnosno izmodelirati. 3D modeliranje je tehnika računalne grafike za izradu 3D digitalnog prikaza bilo kojeg objekta ili površine.[2] Razvoj računalne tehnologije omogućuje korisniku odabir raznih metoda i tehnika kako bi se postigla optimalna učinkovitost. 3D tehnikama modeliranja korisnik može izraditi 3D model na nekoliko načina: koristeći poligone, krivulje ili kombinaciju dviju spomenutih tehnika pod nazivom subdivizijsko modeliranje (eng. subdivision). Odabir ne određuje kvalitetu finalnog proizvoda, ali može znatno utjecati na vrijeme stvaranja 3D modela.

Svaka tehnika uključuje algoritme koji korisniku omogućuju izradu i manipuliranje osnovnih primitiva sve do razine složenih geometrijskih tijela. 3D modeli kao matematička reprezentacija, su u svojoj srži kolekcija podataka o točkama u 3D prostoru (eng. vertex, plural vertices) i ostalih informacija koje računalo interpretira u virtualni objekt koji nastaje na zaslonu. Osim stvaranja modela kroz korištenje specijalnih programa, moguće je kreirati modele kroz razne algoritme (proceduralno modeliranje) ili solucijom koja postaje sve popularnija, skeniranjem stvarnog objekta i interpretiranjem istog u računalu razumljiv format.

Svijet je prepoznao korisnost 3D modela i općenito 3D grafike, pa se danas koristi u mnoštvu polja. Filmska industrija koristi 3D tehnologiju da bi dodala izmišljene likove i objekte u priču ili za veoma opasne scene koji ni kaskaderi ne mogu odraditi, pa se to prepušta timu koji je sposoban rekreirati određene opasne segmente veoma realno bez ikakvih rizika. U arhitekturi je 3D grafika odavno prihvaćena kao vrlo jednostavan i produktivan način da se reprezentira zgrada koja bi se trebala izgraditi. Osim navedenog, 3D grafika ima veliku primjenu u medicini, znanosti, auto industriji a posebice u industriji video igara.

Postoji mnogo načina za nastanak nekog 3D modela, ali samo nekoliko tehnika je postalo prilično popularno: poligonalno modeliranje, modeliranje krivuljama (eng nurbs) i subdivizijsko (eng. subdivision) modeliranje.

## <span id="page-22-0"></span>**3.1 Poligonalno modeliranje**

Poligonalno modeliranje je postupak u kojem je više točaka (eng. Vertices) izloženo u 3D prostoru te se one međusobno povežu ravnim linijama tvoreći tako poligon.[3] Najmanji poligon sadržava tri međusobno povezane točke i zove se trokut iako ima i nadimak koji se često koristi, tris. Poligon koji se sastoji od 4 točke naziva se quad te je izbor kod većine 3D umjetika.

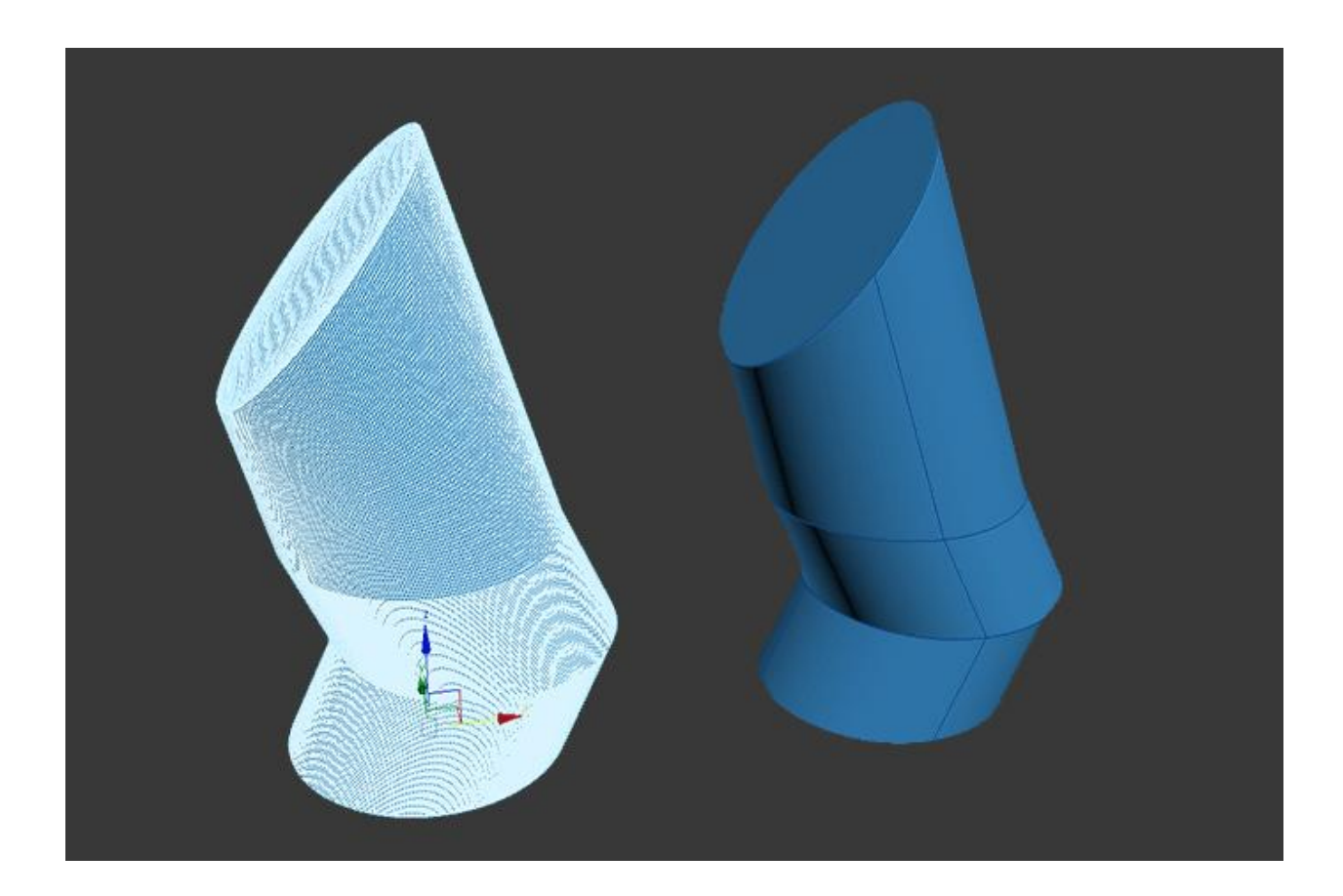

Slika 5. Poligonalno modeliranje

Poligonalni objekti mogu se kombinirati, spajati, rezati, oblikovati, izvlačiti itd. (Slika 5.) Grupa poligona povezanih zajedničkim rubnim točkama nazivaju se model (eng.Mesh). Problem ove tehnike modeliranja je što treba zantno velik broj poligona ako se želi postići detaljna površina modela što usporava procesuiranje informacija 3D programa te je samim time i usporen postupak renderiranja (postupak stvaranja dvodimenzionalne slike iz trodimenzionalnog objekta).

#### <span id="page-23-0"></span>**3.2 NURBS modeliranje**

NURBS (Non-Uniformal Rational Bezier Splines) je matematički izraz koji 3D modele prikazuje pomoću krivulja i površina. [2] Rezultat je glatka površina bez nazubljenosti rubova neovisno o veličini monitora ili rezoluciji (Slika 6.). Geometrija NURBS-a bazira se na Bézierovoj krivulji koju program automatski iscrtava između kontrolnih vrhova (eng. Control vertex, CV). Svaka krivulja ima početak, kraj i zakrivljenost. Stupanj zakrivljenosti ovisi o kontrolnim vrhovima unutar krivulje, a dodavanjem vrhova u krivulju dobivaju se nove točke za manipulaciju, pri čemu se ne narušava ni glatkoća ni zaobljenost.

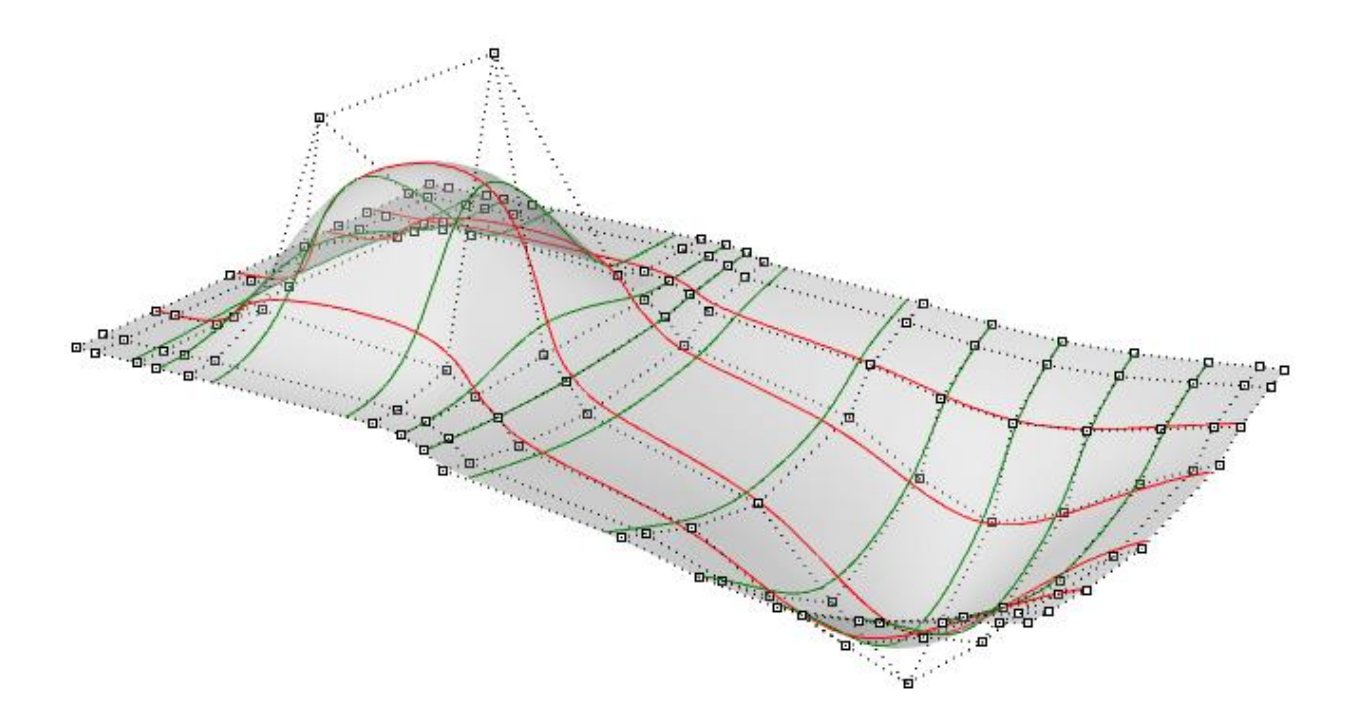

Slika 6. NURBS modeliranje

NURBS modeliranje pogodno je kod organskog modeliranja ili glatkih objekata. Njime se najčešće koriste u automobilskoj industriji jer automobili imaju zakrivljene linije zbog aerodinamičnih svojstava. Iako iza NURBS modeliranja stoji kompleksna matematika, sam modeler ne treba biti upoznat s njom i tada vrlo lako oblikuje materijal u željeni oblik.

## <span id="page-24-0"></span>**3.3 Subdivizijsko modeliranje**

Kod subdivizijskog modeliranja (eng. subdivision) površina predstavlja kombinaciju NURBS-a i poligona. Modeliranje najčešće počinje kao poligonalno, a zatim se koristi i matematika NURBS-a kako bi se zagladili rubovi modela (Slika 7.). Subdivizijske površine definirane su rekurzivno. Proces počinje dobivenim poligonalnim mrežama koje se usavršavaju te se ponovno primjenjuju stvarajući nova lica i vrhove na 3D modelu. Proces podjele može se teoretski izvoditi u beskonačnost, ali u praksi je primjena ovoga algoritma ograničena.[2]

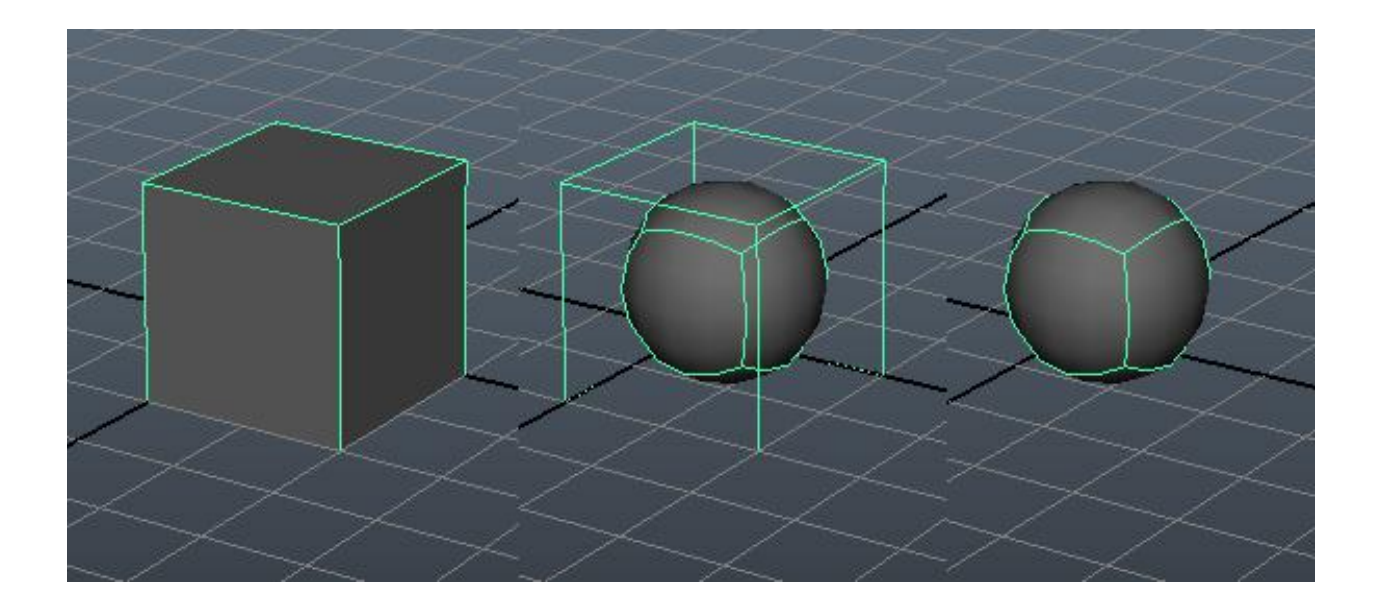

Slika 7. Subdivizijsko modeliranje

Važno je napomenuti da prilikom subdivizijskog modeliranja različiti utjecaji poravnanja poligona ne predstavljaju utjecaj na samu geometriju objekta već samo pružaju uvid u to kako će izgledati podjeljena površina. Ako korisnik nije zadovoljan glatkoćom objekta koja se dobiva ovom tehnikom, objekt se uvijek može podijeliti na veći broj poligona upotrebom alata za rezanje (eng. knife tool).

#### <span id="page-25-0"></span>**3.4 Teksturiranje**

Teksturiranje 3D modela je proces kojim se oživljava model pri čemu dobiva boju i svojstvo. Teksturiranje modela se može raditi na više načina, prema potrebi i mogućnostima.[4] Za dobro teksturiranje poželjno je koristiti dodatne programe za obradu fotografija, kako bi model dobio karakteristike koje su potrebne u skladu s namjenom modela. Teksturne mape omogućavaju da se 3D modeli na sceni učine stvarnijim, posebnim i zanimljivim. Veliku ulugu u postavljanju i prilagođavanju teksture na model imaju UV (unwrapping) mape bez kojih bi bilo teško zamisliti proces teksturiranja (Slika 8.). Za većinu karakteristika modela odgovorni su postavljeni materijali na modelu. Boja, transparencija i refleksija su neki primjeri koji mogu biti promjenjivi s različitim materijalima, a koji služe kao podloga teksturnoj mapi. U svijetu videoigara teksture imaju posebno mjesto. Njihova kvaliteta i brojnost uvelike utječu na vizualnu privlačnost. Razvojem tehnologije postale su jedna od najvažnijih stavki grafičkog prikaza.

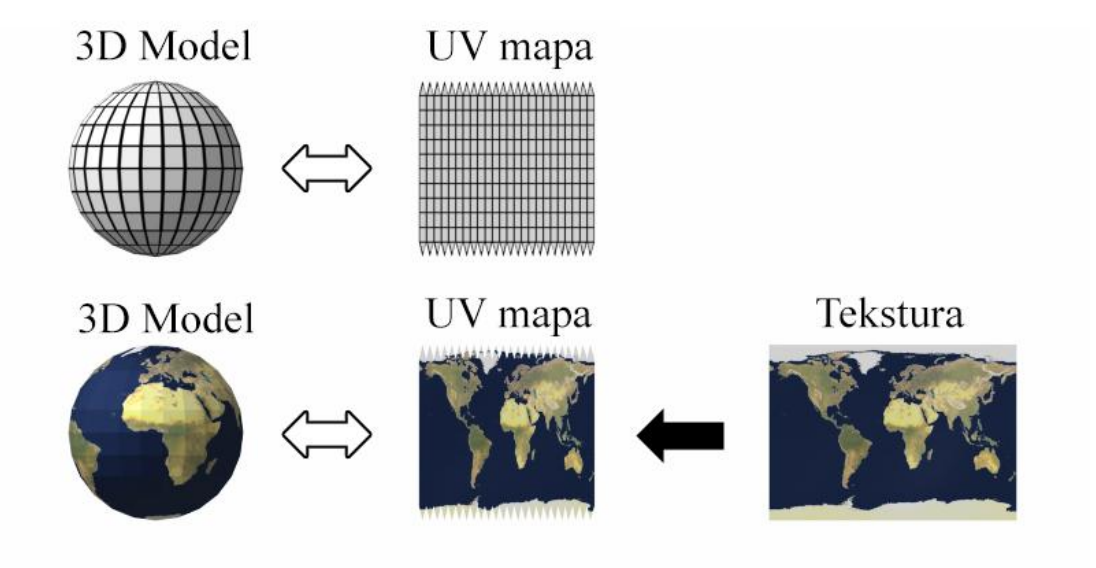

Slika 8. Nastajanje teksture korištenjem UV mapa

## **4. Primjena gotovih modela u post- produkciji**

Format izvezenog gotovog modela nastalog fotogrametrijskim procesom određuje daljnju primjenu. U slučaju da na modelu želimo kreirati formu, najučinkovitiji pristup je služeći se programom za 3D modeliranje i teksturiranje. Model nastao fotogrametrijom nema geometriju forme što znači da mu je unutrašnjost prazna jer je program samo u mogućnosti izgenerirati površinski dio objekta na temelju fotografija. Forma unutar programa za 3D je definirana cjelokupnim poligonima. Poligonalni mnogokut je zapravo figura koja nastaje spajanjem najmanje tri točke, dok se u praksi preporučuje definiranje četverokuta u procesu izrade topologije trodimenzionalnog modela unutar programa. Formu je također moguće kreirati iz samog početka procesa unutar programa poput Autodesk 3dsMax ili drugih sa sličnim mogućnostima. Program ima vrlo širok spektar alata koji mogu pomoći u bilo kakvoj primjeni na model koji se želi formirati.

Formu modela je također moguće kreirati automatiziranim postupkom, kroz program Instant Meshes, te takav novonastali model uvesti u jedan od snažnijih programa za modeliranje, kao ovaj prije navedeni. Kada se naknadnim procesom definira forma, popravi topologija i oblik modela prilagodi obliku objekta koji je rekonstruiran fotogrametrijskim procesom, slijedi proces projiciranja jednog modela na drugi i u tom slučaju model izrađen ili prerađen u programu za 3D modeliranje i teksturiranje služi kao baza za model nastao fotogrametrijom, koji ima ulogu površine, same teksture za prvobitni model. Postupkom projekcije se fotogrametrijski model projicira na onaj kreiran u 3D programu i tako mu definira površinu, dok unutrašnja forma modela ostaje čvrsta. [1]

Kako bi postigli čvrstoću tiskanog modela potrebno je u programu za 3D modeliranje prethodno model zatvoriti kako bi svi poligoni bili povezani odnosno kako model nebi ostao šuplji. Sljedeća primjena fotogrametrijskog modela jest za postupak trajnog zapisivanja teksture na model (engl. texture baking). U suštini je ovo postupak prijenosa detalja jednog modela na drugi. Kako je ideja fotogrametrije prezentirati objekt iz stvarnog svijeta točno onakvim kakav jest, tako će se i oni najsitniji detalji moći rekonstruirati u model ako se postupak obuhvaćanja objekta iz faze prikupljanja uspješno odradi.

<span id="page-27-0"></span>Model nastao ovakvim procesom izvrsna je polazišna točka za kreiranje tekstura, kako "popločnih" (engl. tiled texture), tako i detaljnih (engl. detail texture). Detaljna tekstura je kako joj ime kaže, detaljni uzorak površine nekog objekta. Popločne teksture izrađene su od kontinuiranih uzoraka koji se spajaju, te im je namjena da kroz ponavljanje se ne vide spojne linije odnosno krajevi jednog dijela uzorka ponavljanja (engl. seamlessly tiled texture/ pattern). Postupkom tzv. pečenja teksture se površina modela nastalog fotogrametrijom obrađuje, te se sve potrebne informacije iz nje izvlače i pohranjuju za daljnju primjenu, odnosno za daljnje definiranje detalja neke površine na temelju prikupljenih informacija.

<span id="page-27-1"></span>Kod postupka kreiranja nove površine, odnosno teksture, može se određivati i virtualno svjetlo (engl. virtual light process). Ovim se postupkom primjenom digitalne tehnologije može utjecati na područje dizajna svjetlosti u bilo kojem aspektu računalne grafike. Albedo površina jest površina koja definira intenzitet reflektirane svjetlosti, konkretno bjeline – bijele boje na fotografiji. Iz površine modela nastalog fotogrametrijom je moguće "izvući" albedo uzorak koji kasnije služi kao referenca za definiranje virtualne svjetlosti. S druge strane, ako se površina koja je previše osvijetljena – preeksponirana, smatra problemom za model, postoje alati (Unity – De– Lighting tool), čijom se primjenom intenzitet svjetlosti može smanjiti ili djelomično – potpuno ukloniti. [1]

Količina svjetlosti koja se emitira na model u 3D osi može se kontrolirati na način da se pojačava ili smanjuje a isto tako samo obojenje emitiranog svjetla može se mijenjati. Što se tiče svjetlosti koju emitira sam model (eng. luminosity) ona se isto tako može kontrolirati zavisno o realističnosti koja se želi postići. Osim jednog izvora svjetlosti koja se emitira, svjetlost može potjecati iz više izvora po želji i na različite načine pridonositi kvaliteti teksture modela. Prema snopu rasvjete svjetlost se u 3D grafici može podijeliti na sljedeće kategorije: Area lightrasvjetljava cijelo snimano područje, Distant light- svjetlo emitirano iz daljine, Environment light- svjetlost emitirana iz okoline u kojoj se model nalazi, Spot light- svjetlost emitirana isključivo u jednu točku sa užim snopom itd.

#### **5. 3D Tisak**

Termin trodimenzionalni tisak odnosi se na grupu tehnologija koje za stvaranje objekata koriste procese bazirane na ink jet tehnici.[5] Stvaranje 3D otisnutog objekta postiže se primjenom aditivnih postupaka. U procesu 3D tiska objekt se stvara polaganjem uzastopnih slojeva materijala od kojih se svaki može promatrati kao tanko narezani vodoravni presjek eventualnog predmeta.

#### **5.1 Povijest 3D tiska**

Prvi 3D tisak razvijen je i licenciran na Massachusetts Institute of Technology (MIT). Prve licence dane su kompanijama Soligen Corporation, Extrude Hone, ZCorporation i drugima. Područja primjene 3D-printera su: arhitektura, dizajn, informatika, edukacija, strojarstvo, aeronautika, metalurgija, modelarstvo, medicina, bio-modeliranje, geo-info sistemi itd. Najranije 3D tiskane tehnologije su nastale u kasnim 1980-ima, tada su se zvale brza izrada prototipa (Rapid Prototyping). Procesi su izvorno zamišljeni kao brži i racionalniji način za stvaranje prototipova te za razvoj proizvoda u industriji.

Prvu prijavu patenta za AM (Aditive manufacturing) tehnologiju podnosi Hideo Kodama u svibnju 1980. godine u Japanu, dok se realno porijeklo 3D ispisa može pratiti od 1986. godine kada je prvi patent izdan za stereolitografsku tehnologiju (SLA). Charles Hull, suosnivač 3D Systems Corporation je izumio SLA stroj 1983. godine. 3D Systems, tvrtka koja djeluju u 3D ispis sektoru i danas predstavlja 1987. godine prvi komercijalni RP sistem SLA-1, koji je pušten u prodaju 1988. godine. Iste godine Carl Deckard, sa Sveučilišta u Texasu je razvio još jednu RP tehnologiju i patentirao kao Selective Laser Sintering. Patent je odobren 1989. godine u SAD-u i licenciran DTM Inc., kojeg kasnije kupuje 3D Systems. Scott Crump suosnivač tvrtke Stratasys Inc. 1989. godine podnosi patent za Fused Deposition Modeling proces (FDM). Princip te tehnologije se koristi danas za mnoge početničke uređaje zahvaljujući uspješnom open source RepRap modelu.

Hans Langer u Njemačkoj 1989. godine osniva EOS Gmbh. Danas su EOS sistemi prepoznati diljem svijeta zbog njihove kvalitete, industrijskih prototipova i različitih aplikacija za 3D ispis. Zajednička suradnja s Electrolux Finland rezultira stvaranjem DMLS procesa. U tom razdoblju stvoreni su različiti procesi, poput Ballistic Particle Manufacturing (BPM) kojeg je patentirao William Masters; Laminated Object Manufacturing kojeg je patentirao Michael Fegin; Solid Ground Curing kojeg je patentirao Itzchak Pomeranz i trodimenzionalno tiskanje koji je izvorno patentirao Emanuel Sachs. Vidljiv je rast broja različitih kompanija početkom 90ih godina na RP području dok su danas ostale samo tri: 3D Systems, EOS i Stratasys.

Nove tehnologije koje su razvijene kroz sljedeća dva desetljeća su većinom primijenjene na industrijskoj razini ili za izradu prototipova, dok istraživanje i razvoj naprednijih tvrtki omogućava pojavu novih terminologija kao Rapid Tooling (RT), Rapid Casting i Rapid Manufacturing (RM). Kada se govori o komercijalnim uspjesima Sanders Prototype (kasnije Solidscape) i Zcorporation su utemeljeni 1996. godine, 1997. godine Arcam, 1998. godine Object Geometries. MPC Technologies predstavlja SLM (Selective laser melting) tehnologiju 2000. godine i ExOne tvrtka osnovana 2005. godine predstavlja svoju verziju EBM (Electronic beam melting) tehnologije. Zbog lakše podjele različitih tehnologija koje su se razvijale uvodi se zajednički naziv Additive Manufacturing (AM).

Razvoj 3D tehnologija se dešavao ne samo u Americi već i u drugim dijelovima svijeta, ali ne i toliko utjecajan na globalnom tržištu. Tijekom sredine 90-ih, ovaj sektor počinje pokazivati znakove podjele, specifično na dva područja koja su danas znatno jasnije podijeljena i definirana. Prva podjela uključivala je visokokvalitetne i skupocjene 3D printere korištene za proizvodnju kompliciranih projektiranih dijelova visoke vrijednosti. Takvi sustavi su i danas skupi iako sada puno profitabilniji i uspješniji, s obzirom na njihovu primjenu u zrakoplovnoj, automobilskoj i medicinskoj industriji. Velika se većina tih procesa vodi iza "zatvorenih" vrata te je pod ugovorom o tajnosti. S druge su se strane razvijali troškovno učinkoviti 3D printeri koji su eventualno financijski skromnija investicija prvenstveno stvoreni za korištenje u uredu; ispis modela i funkcionalnih prototipova s ciljem unaprjeđenja i poboljšanja koncepta. Međutim i ovi sustavi su većinom korišteni za industrijske primjene, ali se može reći da su bili preteča današnjih stolnih računala.

2012. godina je početak alternativnih 3D procesa kao npr. vrlo uspješni B9Creator koji koristi DLP( Direct light procesing) tehnologiju i Form 1 (stereolitografija), oba projekta su financirana preko Kickstartera. Iste te godine mediji okreću svoju pozornost 3D tehnologiji, direktan rezultat tržišne divergencije, značajan napredak u industrijskoj razini s mogućnostima i aplikacijama te dramatično povećanje svijesti o samoj tehnologiji.

Prije nešto više od tridesetak godina Hideo Kodama, istraživač na Nagoya Municipal Industrial Research institutu, dolazi do ideje za 3D pisač. Veljača 1980. godine, Kodama prisustvuje izložbi u Nagoyi, gdje promatra uređaj koji stvara slova koristeći tekuću smolu te je primjenjuje na staklenu površinu. Kada se smola podvrgne svjetlu, izloženi dijelovi otvrdnu te ostaju zalijepljeni na staklu i nakon što su isprani vodom. Slova se zatim prskaju s tintom i koriste za tisak novina. Na povratku kući, Kodama dolazi na ideju stvaranja objekata s oblikom i volumenom, dodavanjem slojeva fotoosjetljive smole koja bi se u konačnici stvrdnula naknadnom obradom.

<span id="page-30-0"></span>U travnju te godine, Kodama je napravio dvoetažnu minijaturnu kuću veličine ljudskog dlana, gomilajući 27 slojeva smole, 2 mm debljine (Slika 9.). Ambiciozni 3D model je imao sobe, spiralno stubište i stol. Godine 1981. osmišljava dvije metode AM izrade: izrada metode trodimenzionalnog modela s plastičnim fotokaljenjem polimera gdje je područje izloženosti UV kontrolirano od strane maskiranog uzorka ili skeniranjem vlakana odašiljača. Napisao je tezu i predstavio svoju ideju u Japanu i inozemstvu, no njegova inovativna metoda je bila ispred svog vremena rezultirajući nerazumijevanjem od strane kolega znanstvenika. Prvobitno je podnio patentnu prijavu, ali nije dovršio postupak za formalno zaprimanje patenta. Kodamina inovacija nije u potpunosti nepriznata. 1995. godine izabran je za primanje Rank nagrade, privatno financirane britanske nagrade za izvrsne izume. Fond je priznao Kodamin izum kao prvu svjetsku tehnologiju za razvoj 3D pisača. Podijelio je nagradu s Charlesom Hullom.[6]

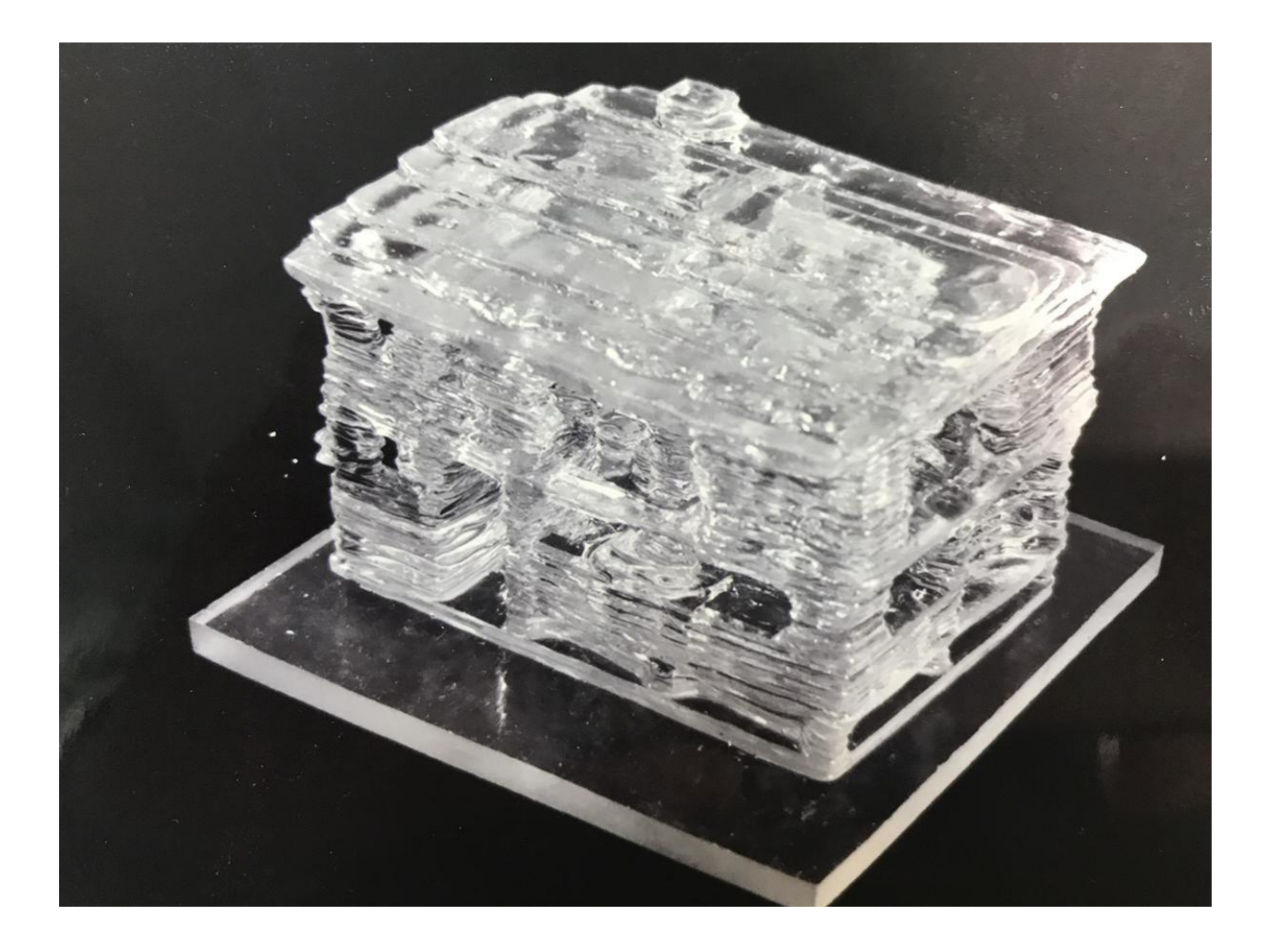

Slika 9. Kodamin model kuće

## **5.2 Tehnologije trodimenzionalnog ispisa**

Životni ciklus budućeg proizvoda započinje dizajnom, odnosno ponajprije konceptom. Nakon usvojenog koncepta, izrađuju se preliminarne skice, tehnički nacrti, te na posljetku i CAD datoteka, odnosno digitalni trodimenzionalni model objekta (Slika 10.). Postoje razne metode 3D tiska pa tako i više različitih vrsta 3D pisača. Razlika među pisačima zapravo je način na koji dobivaju slojeve prilikom izrade željenog predmeta.

<span id="page-32-0"></span>Različite metode za svoj rad koriste i različite materijale od kojih neki tope materijal kako bi dobili slojeve, neki očvršćuju materijal (prah) na različite načine dok neki slažu tanke slojeve materijala pa ih spajaju u jednu cjelinu.[7]

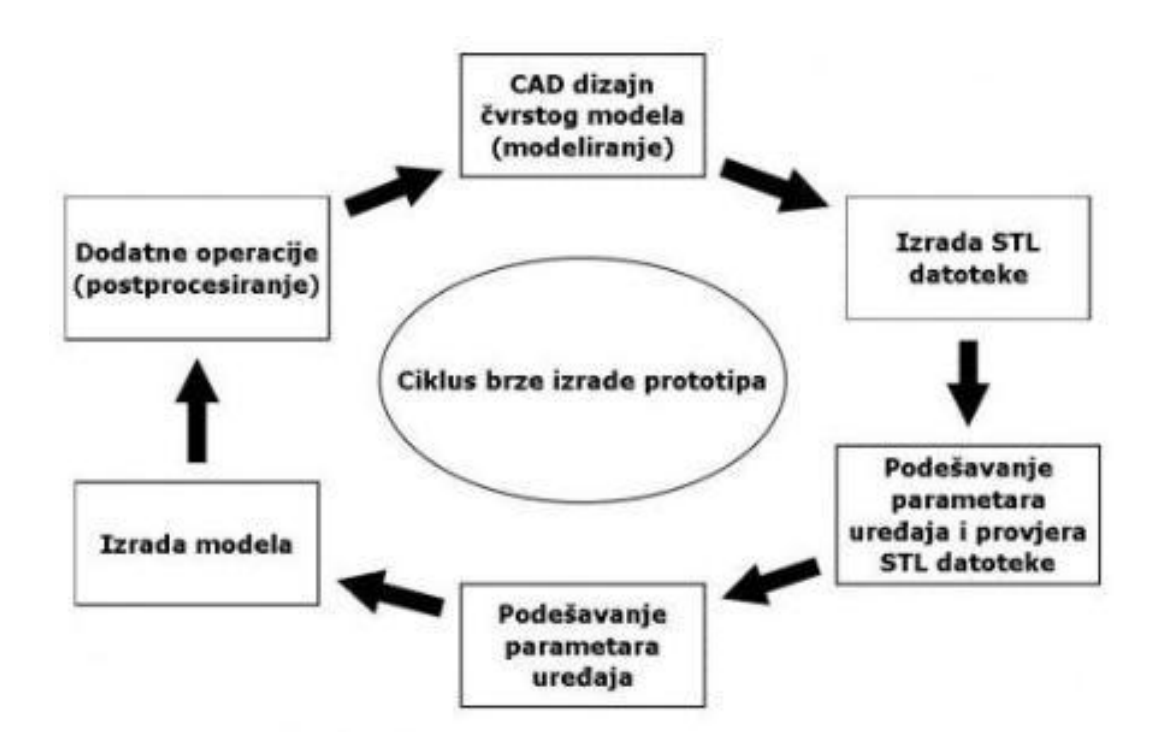

Slika 10. Shematski prikaz izrade prototipa za 3D tiskanje

Metode koje se danas najčešće kriste pri trodimenzionalnom ispisu su: FDM (Fused Deposition Modeling), SLA (Stereolitography), GMB (Granular Materials Binding) i SDL (Selective Deposition Lamination) a ostale metode su LOM (Laminated object manufacturing), SLS (Selective laser sintering), DMLS (Direct metal laser sintering) , 3DP (3D tisak) itd.

#### **5.2.1 FDM (Fused Deposition Modeling)**

Tehnologija koja se još i naziva modeliranje odlaganjem taline a razvijena je je i patentirana početkom 1990-ih godina. Bazira se na izradi modela uz pomoć čvrstih materijala na principu istiskivanja kroz mlaznicu (engl. Extruder). Nakon što se mlaznica zagrije dobavljeni materijal se topi i nanosi u slojevima (Slika 11.). Tijekom istiskivanja rastaljenog materijala mlaznica se giba u X-Y ravnini ravnomjerno istiskujući materijal po putanji koju odredi računalni program. Nakon što je završen jedan sloj, radni stol ili sama mlaznica, ovisno od uređaja do uređaja vrše pomak po Z-osi te započinje istiskivanje sljedećeg sloja. Širina sloja u horizontalnoj ravnini varira i kreće se oko 0,25 mm. Printer najčešće no ne i nuţno u svojoj konstrukciji sadrţi uskladištena dva materijala, jedan za izradu predmeta, dok drugi sluti za potpornu konstrukciju. Postoje lomljive potporne konstrukcije i one koje se otapaju u vodi. Lomljive konstrukcije se koriste kod većih modela jer je manja vjerojatnost uništavanja potpore. Topive konstrukcije se koriste za potporu manjih dijelova koji su tete dostupni, jednostavne za čišćenje. U jednom ciklusu moţe se izrađivati više objekata, ukoliko ih se postavi na različite pozicije, no to povećava vrijeme trajanja ispisa. Kako bi se dobile različite širine poloţenog depozita mogu se mijenjati mlaznice. Najčešće se za polaganje materijala koriste mlaznice otvora 0,3 mm i 0,6 mm. Za polaganje potpornog materijala najčešće se koriste mlaznice otvora od 0,5 do 3,8 mm. Prema tome, širina nanesenog sloja varira u ovisnosti o širini otvora mlaznice. Prednosti ovakvog postupka su smanjena potrošnja energije, ne koristi laserski snop, jeftini uređaji i niski troškovi odrțavanja. Glavni nedostaci su ograničen izbor primjenjivih materijala, niža čvrstoća prototipa u smjeru okomitom na smjer izrade. Oscilacije temperature tijekom izrade mogu uzrokovati raslojavanje prototipa. Radi vidljivih slojeva na prototipu je ponekad nužno uvesti dodatnu obradu kao što je brušenje i poliranje.

<span id="page-33-0"></span>Materijali koji se koriste u modeliranju topljenim depozitima su: ABS (P400) koristi se za izradu prototipova kod funkcionalnih ispitivanja. Dolazi u nekoliko različitih boja. Visoka mogućnost završne obrade kao što je bušenje i pjeskarenje ABSi (P500) je posebna vrsta ABS materijala. Otporna je na udarce i na kemijski aktivne medije. Medicinski ABS visoka izdržljivost. Postoji u nekoliko boja. E20 je elastomer na bazi poliestera. ICW06 je vosak koji se koristi za precizno lijevanje. PLA-Poliaktid, PC-Polikarbonat, PA-poliamid, PS-stiropor.[7]

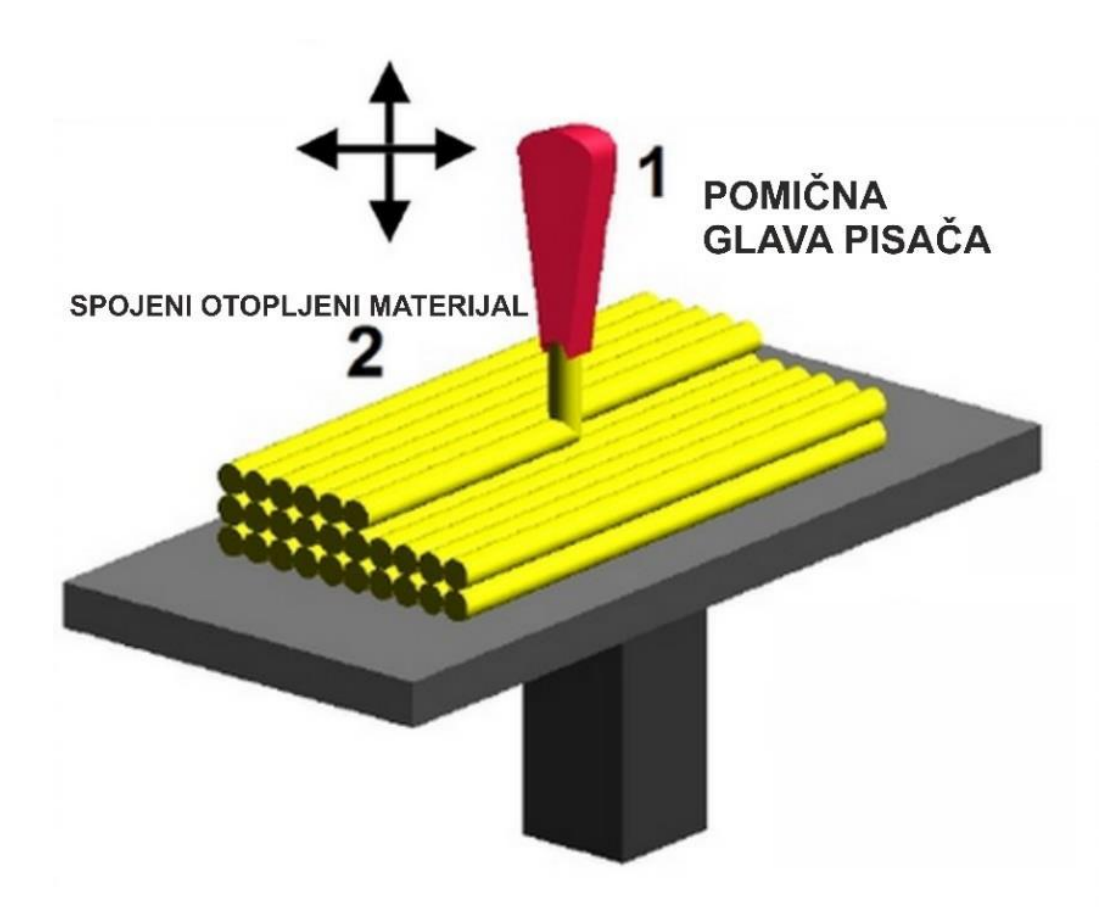

Slika 11. FDM tehnologija ispisa

#### **5.2.2 SLA (Stereolitografija)**

Patentirana je 1986. godine i tada započinje revoluciju brze izrade prototipova (engl. Rapid Prototyping - RP). Razvijena je od strane tvrtke 3D Systems. Vrsta je aditivnih procesa, te jedna od najraširenijih metoda brze izrade prototipova. Ova tehnika je bila i jedna od prvih komercijalno dostupnih metoda u svijetu. Bazira se na kreiranju trodimenzionalnih modela od tekućih fotosenzitivnih polimera, koji pod utjecajem ultraljubičastog zračenja poprimaju kruti oblik. U kupki tekuće fotopolimerne smole, UV laserom se solidificira sloj po sloj tekućeg materijala, koji se pod djelovanjem UV zračenja skrutnjava i tvori čvrsti model (Slika 12.). <span id="page-35-0"></span>Nakon izrade, čvrsti model se uklanja iz prostora izrade, te se ispiranjem uklanja suvišna tekućina. [7]

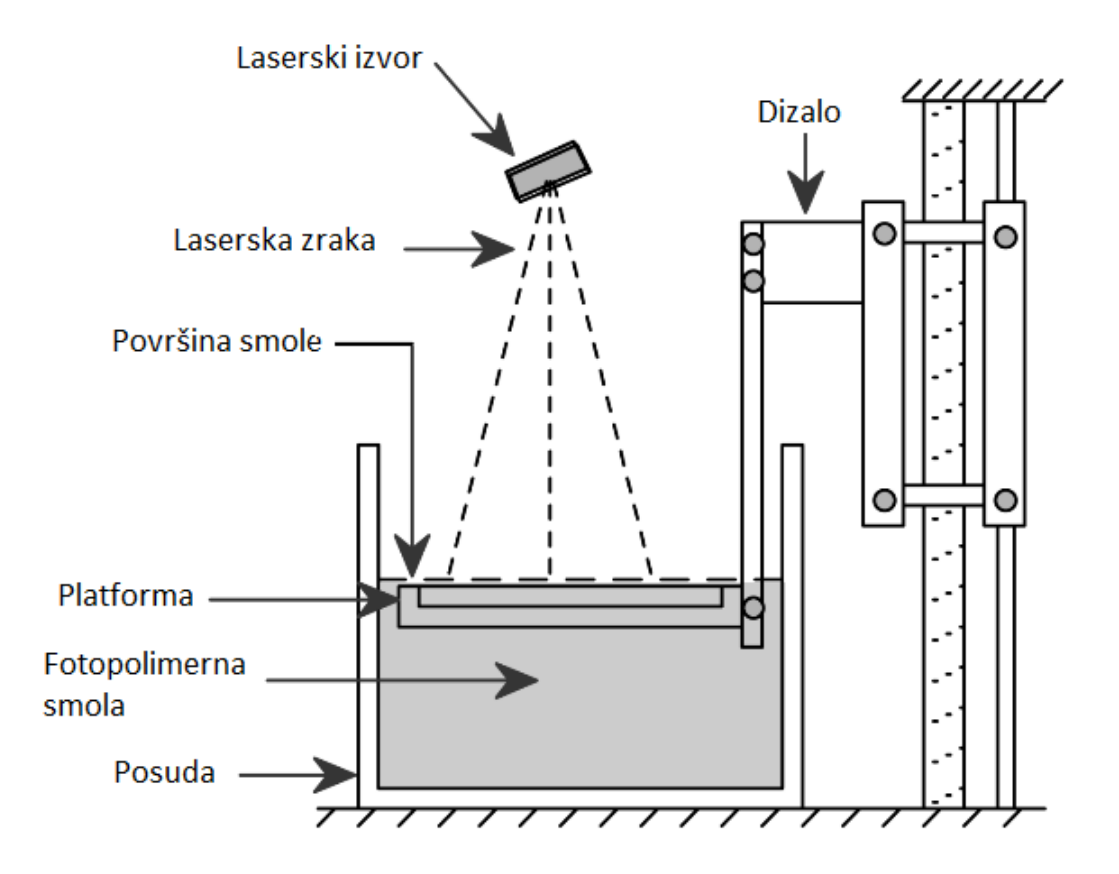

Slika 12. Stereolitografski postupak

Prednost stereolitografije je u glatkoj površini izrade, stabilnom i u potpunosti automatiziranom procesu koji se ne može prekinuti bez nadzora. Nedostatak je međutim što fotopolimerna smola s vremenom apsorbira vodu, što može rezultirati izvijanjem modela, osobito na tanjim dijelovima. Materijali pogodni za ovu tehnologiju iako mogu biti različitih boja, moraju biti fotoosjetljivi, što ograničava sam izbor. Stereolitografija svoju primjenu pronalazi u industriji gdje su potrebni modeli za testiranje oblika, izradu kalupa, izradu alata. Sve veću primjenu pronalazi i u medicini, odnosno u proizvodnji ortopedskih implantata.
#### **5.2.3 GMB (Granular Materials Binding)**

Tehnika koja koristi vezivni materijal (poput ljepila) i izvora energije (poput lasera ili vrućeg zraka) za selektivno stapanje slojeva labavog praha u čvrsti predmet. Prah prirodno djeluje kao podrška za ispis, što je idealno za predmete složene geometrije (Slika 13). Kao praškasti temelj za GMB pisače može se upotrijebiti mnogo različitih materijala: među njima su najlon, gips, keramika, porculan, smola, plastika, staklo (iako ispada neprozirno), silika, pijesak, šećer, cement, beton i metali, kao što su aluminij, titan, volfram, nehrđajući čelik, kobalt-krom, legure nikla, željeza, bakra, srebra i zlata. Koriste se i kompozitni materijali kao što je alumid mješavina najlona u prahu i aluminija. Skoro bilo koji materijal koji se može pretvoriti u fini prah ili iskoristiti u granuliranom stanju. Materijali poput prirodne morske soli, čaja, otpada od piljevine sa drvnih drva, recikliranih novina, prašine betona, letećeg pepela (otpad materijal koji nastaje izgaranjem ugljena), kostiju, pijeska se koriste za ispis cigle, arhitektonskih komponenata i namještaja. [8]

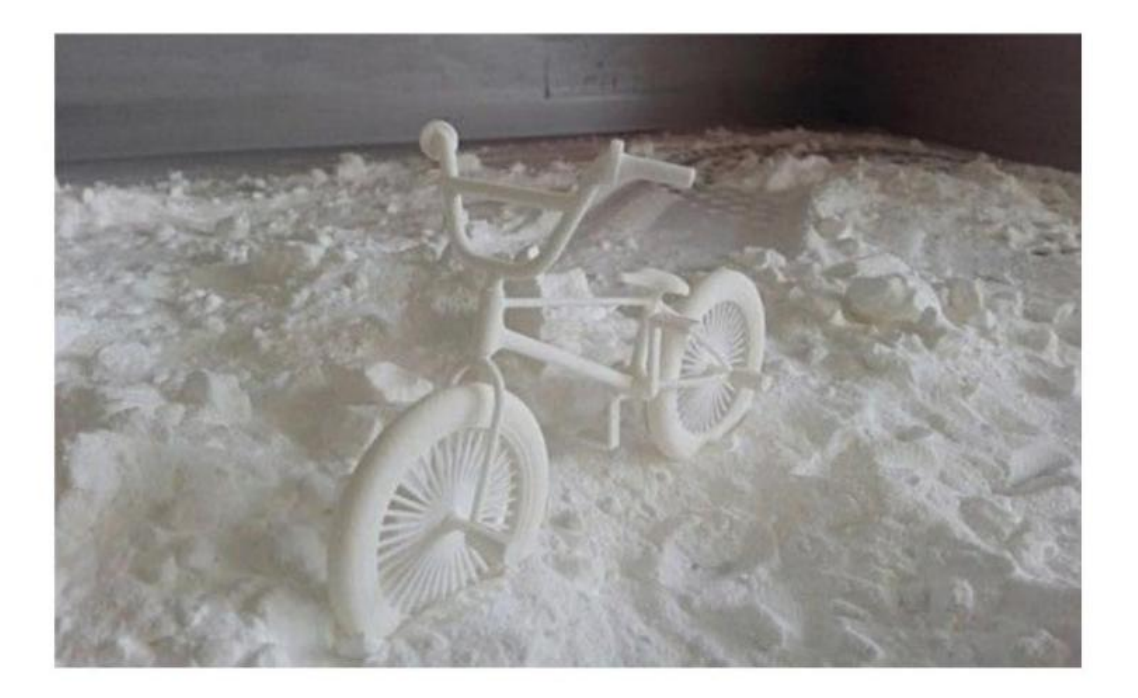

Slika 13. Produkt nastao upotrebom GMB tehnike tiska

#### **5.2.3.1 Powder binder (Tisak iz praha)**

3D ispis u prahu, ponekad nazvan Binder Jetting, koristi tintni mlazni stil prskalice za selektivno taloženje vezivnog sredstva za brzo učvršćivanje (ljepljivog materijala) na podlogu s prahom. Svako područje koje je posuto vezivom formira se u krutinu. Novi sloj labavog praha resetira se nakon svakog prolaska veziva. Ovaj postupak ponavlja sloj za slojem dok se objekt ne formira (Slika 14.). Nakon ispisa, višak praha koji još uvijek ostaje na otisku može se ukloniti pomoću zraka pod pritiskom. Preostali slobodni prah u tiskanom sloju može se reciklirati za sljedeću upotrebu. U početku su otisci krhki, ali s dodatkom ojačanog veziva, rezultirajući predmeti mogu biti izuzetno snažni, lagani, pa čak i vodootporni. Nadalje, uranjanje gotovog predmeta unutar cijanoakrilatne smole (Super Glue) također može poboljšati čvrstoću otiska. Pisači s vezivnim prahom mogu pisati i u cijeloj boji na način da se u njih ugrade 2D spremnici s tintom u boji ili obojenim vezivom. Dodavanje UV zaštitnih sredstava u gotove ispise također može poboljšati čvrstoću i smanjiti rizik od blijeđenja boja. pogodna za veće predmete. Predmet sam po sebi nema dobre mehaničke karakteristike, ali je izvrstan za vizualizaciju jer može dati ispis u cijeloj boji. [8]

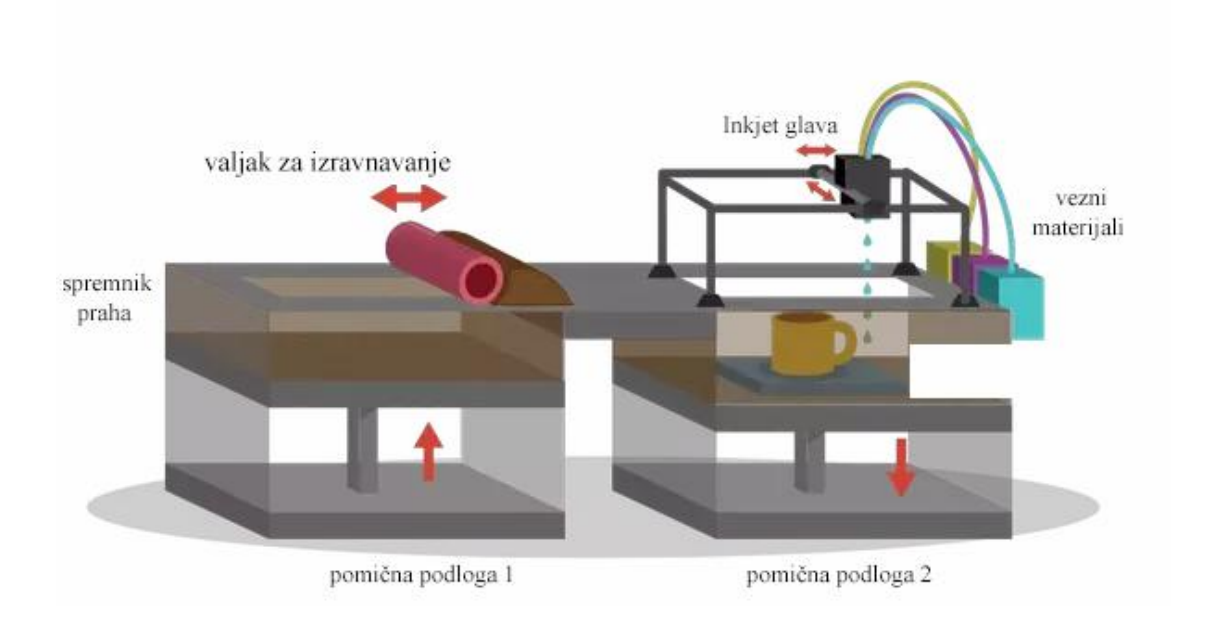

Slika 14. Powder binder jetting tehnologija

#### **5.2.3.2 SLS (Selective Laser Sintering)**

Tehnika je bazirana na selektivnom sjedinjenju praškastih materijala u čvrsti oblik, pod utjecajem laserskog zračenja. Laserska zraka CO2 lasera usmjerava se na materijal, koji uslijed izloženosti visokoj temperaturi sinterira. Pod utjecajem visoke temperature, povećava se adhezija između čestica praha, te se na taj način prah grupira u veću krutinu točno određenog oblika. Suvišni prah u svakom sloju pomaže pridržavanju elementa tijekom procesa izrade. Proces na bazi SLS tehnologije se također odvija sloj po sloj. Slojevi mogu biti tanki i do nekoliko tisućinki milimetra. Tijekom ispisivanja predmeta od plastike komora se zagrijava do temperature malo manje od temperature tališta plastike. Nakon toga koristi se laserska zraka kako bi nadoknadila razliku temperature i rastalila plastiku. Nakon ispisivanja komoru i predemet treba prvo dobro ohladiti (Slika 15.). Sličan postupak je i kad se koristi metal, s tim da se predmeti nakon ispisa ne moraju hladiti i mogu odmah izvaditi iz komore jer su dovoljno čvrsti. Ovakva tehnologija ima najveći raspon dostupnih materijala za korištenje, budući da se mnogo metala može sinterirati. To se posebno odnosi na čiste metale koji se proizvode u izoliranim i sterilnim uvjetima, ali i mnogi nemetali se mogu sinterirati kao što je staklo ili neki organski polimeri. Jedan od najskupljih metala je titan. Koristi se za ispisivanje medicinskih implantata.

Prednost ovakve tehnologije je to što daje bolja mehanička svojstva modela kao i brži ispis u odnosu na stereolitografiju. Može koristiti velik broj materijala i nije joj potrebna potporna konstrupcija zbog okolnog praha. Glavni nedostatak je u kvaliteti površine predmeta. Potrebna je zaštitna atmosfera jer neki materijali koji ispuštaju otrovne plinove te cijeli sustav zauzima velik prostor.[7]

Materijali koji se najčešće koriste kod SLS tehnike su: [7]

**LaserForm ST-100, 200**- to je materijal od čestica nehrđajućeg čelika AISI420. Idealan je za proizvodnju funkcionalnih i izdržljivih metalnih proizvoda. Pri sinteriranju vezivo izgara i infiltira se bronca tako da se predmet sastoji od 54% čelika i 46% bronce. Predmeti se mogu zavarivati i imaju visoku toplinsku vodljivost.

31

**DuraFormPA**- to je poliamid koji se koristi za izradu predmeta gdje je potrebna glatka površina s finim detaljima.

**DuraFormGF**- to je poliamid punjen staklenim česticama. Zbog njegovih mehaničkih svojstava i otpornosti na toplinu koristi se za za izradu predmeta koji su izloženi ekstremnim uvjetima. Otporan je na vlagu i nije fleksibilan.

**CastFormPS**- to je polistiran koji se koristi za izradu kalupa za precizno lijevanje. Nije pogodan za izradu funkcionalnih predmeta, te za izradu alata složenijih oblika.

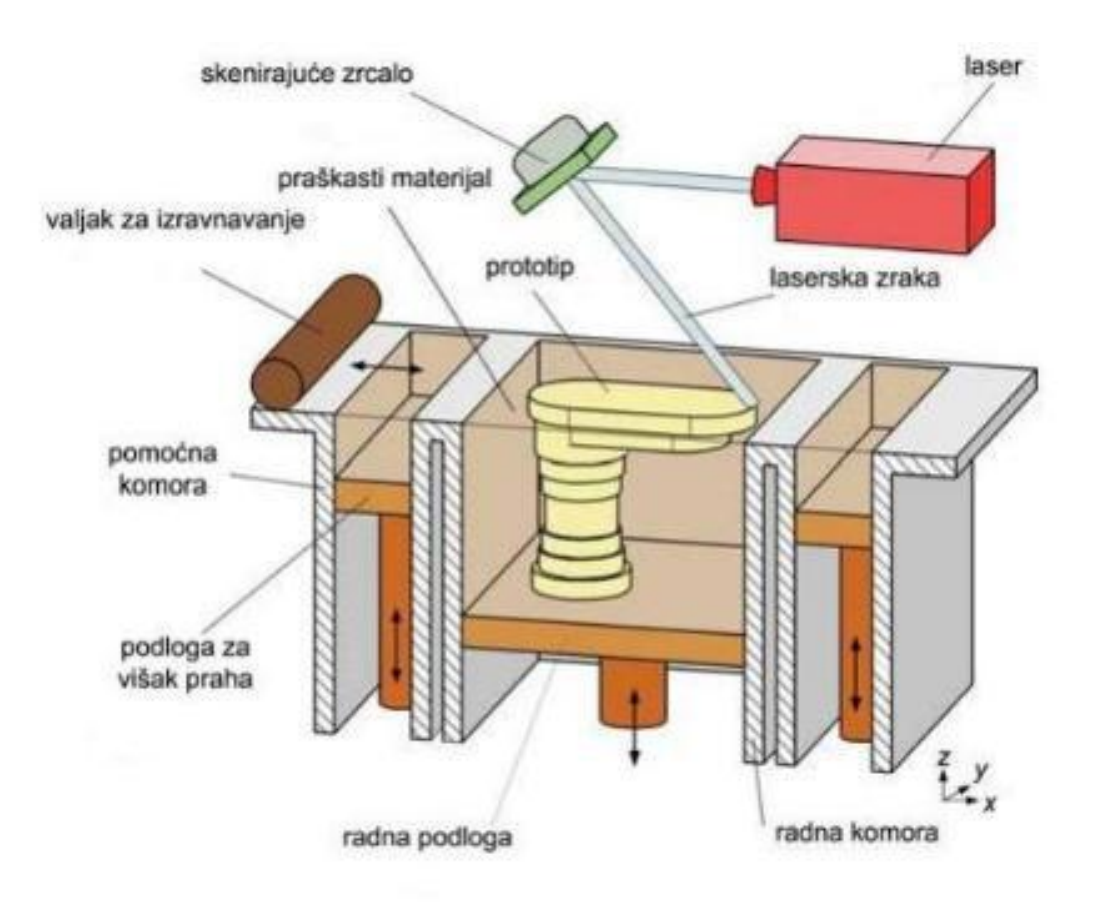

Slika 15. Selektivno lasersko sinteriranje

#### **5.2.4 SDL (Selective deposition lamination)**

Tehnologija 3D tiska koja se bazira na nizanju slojeva (eng. layera) papira. Prvi papir se ručno pričvršćuje na ploču za gradnju. Prvih nekoliko strana papira su zapravo podloga objekta koji nastaje. Najprije se na vrh prvog lista nanosi sloj ljepila i to znantno gušći nego na ostale slojeve zbog čvrstoće podloge tiskanog predmeta. Kad se određeni sloj papira nanese na podlogu tada podesivi noţ volfram karbida kreće sa rezanjem pronalazeći obris objekta kako bi se definirali rubovi. Nakon svakog sljedećeg nizanja papira nož iznova kreće sa definiranjem strukture modela (Slika 16.).

Unatoč tome što su modeli nastali ovom tehnikom tiska izvedeni od papira odlikuju se velikom čvrstoćom koja je postignuta nizanjem slojeva ljepila između svakog spoja ljepila. Ovom tehnikom nastaju višebojni realistični objekti zbog toga što printeri koji rade ovakvom tehnikom imaju mogućnost tiskanja iz 1000 boja u CMYK sustavu. Glavna prednost procesa postaje očita kada dolazi do uklanjanja otpada. Taj se proces zove "Korenje". Budući da se ljepilo nanosi selektivno, postoji veća veza između slojeva papira koji čine model i manja veza između slojeva izrada materijala za potporu i upravo zbog toga je znatno lakše otkloniti potporne materijale sa modela. [9]

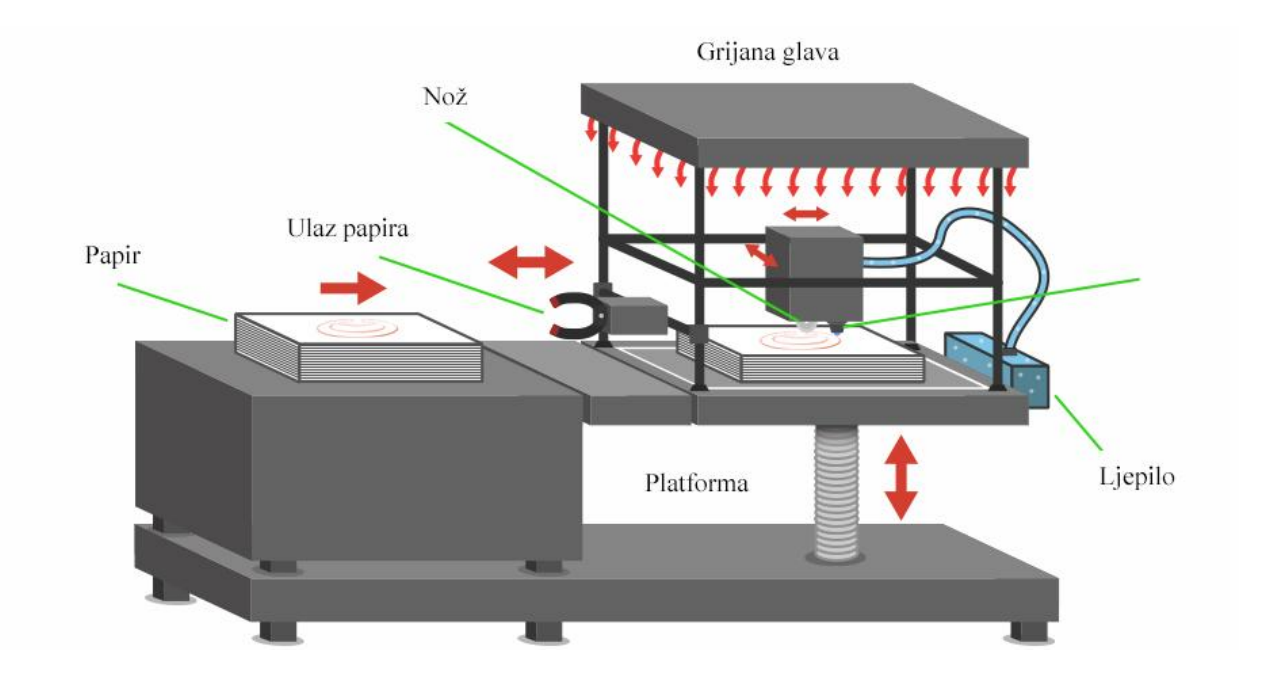

Slika 16. SDL tehnologija tiska

# **6. Primjena 3D tehnologije**

3D tehnologije obuhvaćaju mnoge oblike materijala jer se 3D tisak koristi gotovo u svakoj industriji. Iako 3D ispis postoji već dugo, inovatori stalno pronalaze nove načine primjene - čak i u svemiru. [10]

Aparatići za zube, filmski rekviziti, namještaj, rekonstrukcija fosila u paleontologiji, repliciranje drevnih artefakta u arheologiji, rekonstrukcija kostiju i dijelova ljudskog tijela u forenzičkoj patologiji te rekonstrukcije teško oštećenih dokaza pronađenih na mjestu zločina samo su neke mogućnosti primjene ove tehnologije u svakodnevnom životu. Mogućnosti primjene 3D ispisa u raznim industrijama danas su sve brojnije:

#### **6.1 Medicina**

3D tehnologija u službi suvremene medicine donijela je značajna poboljšanja u odnosu na neke tradicionalne metode liječenja. Veliki napredak zabilježen je posebno u kirurgiji te ortopediji, osobito u pristupu slomljenih kostiju (Slika 17.). Frakture kostiju međusobno se razlikuju ne samo u smislu vrste kosti koja je pretrpjela prijelom, nego i prema mjestu prijeloma, mehanici loma i drugim okolnostima ozljeđivanja. Osim toga, u anatomijama pacijenata postoje određena odstupanja koja se prvenstveno odnose na građu tijela, uzrast pacijenta te strukturu same kosti, tako da ne postoje dva ista prijeloma te da se svakoj sanaciji frakture treba pristupiti na individualan način. Takav personalizirani pristup koji daje najbolje rezultate za izlječenje i oporavak od prijeloma omogućila je upravo 3D tehnologija. Generičke pločice koje su se ugrađuju kao spojnice za pričvršćivanje slomljene kosti ne mogu predvidjeti sve opisane razlike, pa tako i nisu adekvatne za najbolje rezultate u smislu ispravnog zacijeljivanja kosti i brzog oporavka pacijenta (Slika 18.).

Primjenom 3D tehnika možemo izraditi medicinske pločice i vijke za njihovo pričvršćivanje koji su idealno prilagođeni nastaloj traumi, površini same kosti te napravljeni po mjeri pacijenta bazirajući se na njegovoj ozljedi. [11]

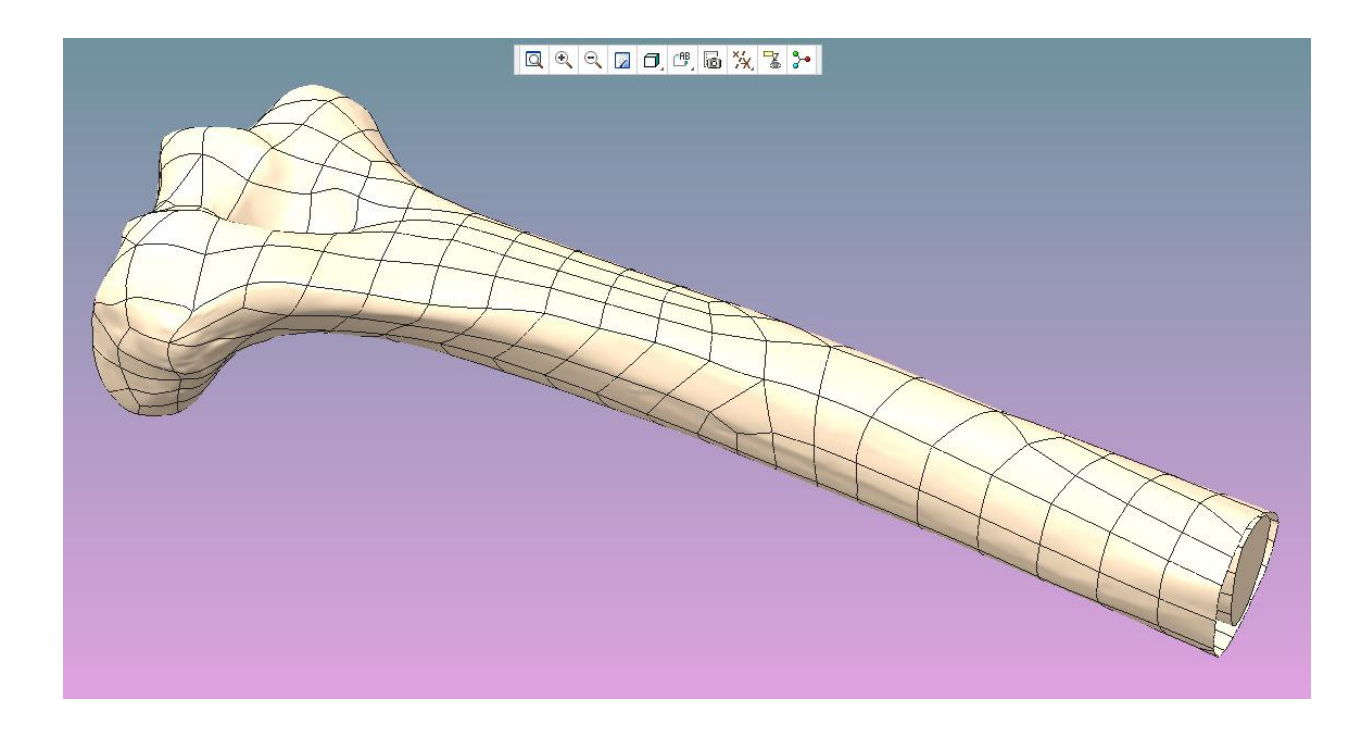

Slika 17. Digitalni prikaz kosti izrađene u CAD- u

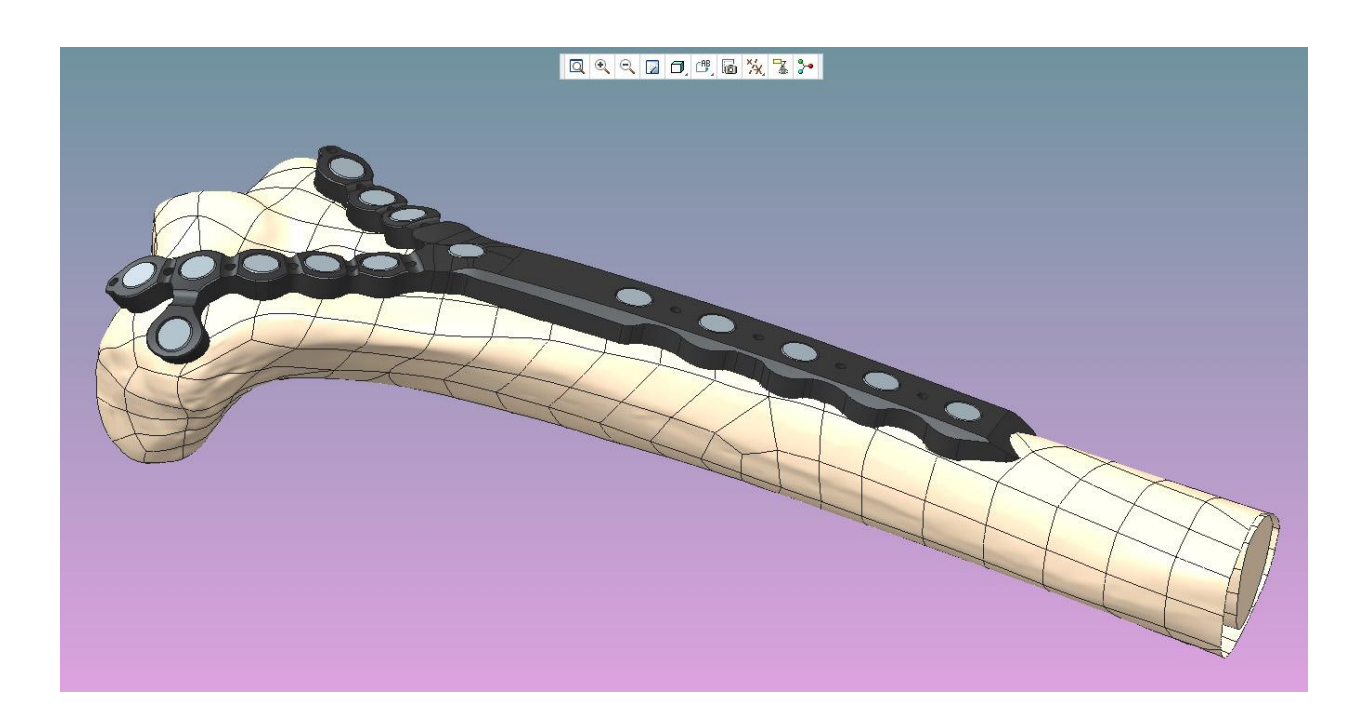

Slika 18. Digitalni prikaz modela kosti sa modeliranom odgovarajućom pločicom

#### **6.2 Arhitektura i dizajn**

Govorimo li o arhitekturi i dizajnu izrada modela je samo jedna od pogodnosti 3D printanja. U produkt dizajnu 3D printanje otvara vrata gotovo neograničenim oblikovnim formama. Revolucija koju donosi 3D printanje nije samo u izradi modela nego i u tome što je proizvod koji se prodaje postao sam digitalni model kojeg će krajnji korisnik isprintati na svom 3D printeru što korisniku omogućava dodatnu personalizaciju proizvoda po želji prije nego što sam proizvod stavlja na print. Zanimljiv je slučaj kineske tvrtke "Winsun new materials" koja je uz pomoć ogromnog 3D printera uspjela izraditi 10 ekološki prihvatljivih stambenih objekata u samo 24 sata. Svaki od navedenih objekata ima površinu od 200 m2, a cijena mu je 4800 dolara. Objekti su napravljeni isključivo od recikliranog građevinskog i industrijskog otpada i to uz pomoć velikog 3D printera, dimenzija 6.6m x 10m x 150m (Slika 19.). Kao osnovni materijal printer koristi mješavinu cementa i staklene vune te sloj po sloj prateći arhitektonske nacrte printa elemente objekta. U objekte su naknadno umetane instalacije te toplinska i zvučna izolacija.[12]

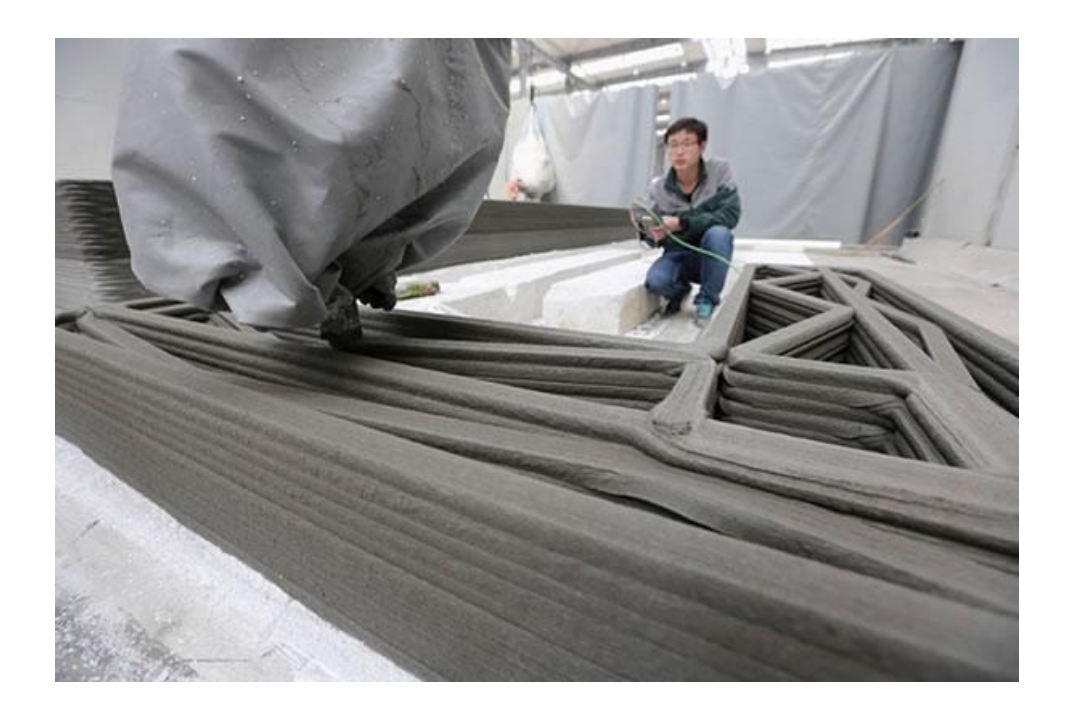

Slika 19. Postupak izrade stambenog objekta 3D pisačem

Prednost 3D printanja u odnosu na tradicionalne načine gradnje je u tome što je moguće koristiti veoma detaljne elemente. Konstrukcija nastala tehnologijom 3D printanja može se u potpunosti prilagoditi korisnikovim potrebama bez povećavanja cijene gradnje. Prednost ove tehnologije je i u tome što se temelji na procesu dodavanja slojeva (layera), što znači da ne postoji građevinski otpad te se na taj način učinkovito iskorištava građevni materijal. Eliminira se također i trošak prijevoza samog materijala, s obzirom na to da se prijenos nacrta događa digitalno, a samo printanje lokalno. Nedostatci ove tehnologije vezani su prvenstveno za ispunjavanje svih uvjeta, zakona i pravila za izgradnju objekta. Pitanje izolacije, požarnih propisa, vjetrovnih opterećenja, temelja, kao i ograničenja u izboru su materijala koji se koristi za 3D printanje.

#### **6.3 Autoindustrija**

3D printeri omogućavaju proizvođačima automobila smanjenje troškova, povećanje efikasnosti u proizvodnji, te znatno utječu na razvoj i dizajn automobila.[13] Od koncepta pa sve do izvedbenog projekta, omogućavaju da prototip odgovara, što je više moguće, gotovom proizvodu. Izradom izdržljivih konceptnih modela, prototipova, alata i lakših završnih dijelova, dizajneri i inženjeri mogu bolje testirati dizajn te sigurnije priječi u proces proizvodnje. 3D tehnologijom se sada izrađuju alati i šablone za preciznu ugradnju od industrijske termoplastike, koji su se do sada izrađivali tradicionalnim metodama od metala. Korištenjem aditivne proizvodnje, tj. 3D printera, proizvođači kupcima mogu ponuditi brojne opcije personalizacije vozila. Neki od vodećih svjetskih proizvođača automobila kao što su BMW, Volkswagen, Audi, Honda, Volvo itd. već gotovo jedno desetljeće 3D printere koriste kao važan dio razvojnog i proizvodnog procesa. 3D modeliranje automobila uvelike se koristi kod reklamnih kampanja kako bi se smanjio trošak izrade promotivnih materijala (Slika 20.). Jeftinije je te sigurnije raditi reklamnu kampanju automobila pomoću 3D-a, nego sa stvarnim automobilima. Isto tako, pomoću 3D simulacija moguće je prikazati i dijelove automobila koji se klasičnim snimanjem automobila ne bi mogli vidjeti. 3D simulacija isto tako uvelike pomaže i kod plasiranja automobila na tržište. Pomoću 3D simulacija utvrđuju se slabosti automobila te greške koje treba ispraviti prije no što se automobil lansira na tržište. To omogućuje smanjenje troškova testiranja s obzirom da za svaki test ne treba uništiti novi automobil.

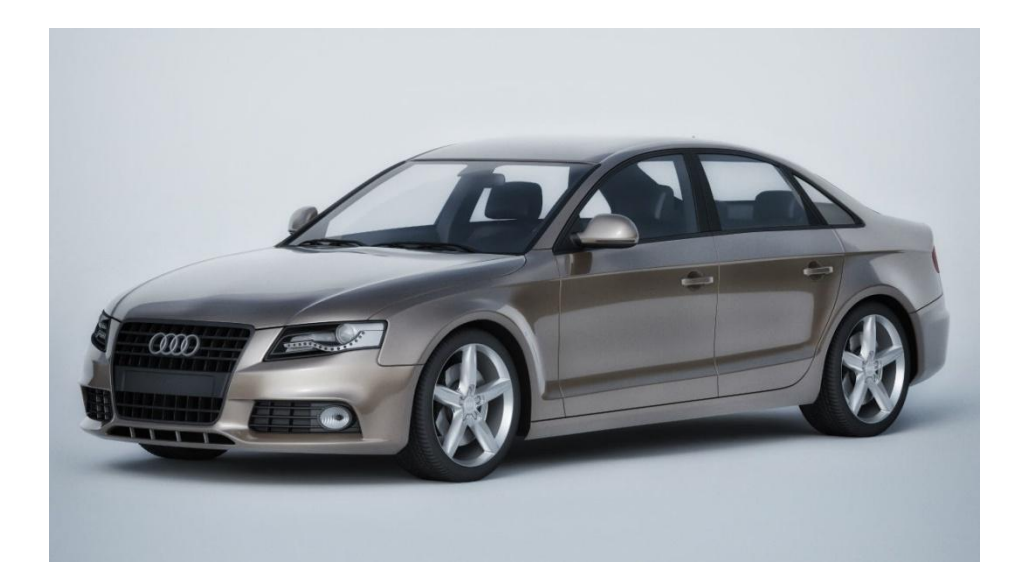

Slika 20. 3D model automobila za potrebe autoindustrije

## **6.4 Modna industrija**

3D tehnologija danas je sveprisutna također i u tekstilnoj industriji. Moda je iskoristila snagu ove tehnologije tako da redefinira odjeću i dodatke koje svakodnevno nosimo (Slika 21.). Modni dizajneri koriste ovu tehnologiju za testiranje i izradu prototipa svojih dizajna, a taj je proces nekad bio veoma skup i nedostupan. 3D printer omogućuje da kreacija nema ograničenja. Sigurno da su to unikatni uzorci, da ti uzorci odjeće još nisu za svakodnevno korištenje, ali nije velik korak do toga, prije svega s novim materijalima (Slika 22.). Materijali su ti koji stvaraju ograničenja. Za tekstilce posebno je važna mogućnost izrade određenog načina povezivanja niti kao kod npr. pletenja, sl.

Mogućnosti su velike, jer sve što se zamisli može se i ostvariti. Postoje proizvodi koji već nalaze svakodnevnu uporabu, a to su nakit, torbice, narukvice remenje za ručne satove, pojedini ukrasi na odjeći i sl. Ti se proizvodi mogu brzo izraditi i nositi u svim prilikama. Cijenu tih proizvoda ne određuje cijena izrade, već cijena autora dizajnerskog rješenja. [14]

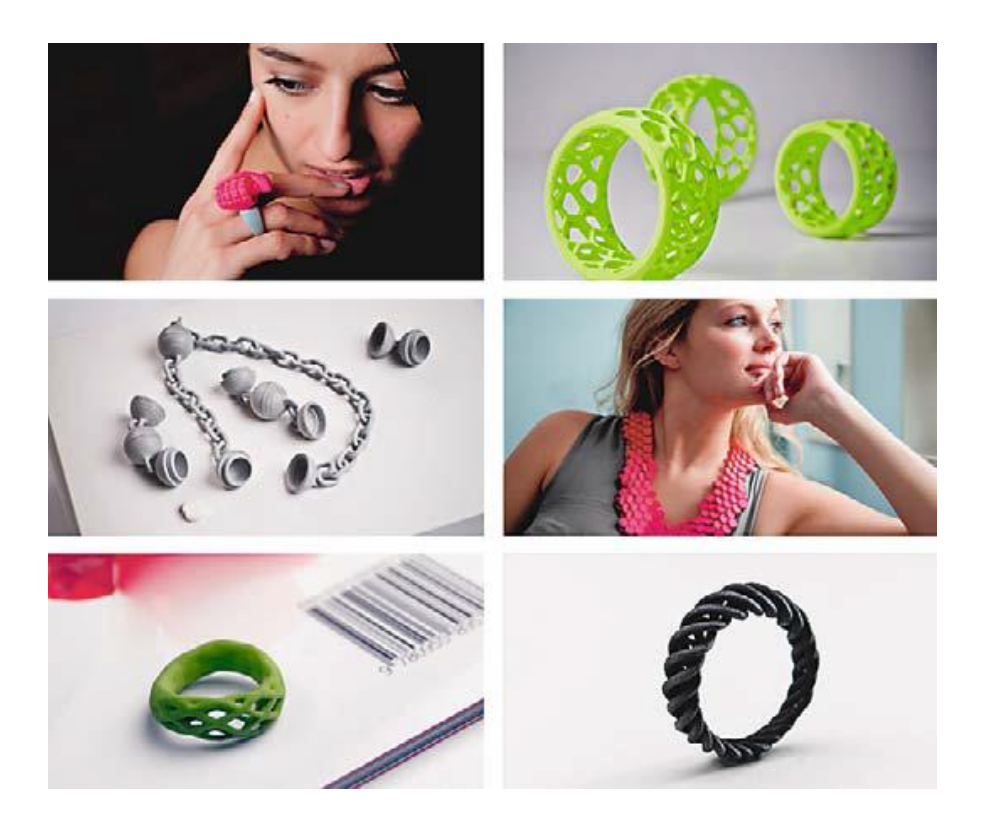

Slika 21. Nakit nastao kao rezultat 3D tehnologije

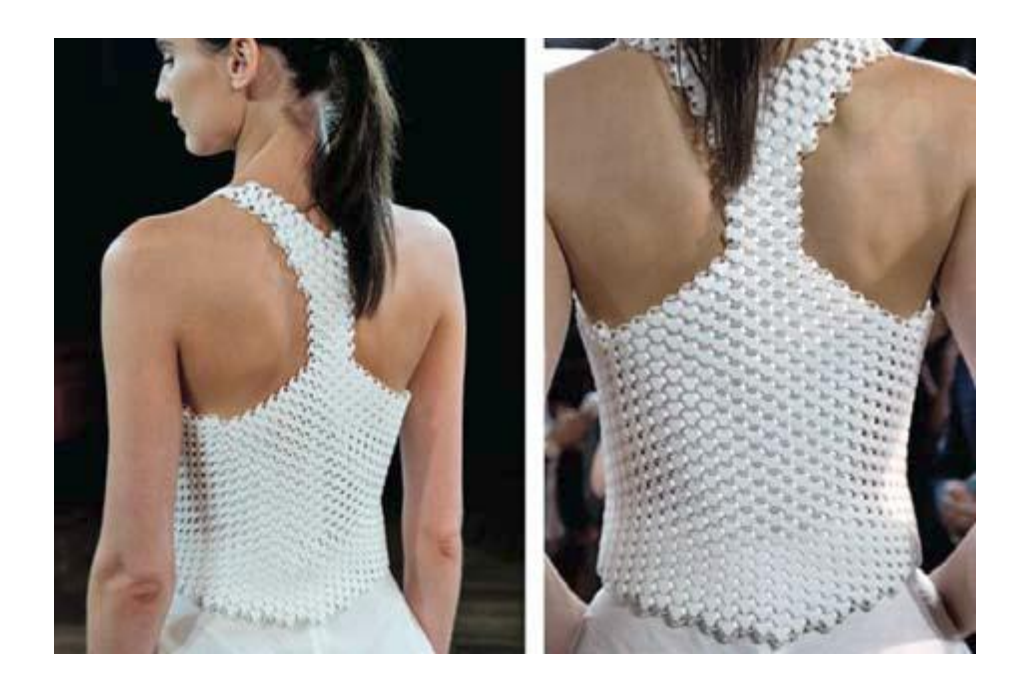

Slika 22. Gornji dio odjeće nastao tehnikom 3D tehnologije

# **7. Eksperimentalni dio**

U sljedećim poglavljima ispituje se postupak fotografiranja dvaju modela potpuno različitih tekstura u različitim okruženjima pod utjecajem raznih izvora svjetlosti. Prvi objekt bio je fotografiran u interijeru pod kontroliranim svjetlosnim uvjetima dok je drugi objekt fotografiran u eksterijeru s ciljem da se napravi komparacija tih dvaju objekata prilikom rekonstrukcije. Pretpostavka je bila da će se objekti s obzirom na uvjete fotografiranja i originalnu teksturu različito ponašati u procesu njihove digitalizacije. Isto tako nametnulo se pitanje "dali je objekte moguće ponovno digitalizirati ako se na njih nanese neka druga tekstura"?. Nakon što su modeli otisnuti odlučio sam ispitati utjecaj različitih tekstura rekonstruiranih modela na njihovu ponovnu rekonstrukciju koristeći se crnom, bijelom i kombiniranom teksturom. Također je preispitan utjecaj uvjeta fotografiranja u eksterijeru i interijeru prilikom čega sam pretpostavio da će upravo taj utjecaj biti jedna od ključnih točaka prilikom ponovne digitalizacije modela.

#### **7.1 Fotografiranje i digitalizacija**

Fotografije oba modela snimljene su mobilnim uređajem u rezoluciji 2268x4032 72 dpi a obrađivane su u programu Adobe Photoshop cs6 te izvezene u jpeg formatu i nakon toga učitavane u program 3D Zephyr. Za potporu objektu koji je fotografiran u interijeru korišten je tronožni stalak za fotoaparat koji je omogućavao da se može lakše kretati odnosno kružiti oko objekta prilikom samog fotografiranja (Slika 23.). Kasnije je tronožni stalak u 3D Zephyru bio izbrisan kako bi se dobio samo željeni objekt. Prvi objekt sniman je u interijeru upotrebom 50 fotografija od kojih je prilikom kreiranja 3D modela program u obzir uzeo 48 iz razloga što su preostale 2 fotografije bile nedovoljno izoštrene. To je učestala pogreška koja se događa prilikom fotografiranja a riješava se upravo statičnom kamerom i rotacionom podlogom za snimani objekt.

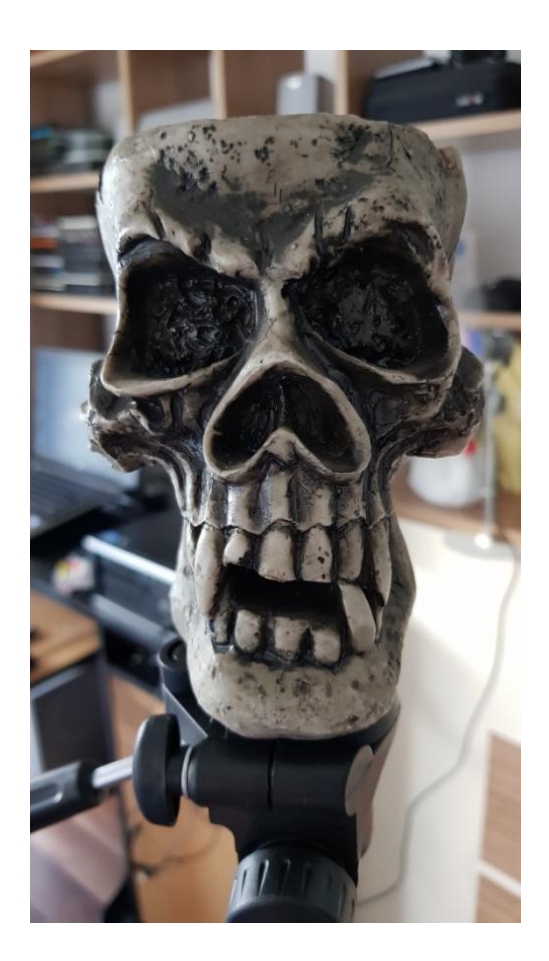

Slika 23. Pravilno kadrirana fotografija prvog objekta u interijeru

Drugi objekt fotografiran je u eksterijeru nekoliko puta zbog nepovoljnih vremenskih uvjeta tj. sunčeve svjetlosti koja je utjecala na samo snimanje kada sam kružio oko objekta i upravo zbog tog utjecaja na objektu su vidljive pogreške koje su se očitovale i u samom 3D tisku (Slika 24.). Pogreške nisu bile velike i moguće ih je bilo otkloniti u u 3D programu postupkom modeliranja krivuljama no namjerno nisu ispravljane kako bi se prikazalo koliko je zapravo snimanje u eksterijeru složen proces iz razloga što se odvija u nekontroliranim uvjetima.

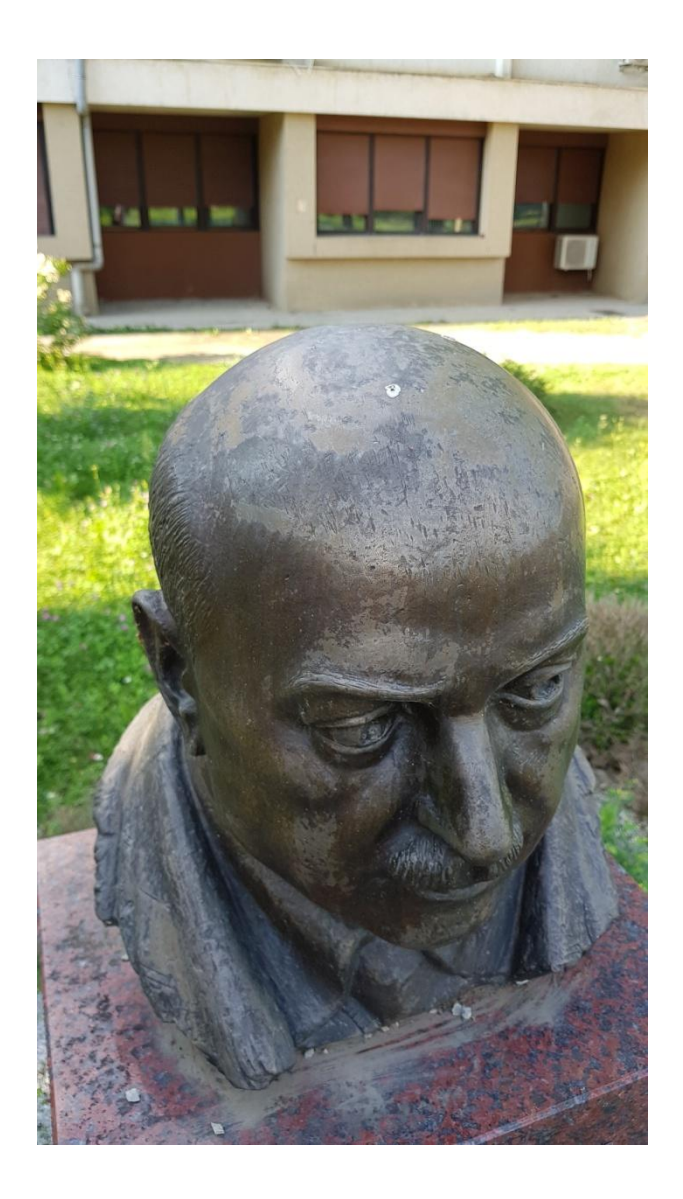

Slika 24. Pravilno kadrirana fotografija drugog objekta u eksterijeru

Utjecaj nekontrolirane svjetlosti koja je padala na drugi objekt te slučajni prolaznici učinili su fotografiranje znatno zahtjevnijim čime je postupak fotografiranja u eksterijeru bio ponovljen dva puta. Program za rekonstrukciju je odbacivao fotografije koje nije mogao povezati zbog različitosti koje su se pojavljivale u samoj pozadini objekta čineći postupak rekonstrukcije nedovršenim.

## **7.2 Konstruiranje gotovog modela**

Nakon što program izgradi model, koji je ispočetka sivi geometrijski neispunjeni oblik koji predstavlja objekt, slijedi korak dodavanja teksture i boje na rekonstruiranu geometriju površine. Tekstura geometriji dodaje detalje, udubine i izbočine na površini, a postupkom bojanja svaki piksel modela obogaćuje se bojom koju uzima iz priloženih fotografija. Dva sata nakon što je krenulo učitavanje pripremljenih fotografija u 3D Zephyr, program je završio sa njihovom obradom te konstruirao 3D model koji nije u potpunosti spreman za 3D tisak već treba najprije biti dorađen (Slika 25 i Slika 27.). Ta dorada može se vršiti također u istom programu u kojem je kreiran no detaljno se objekt pripremao za 3D tisak u programu Meshlab u kojem se brišu preostali nepotrebni poligoni i sitnice koje utječu na kvalitetu samog objekta. Modeli su nakon digitalizacije u Meshlabu prebačeni u defaultnu sivu boju (Slika 26 i Slika 28.).

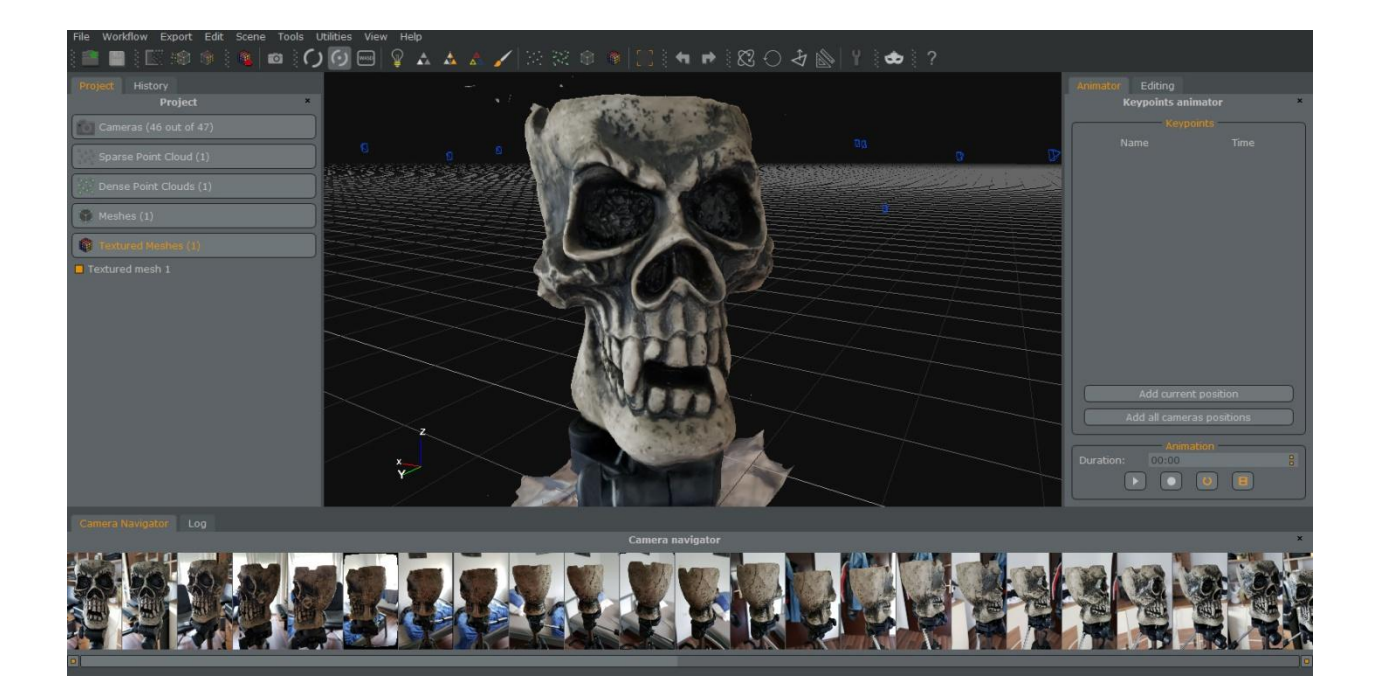

Slika 25. Prvi rekonstruirani 3D model nastao iz 48 fotografija u 3DF Zephyr-u

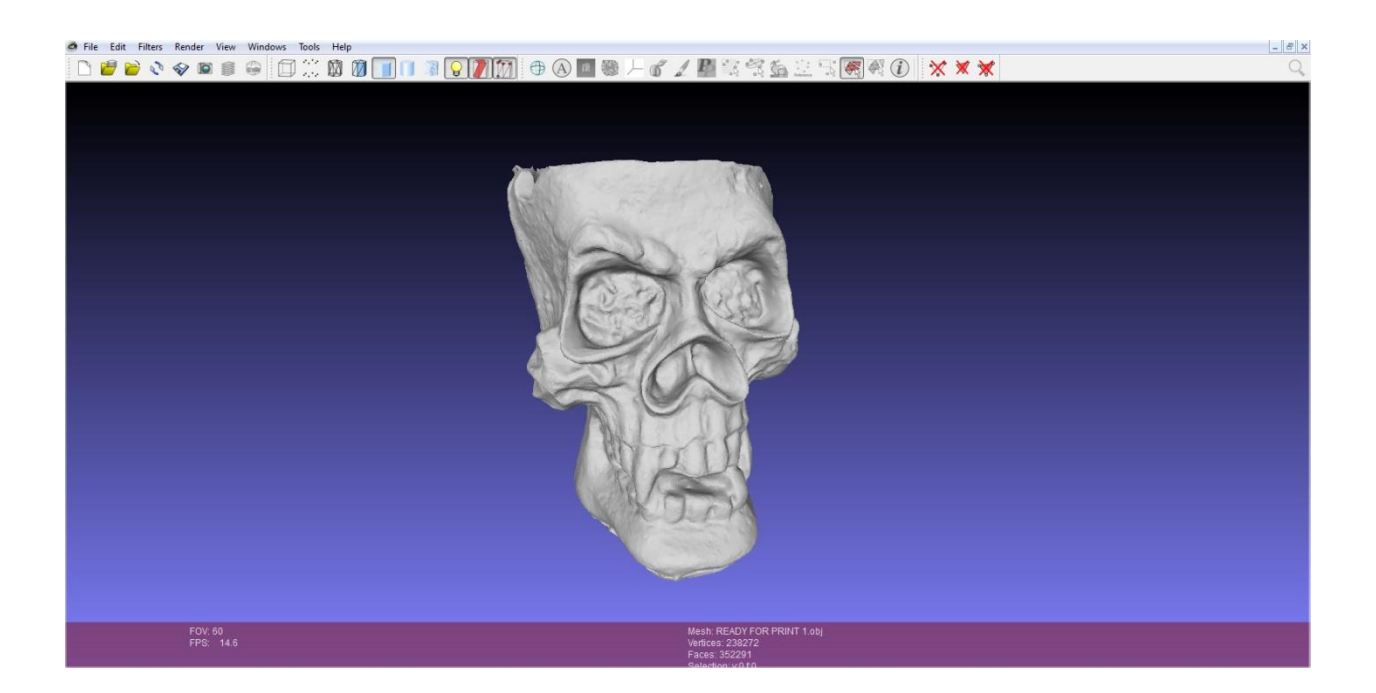

Slika 26. Prvi rekonstruirani model sive teksture u Meshlabu

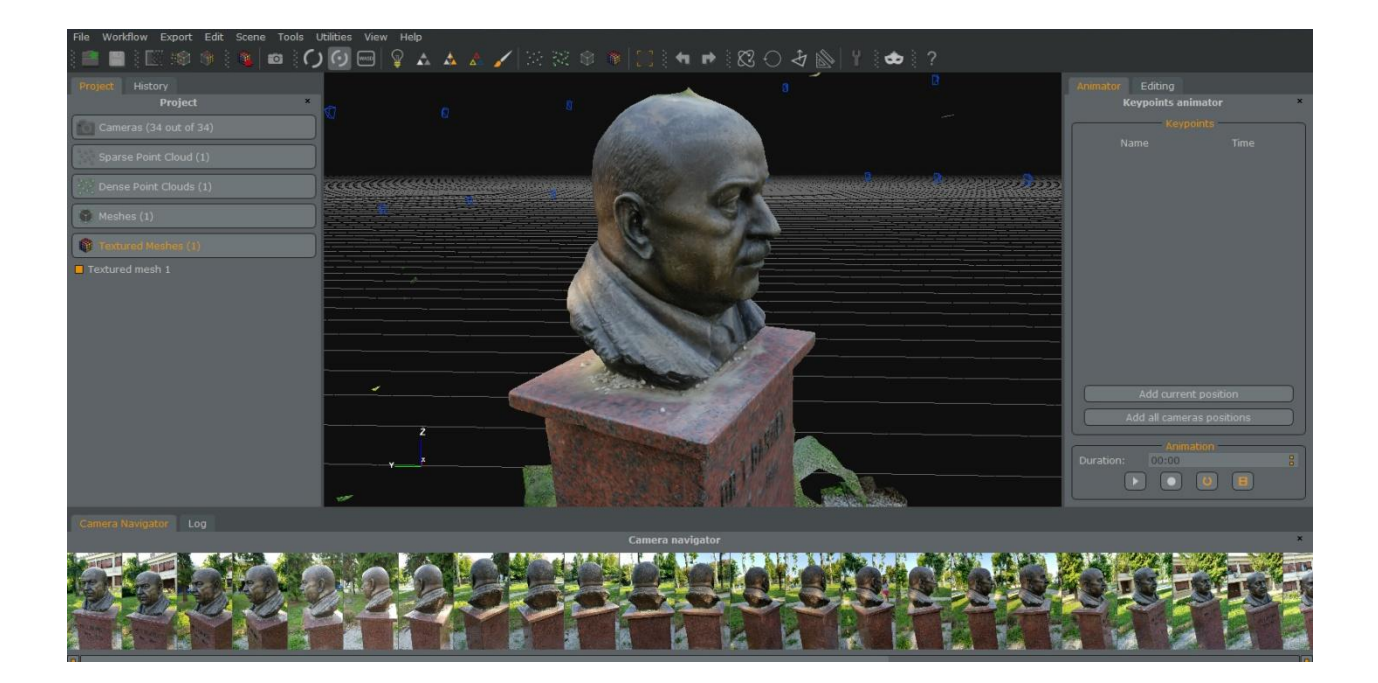

Slika 27. Drugi rekonstruirani 3D model nastao iz 43 fotografija u 3DF Zephyr-u

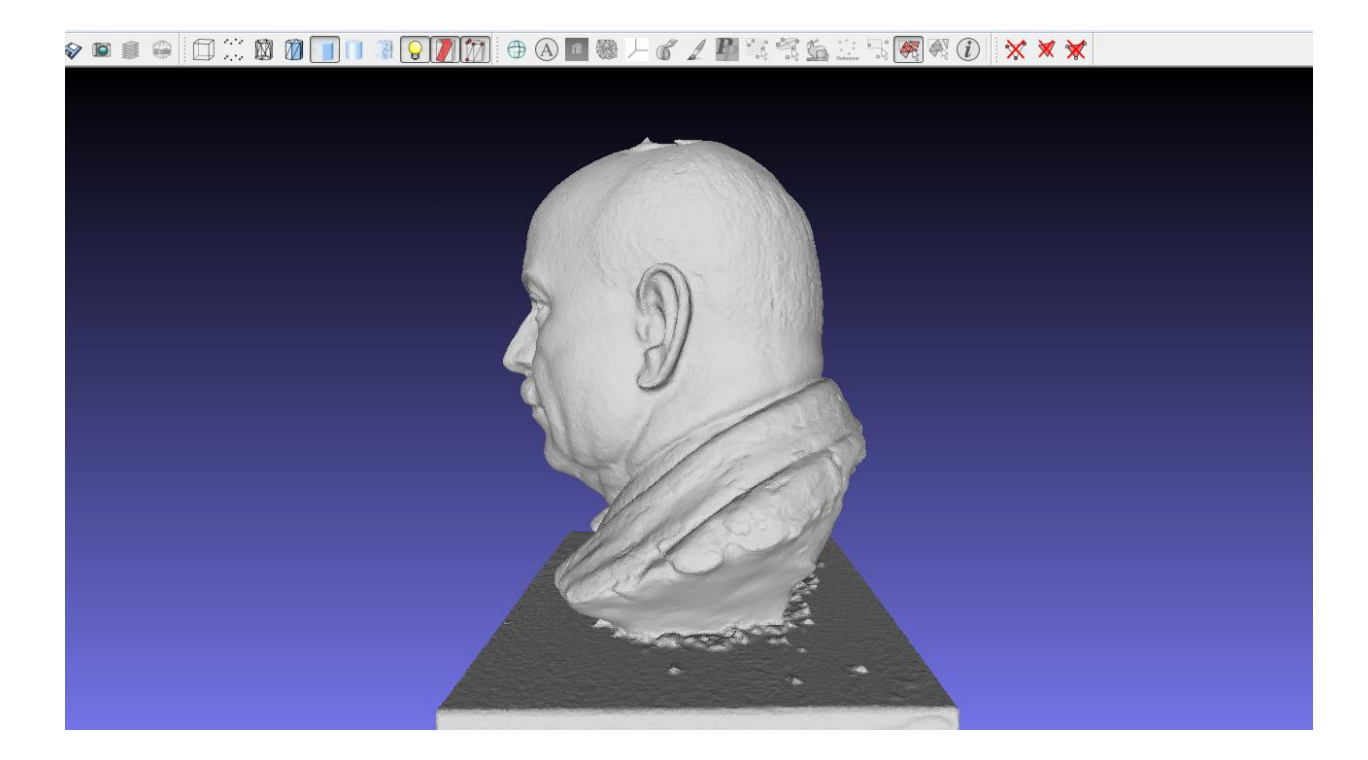

Slika 28. Drugi rekonstruirani model sive teksture u Meshlabu

#### **7.3 Meshlab**

Napredni softverski sustav za obradu 3D modela većinom dobivenih metodom fotogrametrije. Koristi se za upravljanje, procesuiranje nestrukturiranih velikih mreža ("mesh") i pruža skup alata za uređivanje, čišćenje, popravljanje, nadzor, prikazivanje ("render"), i pretvorbu mreža. [6] MeshLab je besplatan i open-source softver te se koristi kao zasebni program ili u obliku pomoćne knjižnice za druge programe. Elementi modeliranja u Meshlabu su vertikale, rubovi, naličja, poligoni i oplošja (Slika 29.). Podržava razne vrste filtera koji zaglađuju površinu, alate za analizu zakrivljenja i vizualizaciju. Kao i u većini programa za manipulaciju 3D objektima u Meshlab- u se također svaki poligon objekta može zasebno odabrati te se njime može upravljati ili ga izbrisati ako je nepotreban. Još jedna prednost programa je što sam detektira dali objekt ima nezatvorenih poligona i u tom slučaju ih po želji korisnika zatvara. Dostupan je na većini platformi uključujući Microsoft Windows, Linux i Mac OS X operativnim sustavima.

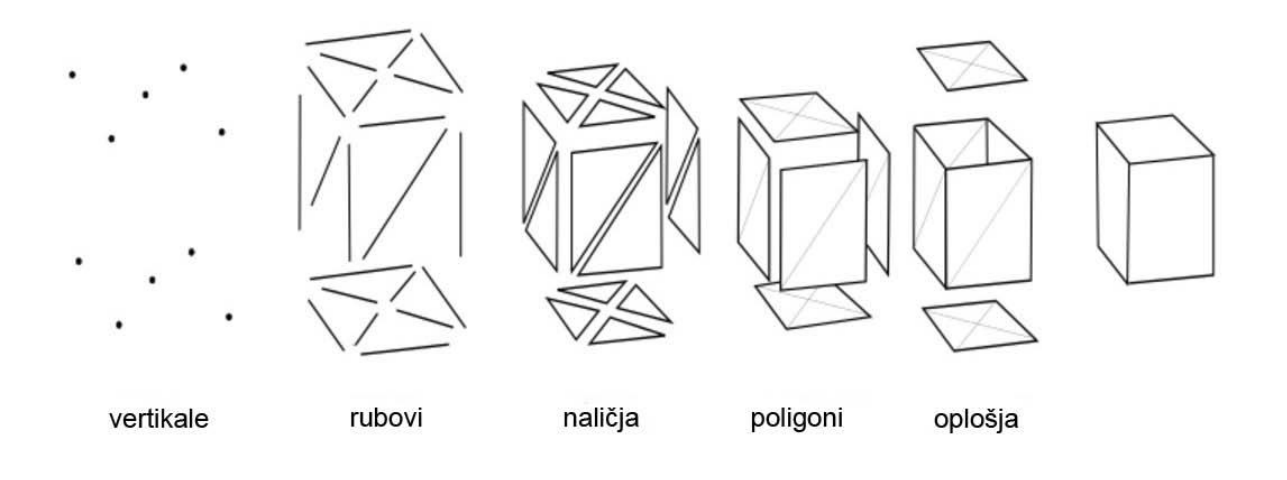

Slika 29. Elementi modeliranja u Meshlabu

Broj poligona od koji se sastoji određeni objekt ovisi o njegovoj složenosti. Što je objekt složeniji broj poligona se povećava i obrnuto. To je jedan od parametara koji također utječe na brzinu kreiranja a isto tako i brzinu 3D tiskanja. Nakon uspješne rekonstrukcije prvi model sastojao se od 352169 poligona a drugi model od 345959 poligona što predstavlja veoma detaljnu rekonstrukciju te su s ovom količinom poligona modeli spremni ne samo za fizičku već i za digitalnu upotrebu. Očekivano je bilo da će prvi model sadržavati veći broj poligona zbog svoje kompleksnije teksture a drugi model manji broj poligona jer nije sadržavao toliko detalja. Važno je napomenuti da tolika količina poligona na računalima koja nisu predviđena za rad u 3D grafici uzrokuje znatno usporavanje te gotovo onemogućuje daljnu manipulaciju sa njima. Broj poligona prilikom fotogrametrijske digitalizacije ne može se kontrolirati kao kod modeliranja iz razloga što model nastaje odjednom, odnosno nakon što program za digitalizaciju završi postupak obrade dobivenih fotografija. Poligoni se naknadno mogu reducirati na način da se dva poligona ili više spajaju u jedan i time se smanjuje njihova količina što direktno utječe na kvalitetu modela posebice ako se namjeravaju digitalno koristiti.

#### **7.4 Prusa i3 MK3**

Nakon što su oba modela dorađena u Meshlabu bili su spremni za 3D tisak. 3D pisač Prusa i3 MK3 korišten u ovom diplomskom radu model je češke tvrtke autora Josefa Pruse čiji dijelovi i nacrti su Open source i besplatni što znači da su u potpunosti dostupni za javnost te je uz takve mogućnosti ovaj printer moguće izraditi kod kuće. Printer ima radno područje 200 x 200 x 200 mm i koristi metodu modeliranja topljenim depozitima FDM (engl. Fused Deposition Modeling) (Slika 30.) . 2016. Godine je ovaj pisač zahvaljujući svojim karakteristikama bio proglašen najkorištenijim pisačem u svijetu. Sljedeći model s dodatno usavršenim tijelom ekstrudera i senzora filamenta objavljen je u veljači 2019. godine kao Prusa i3 MK3S (Slika 31.).

Usporedno niski troškovi i jednostavnost izrade i preinake Prusa i3 učinili su ga popularnim u obrazovanju te među profesionalcima koji se bave 3D tiskom. Ideja MK3 ažuriranja bila je da se pisač olakša korištenje povremenim korisnicima i manja je vjerojatnost da će doći do neuspjelih ispisa. Detektor filamenta omogućava korisnicima da učitaju filament samo umetanjem i može otkriti i pauzirati otisak ako se nit zaglavi ili ponestane. U oba slučaja ispis se nastavlja nakon što je problem riješen. Novi pogonski motori mogu automatski upravljati preskočenim koracima i sprječavati promjene slojeva. Senzor prekida napajanja pisaču omogućuje oporavak od prekida napajanja s obzirom da pisač ima rezervno napajanje na način da dio električne energije ostaje u kondenzatorima koji imaju dovoljan kapacitet da se postupak tiskanja prekine na način da nebude štetan za printer ili tiskani model. Senzor temperature okoline može otkriti pregrijavanje matične ploče uzrokovano labavim električnim vezama. Nadograđeno podvozje i elektronika Pruse i3 MK3 omogućuju i brže ispis brzine - do 200 mm / s.

Ovisno o ugrađenom ekstruderu, Prusa i3 može ispisati mnoge materijale, uključujući akrilonitril butadien stiren (ABS) , polimernu kiselinu (PLA), polistiren s visokim učinkom (HIPS), polietilen tereftalat, modificiran glikol (PETG), različite fleksibilne niti (FLEX, TPU, TPE), polipropilen (PP) i najlon (Slika 33.). Različiti materijali zahtijevaju različite radne temperature i tehnike da bi se mogli pridržavati tiskanog dna. [15]

Prusa i3, kao i mnogi pisači, izrađen je od kombinacije 3D repliciranih dijelova koji se automatski ponavljaju i vanjskih polica koje se obično nazivaju "vitaminima", jer ih pisač ne može proizvesti. Vitamini koji se koriste na Prusa i3 kombinacija su uobičajenih komponenti, uključujući navojne šipke ili navojne vijke , glatke šipke, vijke, matice, koračnih motora i više specijalne opreme, uključujući upravljačku ploču, grijani ležaj te vrući dio (Slika 32.).

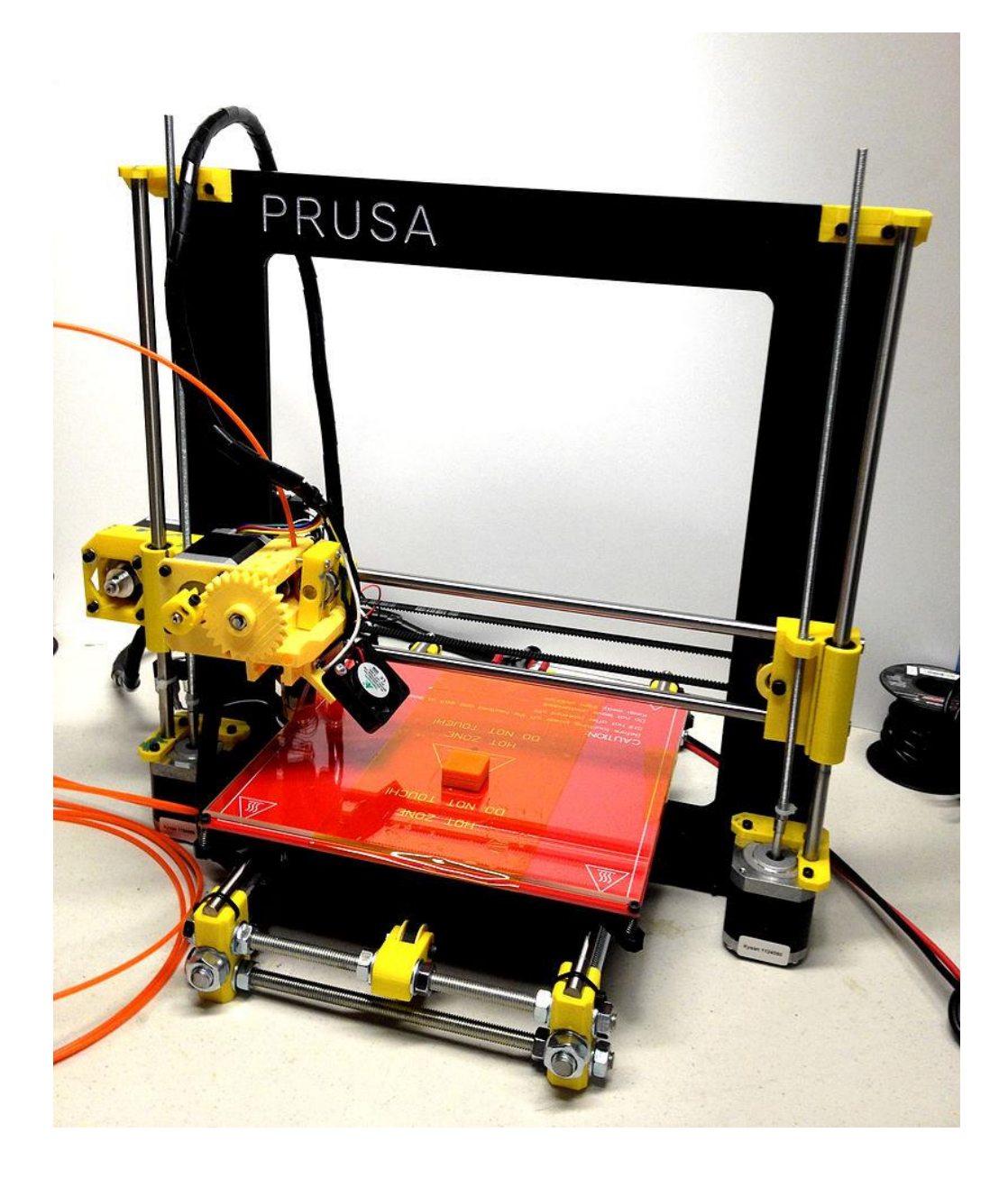

Slika 30. Model Prusa i3 MK3 3D pisača

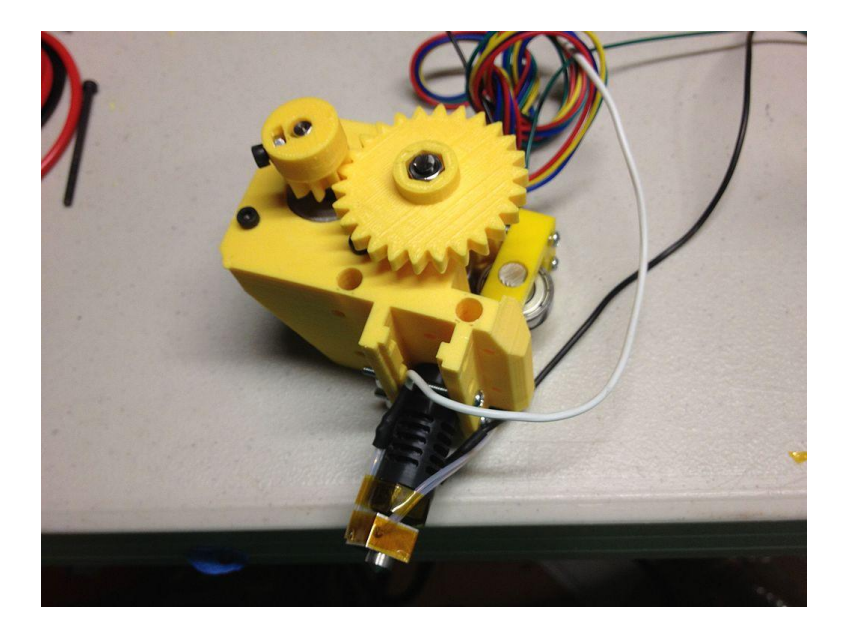

Slika 31. Ekstruder Pruse i3 MK3

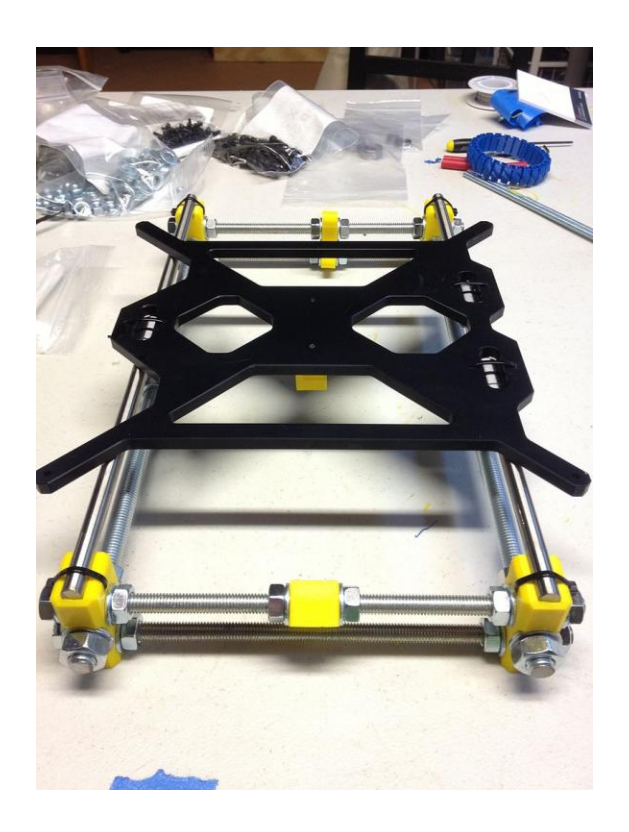

Slika 32. Y os Pruse i3 MK3- tiskani dijelovi prikazani su žutom bojom

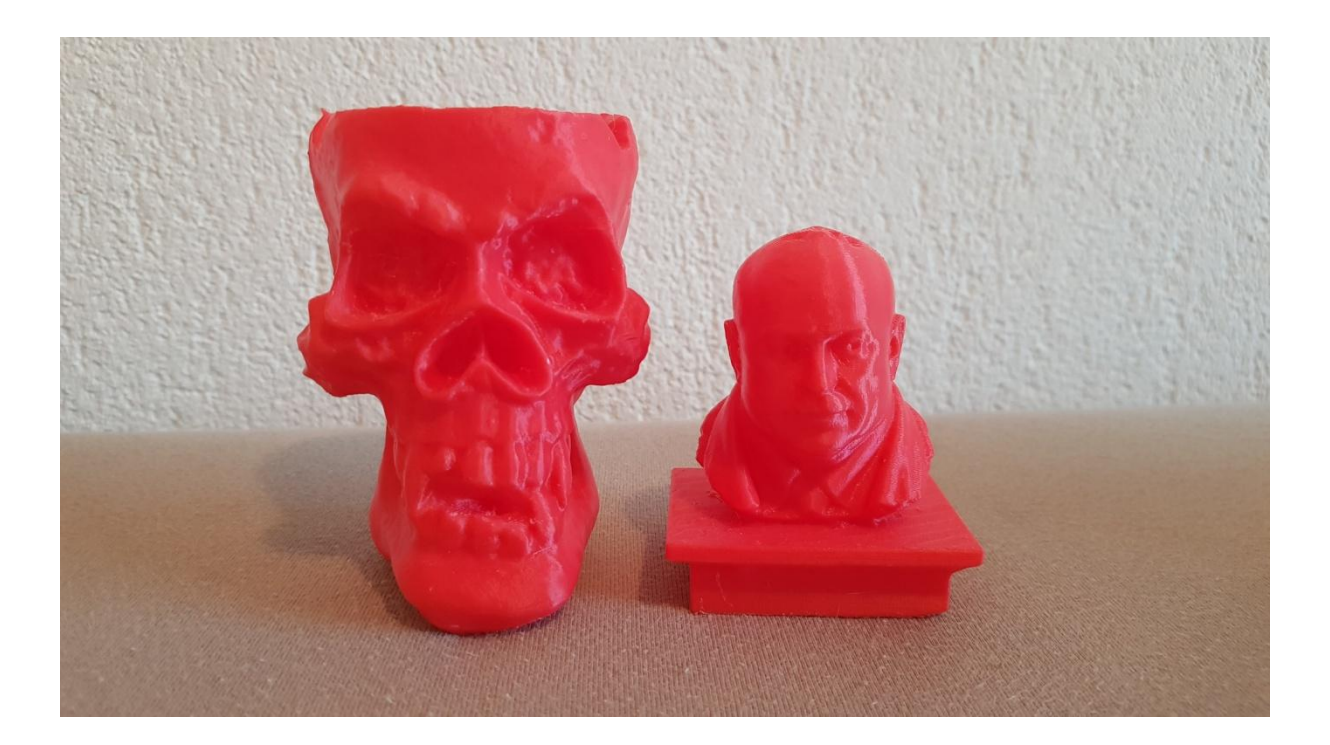

Slika 33. Modeli printani FDM tehnologijom Prusa i3 MK3 pisačem

## **7.5 Utjecaj crne teksture na digitalizaciju**

Fotogrametrijski digitalizirani modeli iz 3D printera izašli su u crvenoj boji iz razloga što je prilikom printa to bila boja korištenog PLA filamenta. Tada sam se odlučio na njihovu ponovnu digitalizaciju na način da sam najprije promijenio njihovu teksturu kako bih ispitao utjecaj teksture rekonstruiranog modela na njihovu ponovnu rekonstrukciju. Modele sam bez pripreme za lakiranje obojio crnim lakom koji je izvrsno bio prihvaćen od strane PLA materijala (Slika 34.). Nakon što su se modeli osušili bili su spremni za ponovno fotografiranje. Postupak fotografiranja odvijao se u identičnim uvjetima kao i kada su modeli bili prvi puta fotografirani no samo ovog puta oba su modela bila fotografirana u interijeru. Modeli su pojedinačno postavljeni na tronožni stalak te za početak fotografirani sa 50 fotografija iz gornjeg i donjeg rakursa te razine očiju.

Nakon prve neuspjele rekonstrukcije modela u kojoj program nije uspio povezati fotografije odlučio sam uslikati još 150 fotografija čime je pokušaj rekonstrukcije ponovljen još 3 puta. Svi pokušaji digitalizacije modela sjajnom crnom teksturom bili su bezuspješni.

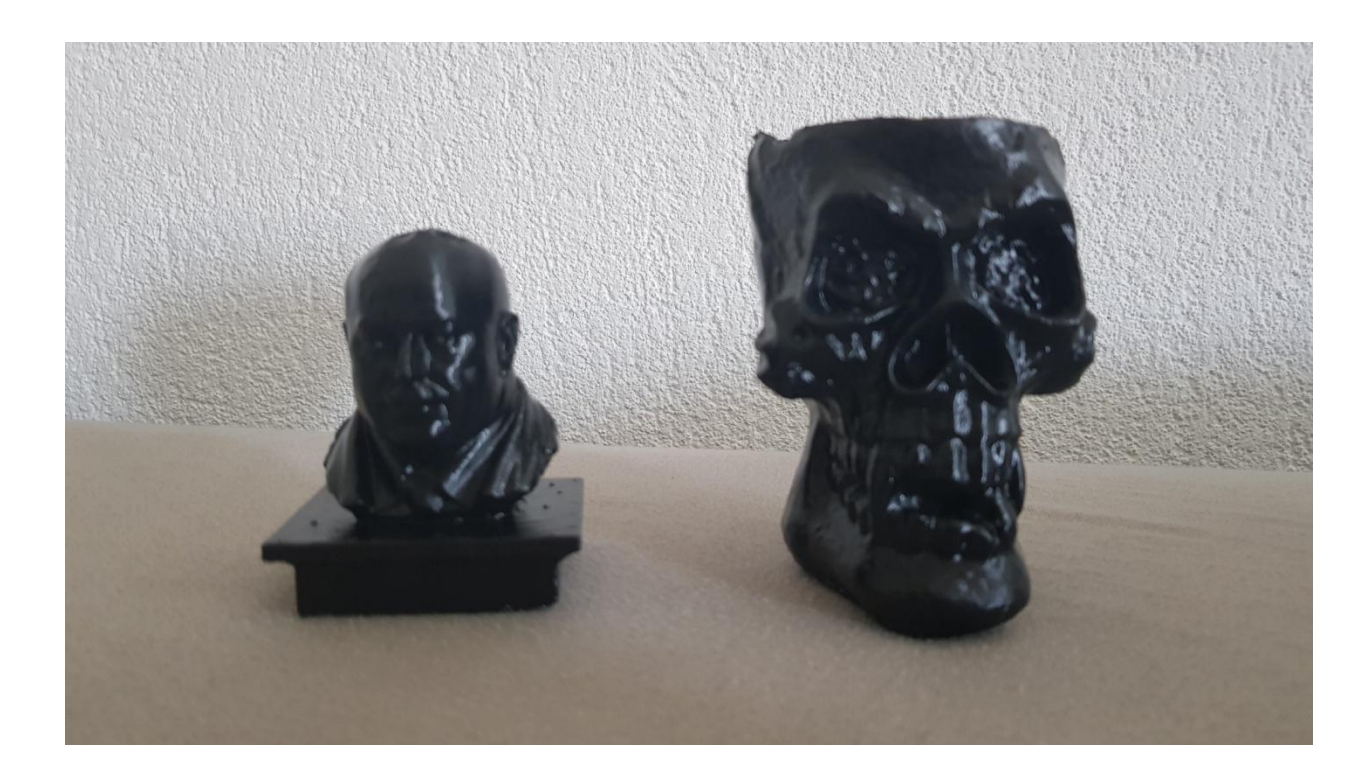

Slika 34. Modeli prelakirani crnim lakom

Utjecaj crne teksture znantno je otežao te onemogućio ponovnu rekonstrukciju 3D modela iz razloga što je tekstura stvarala prevelike refleksije unatoč kontroliram uvjetima svjetlosti čak i u interijeru. Refleksije svjetlosti koje su se dešavale prilikom fotografiranja modela onemogućile su programu stvaranje i prepoznavanje referentih točaka na modelu a upravo te točke ključan su dio fotogrametrijskog postupka za povezivanje a samim time i stvaranje 3D modela. Prvi model biste sa znatno jednostavnijom geometrijom pokazao je jednako bezuspješne rezultate same rekonstrukcije kao i onaj sa kompleksnijom teksturom te znatno više poligona. Ispitivanje crne sjajne teksture pokušao sam također odraditi sa pojačanim te smanjenim snopom svjetlosti te postupcima eliminacije fotografija izabirući one čija oštrina je bila najkvalitetnija.

# **7.6 Utjecaj bijele teksture na digitalizaciju**

Iz razloga što model nije bilo moguće rekonstruirati upotrebom crne sjajne teksture odlučio sam na model nanesti bijelu teksturu.

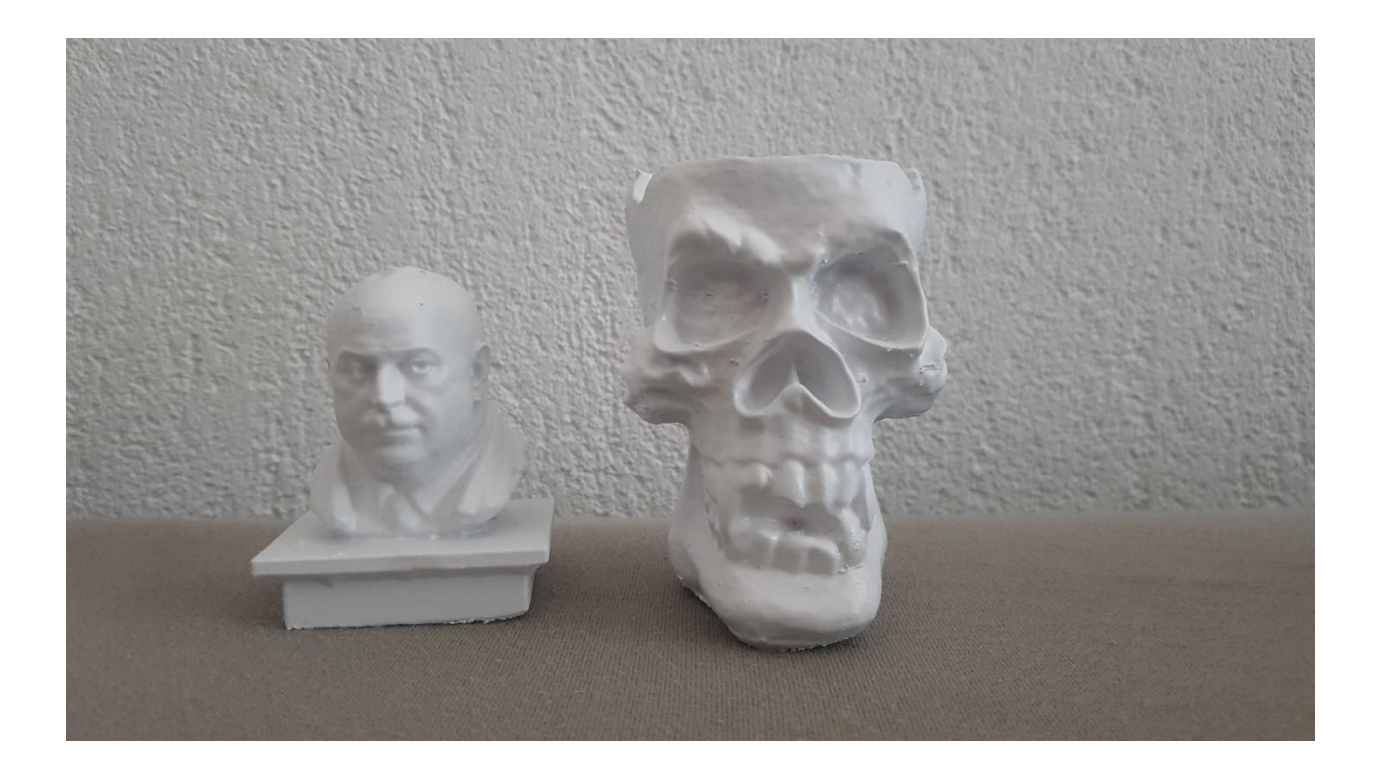

Slika 35. Modeli prelakirani bijelim lakom

Ovog puta to je bila bijela tekstura nanesena bijelim matiranim sprejom čime sam očekivao da će se smanjiti postotak refleksije ponovno fotografiranog modela (Slika 35.). Modele sam također fotografirao u kontroliranim uvjetima interijera sa blagom svjelošću koja nije bila uperena direktno na objekt na način da rasvjeta bude jednaka sa svih strana. Prije samog nanošenja bijele teksture, model nije bio ni na koji način pripreman za lakiranje već je bijela tekstura nanešena direktno na crnu teksturu. Postupak lakiranja ponovio sam 3 puta kako bi dobio potpunu prekrivenost crne teksture bijelom teksturom. Fotografiranje je izvršeno također sa 50 fotografija nakon čega su iste učitane u program za rekonstrukciju 3D Zephyr.

Ovoga puta program je u obzir uzeo 16 fotografija i iz njih uspio povezati model čime je rekonstrukcija bijelom teksturom bila nepotpuna odnosno neuspješna.

Iznova se javio problem povezivanja referentnih točaka na modelu iz razloga što bijela tekstura na sebe prima i onu najmanju sjenu koja je uzrok nevidljivosti potpune plohe samog modela. Ovakvu vrstu neuspjele rekonstrukcije nemoguće je popraviti čak i da se postupak nastavka rekonstrukcije modela odradi modeliranjem iz razloga što model čak nije ni zatvoreni poligon.

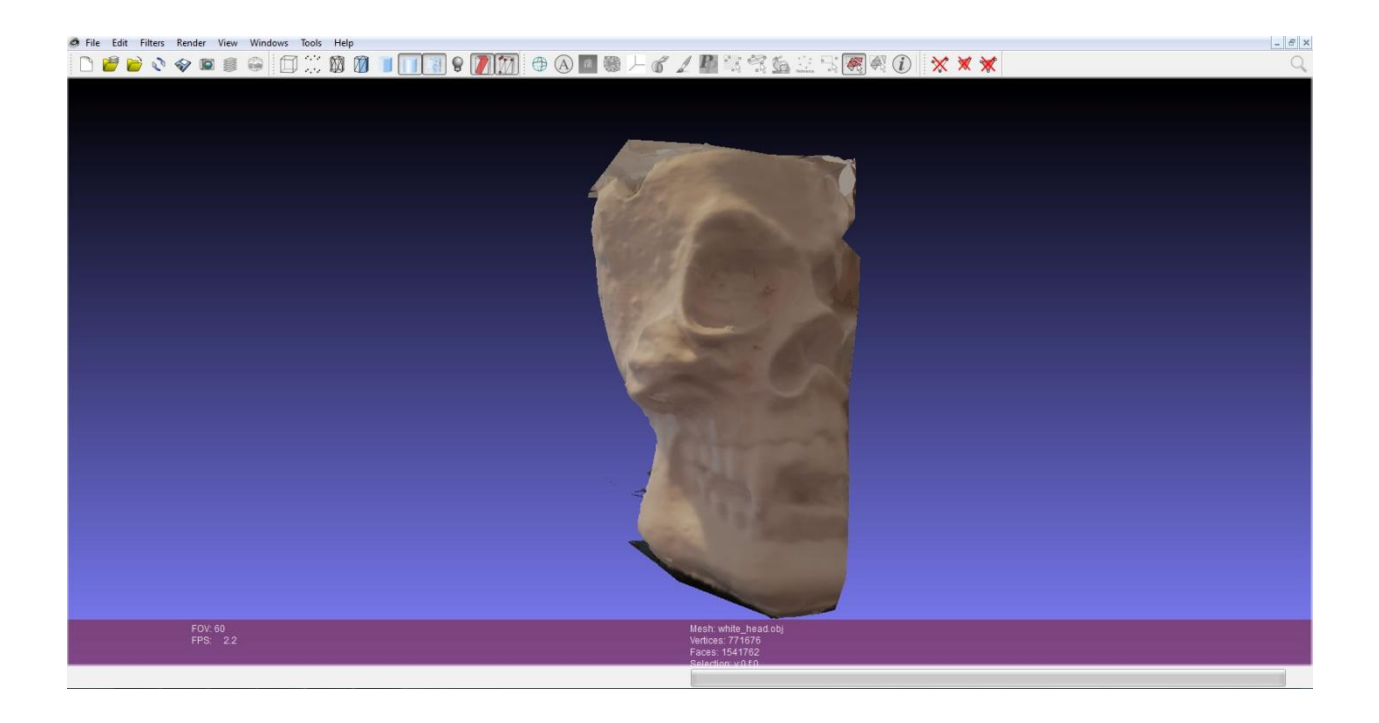

Slika 36. Primjer neuspjele rekonstrukcije modela

Iz razloga što bijela tekstura na sebe privlači dosta sjena tijekom fotografiranja, prilikom sljedeće rekonstrukcije po prvi puta odlučio sam promijeniti svjetlosne parametre. Svjetlost koju sam u prethodnim rekonstrukcijama koristio odlučio sam prigušiti odnosno ugasiti kako bi ostala samo dnevna svjetlost u interijeru prostorije u kojoj se skeniranje modela odvijalo. Kao i svaki puta model je fotografiran sa 50 fotografija no softver iznova nije mogao povezati referentne točke modela kako bi ga rekonstruirao u 3D osi. Prilikom fotografiranja primjetio sam i problem fokusa na objekt kojeg je bilo gotovo nemoguće ostvariti i već se prilikom tog postupka moglo naslutiti kako softver neće biti u mogućnosti rekonstruirati model što je na kraju bilo i potvrđeno (Slika 36.).

# **7.7 Utjecaj kombinirane teksture na digitalizaciju**

Nakon bezuspješnih pokušaja nanošenja crne i bijele teksture u svrhu rekonstruiranja gotovog modela odlučio sam se na kombinaciju tih dvaju boja na način da objekt ostane u bijeloj teksturi i na njega se laganim potezima crnim sprejem nanese maglica crnih kapljica (Slika 37.). Nanos crnih kapljica zapravo bi bilo nanošenje odnosno kreiranje referentnih točaka na temelju kojih se u programu iz fotografija digitalizira postojeći model.

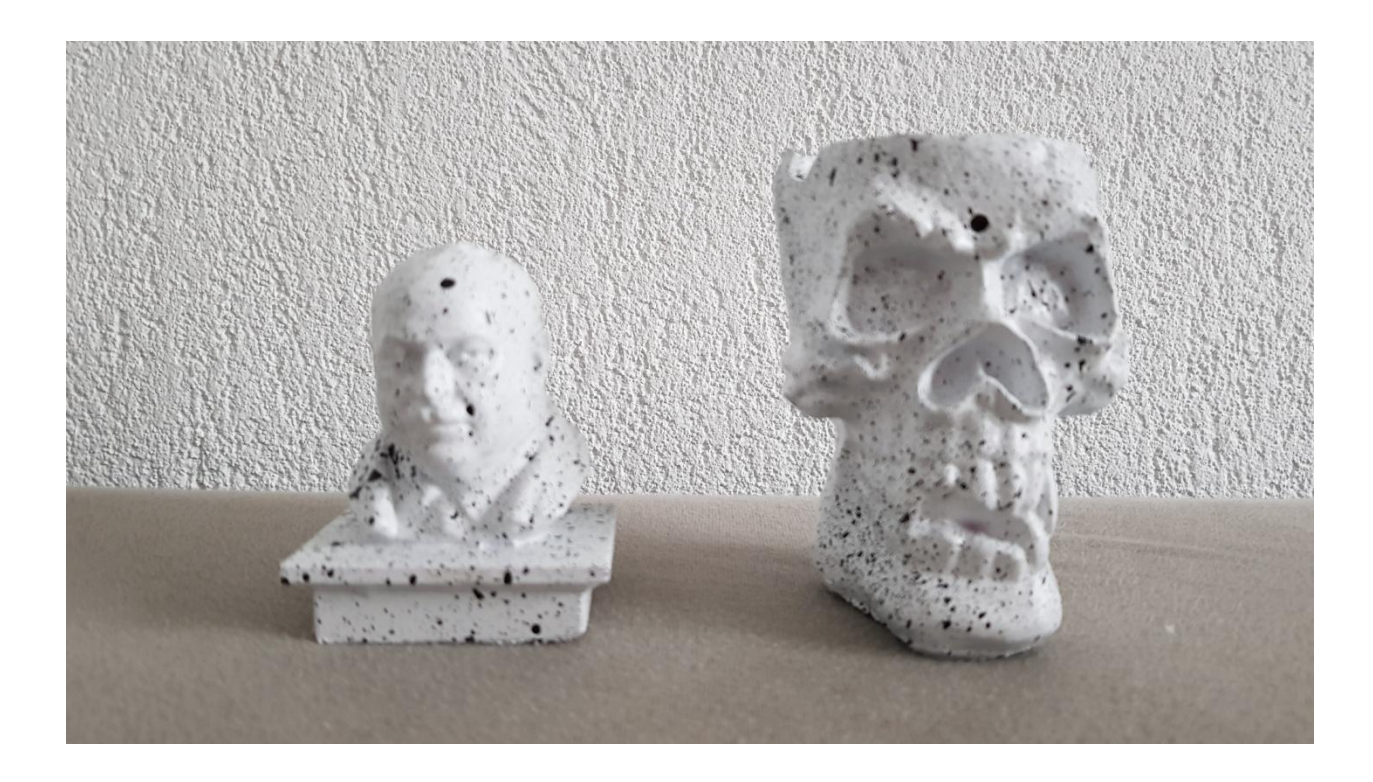

Slika 37. Modeli sa kombinacijom crno- bijele teksture

Sa promijenjenom teksturom modela uočene su razlike prilikom fotografiranja. Fokus na modele bilo je znatno jednostavnije postići čime su i same fotografije bile prilično dobro izoštrene stoga se i očekivao pozitivan rezultat rekonstrukcije. Nakon učitavanja fotografija njihova obrada i digitalizacija u softveru trajala je nešto više od sat vremena. Rezultat rekonstrukcije oba modela bio je u potpunosti pozitivan čime se ova tehnika nanošenjem crnog laka u kapljevitim slojevima pokazala izvrsnom u digitalizaciji modela koju je zahtjevno postići (Slika 38. i Slika 39.).

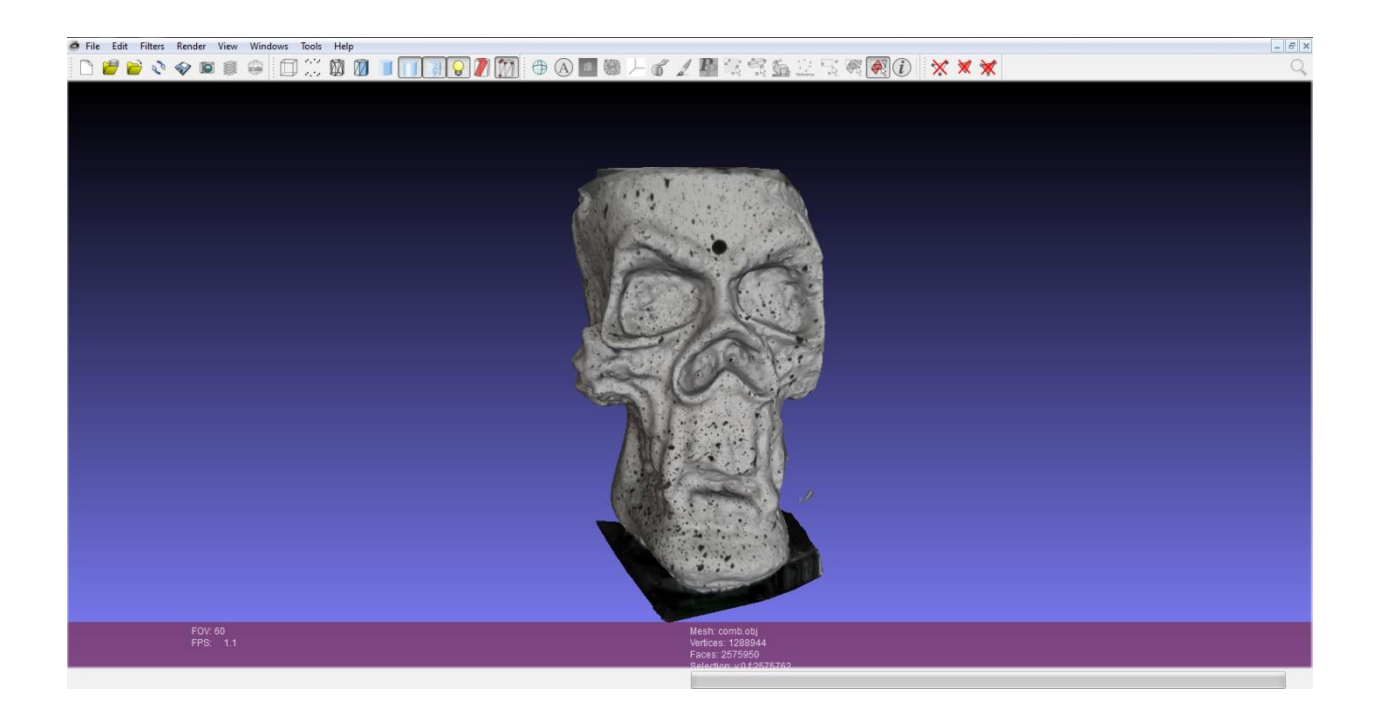

Slika 38. Uspješna rekonstrukcija prvog modela

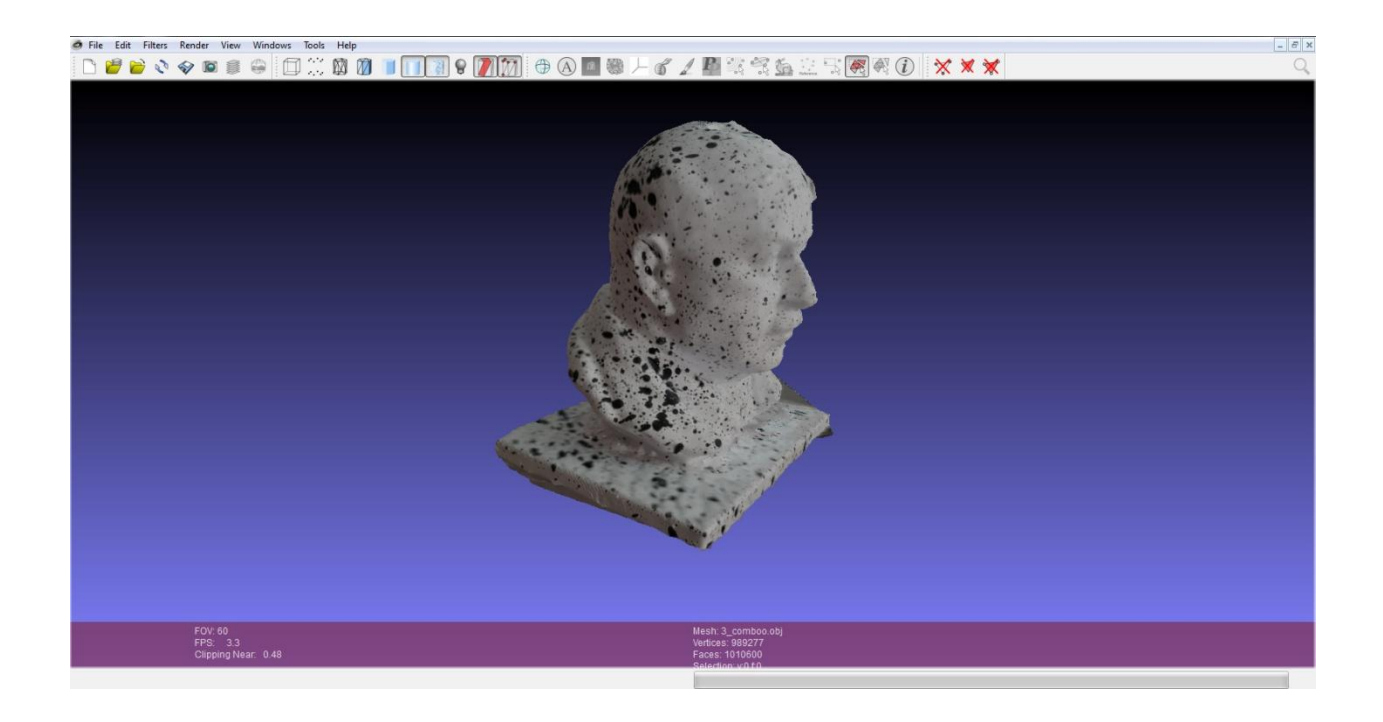

Slika 39. Uspješna rekonstrukcija drugog modela

Unatoč uspjeloj rekonstrukciji zahtjevnog modela sa velikim brojem poligona odlučio sam istu izvršiti i na modelu sa manjim brojem poligona kako bih se uvjerio da je tehnika teksturiranja koju sam koristio važeća i na jednostavnim modelima. Rekonstrukcija drugog modela biste također se pokazala uspješnom čime sam zaključio da je tehnika kombiniranja teksture jednako pogodna za modele sa većim ili manjim brojem poligona. Rekonstruirani modeli spremni su za daljnu digitalnu upotrebu ili 3D tisak (Slika 40.). Nakon rekonstrukcije prvi model sadržavao je 2574240 a drugi 1976165 poligona čime je kvaliteta modela u odnosu na prvobitno originalno digitaliziranje znatno porasla. Time je dokazano da kombinirana tekstura uvelike pridonosi ne samo ponovnoj digitalizaciji već i kvaliteti digitaliziranih modela.

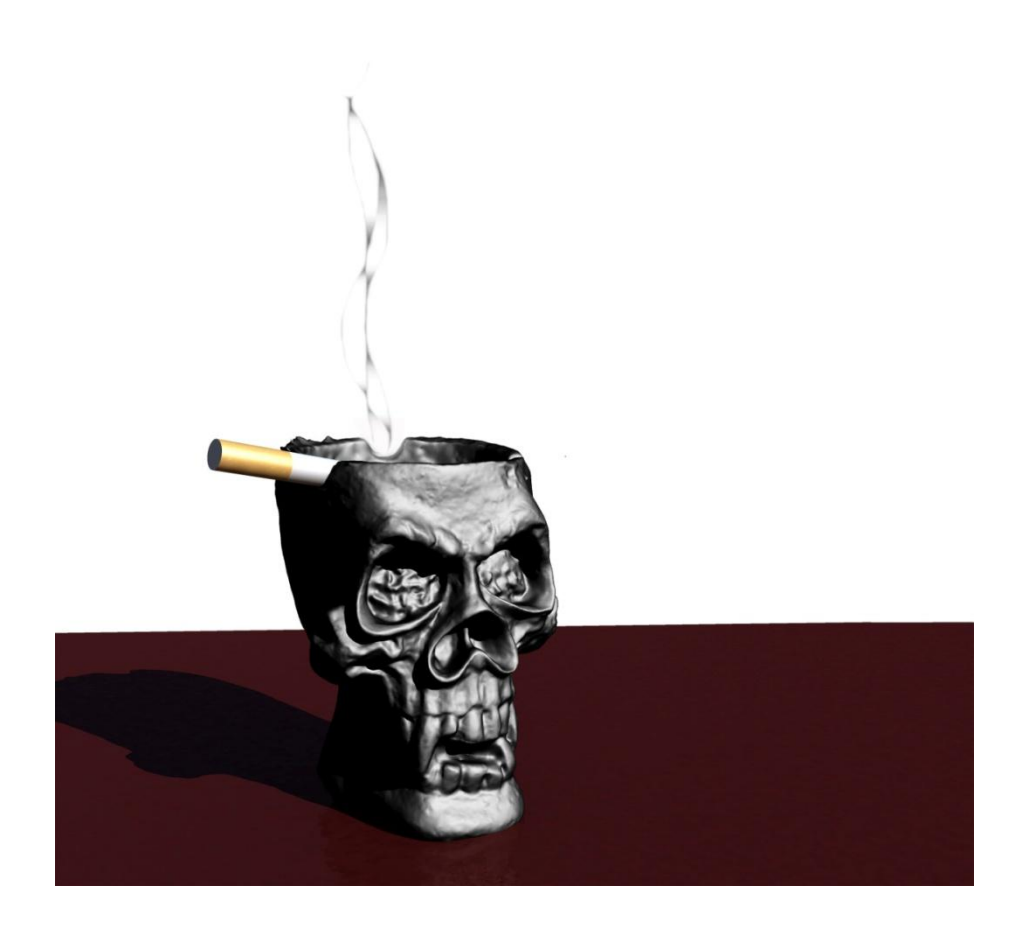

Slika 40. Rekonstruirani model u digitalnoj upotrebi- autorsko djelo

#### **7.8 Skeniranje trodimenzionalnih reflektivnih objekata**

Učestalo pitanje koje se u pojavljuje kada govorimo o digitalizaciji objekata tehnikom fotogrametrije je: "Mogu li se skenirati sjajni i reflektivni predmeti ?" Odgovor na ovo pitanje nije potvrdan upravo iz razloga što takvi predmeti previše odbijaju svjetlost koja se prilikom fotografiranja odbija u objektiv fotoaparata i stvara mu problem fokusiranja a samim time i softveru stvara problem kreiranja ključnih referentnih točaka. Takve objekte moguće je digitalizirati na način da se nanese premaz na njihovu površinu koji prekriva stvarnu refleksionu teksturu no objekt i dalje zadržava svoju formu. Premaz koji se u ovoj tehnici učestalo koristi je matirajući prah čime se dobije potpuna prekrivenost površine objekta. [16] Nakon toga na objekt se nanose crne točkice njačešće uz pomoć četkice za zube ili nekog drugog sličnog pomagala. Ako se radi o skupocjenim predmetima il artefaktima pogodno je da boja koja se nanosi na predmet bude periva boja odnosno da se kasnije može skinuti sa skupocjenog objekta. Nakon toga slijedi digitalizacija koja mora biti veoma precizno odrađena radi precizne rekonstrukcije modela.

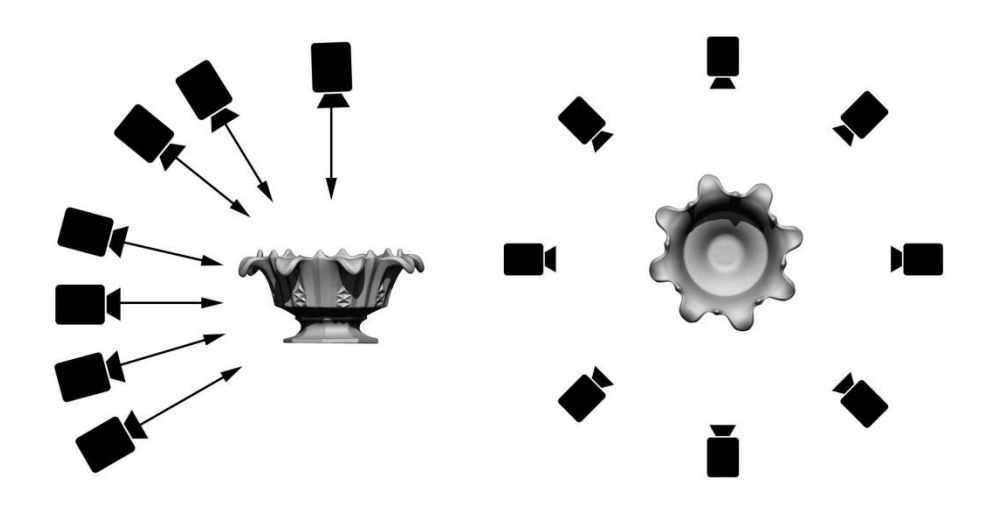

Slika 41. Pravilan postupak fotografiranja reflektirajućih objekata

Koristeći se ovom tehnikom potrebno je fotografirati objekt sa minimalno 300 fotografija na način da je objekt statičan i nepomičan već se oko njega kruži fotoaparatom (Slika 41.). I najmanja pogreška prilikom fotografiranja programu za rekonstrukciju uzrokuje probleme prilikom stvaranja modela, odnosno fotografije koje program ne može povezati zbog njihove loše kvalitete automatski su odbačene što direktno utječe na rekonstrukciju. Kompleksnost 3D modela rezultat je velikog broja poligona koji nastaje rekonstrukcijom u 3D programu čime je postupak čišćenja modela od nepotrebno ulovljenih dijelova pozadine ponekad dugotrajan. Ako se digitalizirani model sa velikim brojem poligona priprema za daljnu digitalnu upotrebu tada je postupak renderiranja odnosno stvaranja njegove konačne 3D slike veoma dugotrajan. Ako se govori o renderima koji kreiraju objekt u veoma visokoj rezoluciji tada postupak renderiranja traje i po nekoliko sati kako bi nastala jedna slika (Slika 42.).

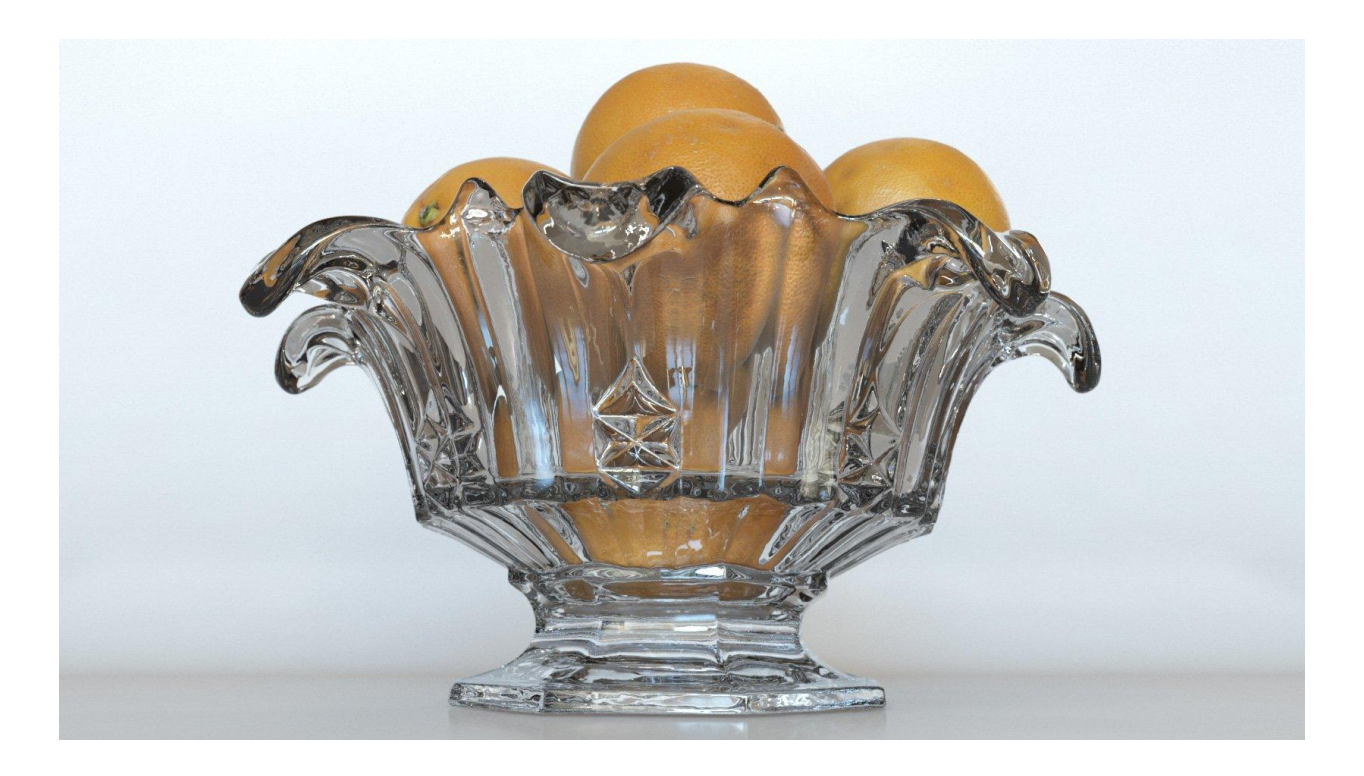

Slika 42. Render rekonstruiranog 3D modela

## **8. Diskusija**

Referentne točke u procesu digitalizacije metodom fotogrametrije pokazale su se ključnima u stvaranju 3D modela posebice ako se radi o digitalizaciji složenih objekata koji se sastoje od refleksione teksture. Mjerenjem udaljenosti između referentnih točaka fotogrametrijski program matematičkim izračunima određuje složenost objekta. Ako je objekt složeniji odnosno ako se sastoji od mnogo neravnina koje definiraju njegovu formu, znači da je definiran sa većom količinom referentnih točaka. Modeli koji su digitalizirani tzv. umjetnim nanošenjem referentih točaka stvarajući kombiniranu teksturu, sadržavali su deseterostruko više poligona nego kada su prvobitno digitalizirani u originalnoj teksturi, čime je i povećana detaljnost pojedinog modela koja je ključna u renderima visoke rezolucije ako se donese odluka da će se modeli i dalje digitalno koristiti. Dogodi li se pogreška usred digitalizacije objekta npr. nedovoljna izoštrenost jedne fotografije zbog utjecaja svjetlosti ako se radi o eksterijeru, pogreška poput ne zatvorenog poligona bit će vidljiva kad se završi konstruiranje modela. Ukoliko se radi o manjoj pogreški poput nezatvorenog poligona tada ju je moguće gotovo uvijek otkloniti postupkom modeliranja kako bi model bi spreman za daljnje korištenje. Ako se radi o velikoj pogreški npr. nedostaje polovica modela koji je trebao nastati prilikom digitalizacije tada je potrebno ponoviti postupak fotografiranja objekta uzevši u obzir uvjete u kojima je fotografiran te njegovu teksturu i na temelju toga izvršiti potrebne prilagodbe.

#### **9. Zaključak**

Veoma brzi napredak tehnologija u područjima koja procesuiraju veliku količinu informacija rezultat je napretka metode fotogrametrije. Danas su postupci 3D skeniranja uvelike napredovali i samim time doprinjeli razvoju fotogrametrije a modeli nastali fotogrametrijskim metodama mogu se digitalno koristiti za potrebe industrije video igara te filmske industrije ili po želji proslijediti na 3D tisak tako zadovoljavajući široke potrebe današnjih korisnika i tržišta. Problemi koji se javljaju u fotogrametrijskim postupcima su otklonjeni te su pronađeni alternativni načini skeniranja problematičnih modela koji sadrže refleksionu teksturu a isto tako i onih čije je teksture programu gotovo nemoguće prepoznati na temelju ključnih referentnih točaka potrebnih za rekonstrukciju snimanih objekata ili modela što pokazuju i rezultati ispitivanja u ovom radu. Metoda nanošenja crne i bijele teksture pokazala se potpuno bezuspješnom u rekonstrukciji modela dok je metoda kombinirane teksture dala očekivano pozitivan rezultat. Postupak fotografiranja u interijeru dokazano se pokazao kao bolji za fotografiranje modela u odnosu na eksterijer s obzirom da se u interijeru može vršiti kontrola svjetlosnih uvjeta koji u velikoj mjeri utječu na digitalizaciju. Ukoliko se javi potreba za manjim 3D modelom raznih namjena, osim fotogrametrije uvijek postoji i metoda tzv. modeliranja koja je ponekad i pogodnija i brža ako se radi o jednostavnijim predmetima. Važno je napomenuti da proces digitalizacije metodom fotogrametrije uvelike ovisi o korištenoj opremi. Bilo da se radi o studentskim projektima koji ne zahtjevaju kompleksnu opremu poput umjetne studijske rasvjete, pa sve do autoindustrije u kojoj su itekako potrebna fotogrametrijska mjerenja skeniranih objekata da ništa nebude prepušteno slučaju. Pravilnim fokusom, oštrinom te ispunjenošću kadra dobiva se kvalitetan niz fotografija koje su softverski procesuirane i povezane u cjelinu koja tvori 3D model koji ponekad ne zahtjeva daljnu obradu čak ni nakon izlaska iz 3D printera. Razvojem 3D pisača uznapredovali su i filamenti koje se koriste kao vezivno sredstvo pa je stoga u ovom radu ispitana čvrstoća PLA (poliamid) filamenta koji se pokazao kao izvrstan i čvrst materijal pogodan za 3D tiskanje. Područje upotrebe fotogrametrije raste nezamislivom brzinom a kako se razne znanstvene grane postepeno povezuju tako i ukazuju potrebu sa spajanjem korijena 3D računalne grafike.

U Koprivnici: 25.9.2019.

## **10. Literatura**

[1] Vanja Žunić, Proces realizacije fotogrametrijskog projekta, urn:nbn:hr:225:644748 pristupljeno 18.8.2019.

[2] http://eprints.grf.unizg.hr/id/eprint/2937 Matija Grašić, Računalna izrada 3D fotorealističnih modela u svrhu multimedijske primjene, pristupljeno 18.8.2019

[3] Jurčec Jurica, Primjena 3D značajki Solid Works programa u simulacijsko vizualizacijskim tehnikama CAD projektiranja, urn:nbn:hr:110:555042, pristupljeno 26.8.2019.

[4] Babić Dean, Montaža teksture na trodimenzijske objekte, urn:nbn:hr:168:901085, pristupljeno 27.8.2019.

[5] http://eprints.grf.unizg.hr/id/eprint/2219 Jezidžić Nikolina, Analiza parametara 3D tiska, pristupljeno 28.8.2019.

[6] http://eprints.grf.unizg.hr/id/eprint/2646 Šarić Jelena, 3D Portretna fotografija, pristupljeno 28.8.2019.

[7] Antun Strišković, 3d ispisne tehnologije, urn:nbn:hr:200:445937, pristupljeno 19.8 2019.

[8] Anne E. McMills: 3D Printing Basics for Entertainment Design, 2018., Routledge, ISBN 978-1-138-21134-6, pristupljeno 18.8.2019.

[9] https://s3.amazonaws.com/3dpaperprinting/How+Paper-Based+3D+Printing+Works.pdf pristupljeno 28.8.2019.

[10] https://ec.europa.eu/croatia/how\_3d\_technology\_print\_future\_hr pristupljeno 28.8.2019.

[11] http://www.izit.hr/novosti/primjena-3d-tehnologija-u-medicini/ pristupljeno 27.8.2019.

[12] https://www.webgradnja.hr/clanci/3d-printanje/836/ pristupljeno 27.8.2019.

[13] Zadravec Nikola, Primjena 3D skenera i 3D printera za izradu elemenata Konstrukcija, urn:nbn:hr:122:242035, pristupljeno 27.8.2019.

[14] https://hrcak.srce.hr/166533, D. Gojanović, G. Nikolić: 3D printeri - osvrt na tiskanje odjeće, obuće i modnih dodataka, pristupljeno 27.8.2019.

[15] https://all3dp.com/1/original-prusa-i3-mk3-review/ pristupljeno 28.8.2019.

[16] https://www.3dscanstore.com/blog/3d-scanning-reflective-object pristupljeno 27.8. 2019.

# **11. Popis slika**

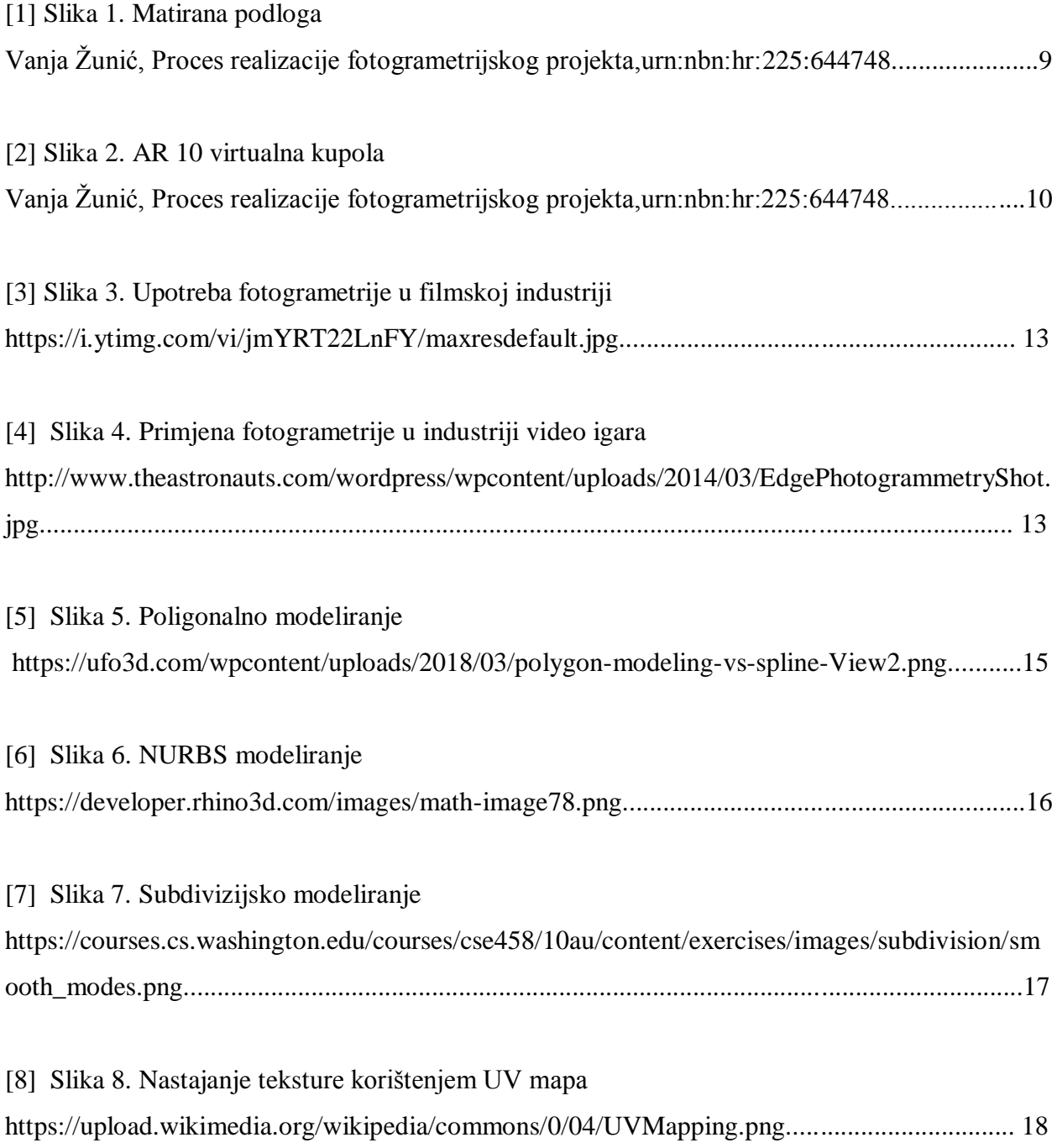

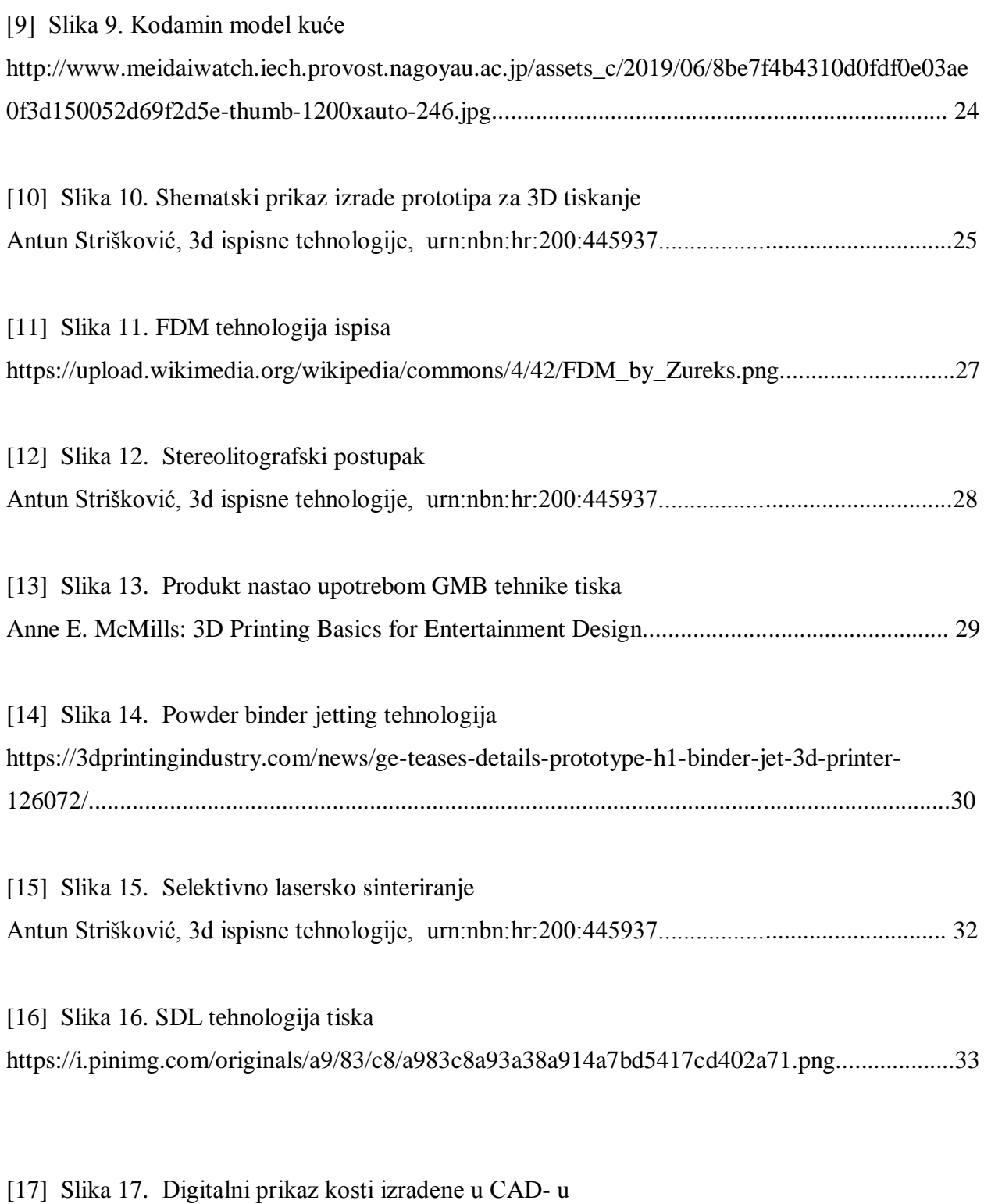

http://www.izit.hr/wp-content/uploads/2015/04/Digitalni-prikaz-kosti-u-CAD-u.jpg..................35
[18] Slika 18. Digitalni prikaz modela kosti sa modeliranom odgovarajućom pločicom http://www.izit.hr/wp-content/uploads/2015/04/CAD-model-kosti-s-plo%C4%8Dicom.jpg......35

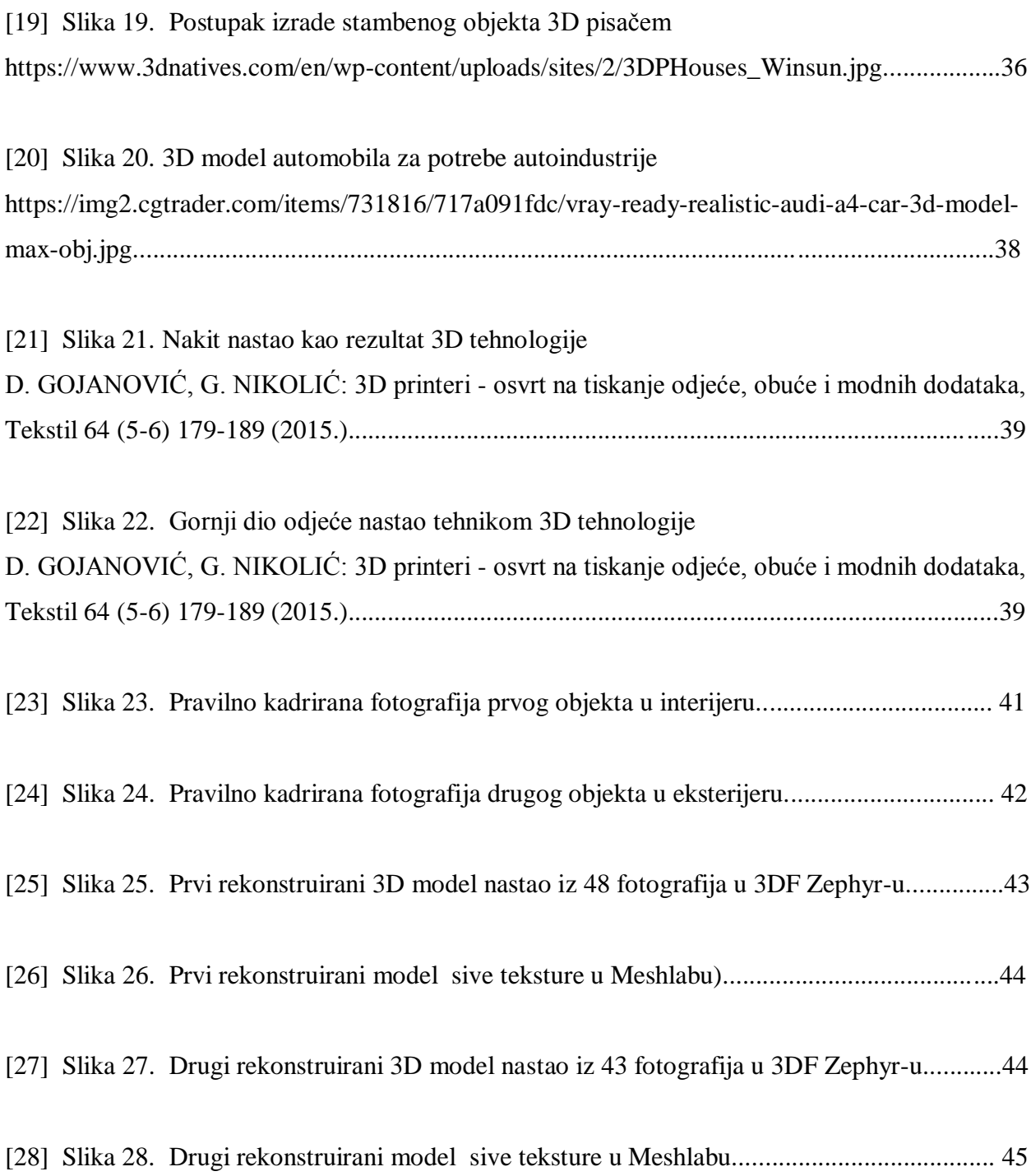

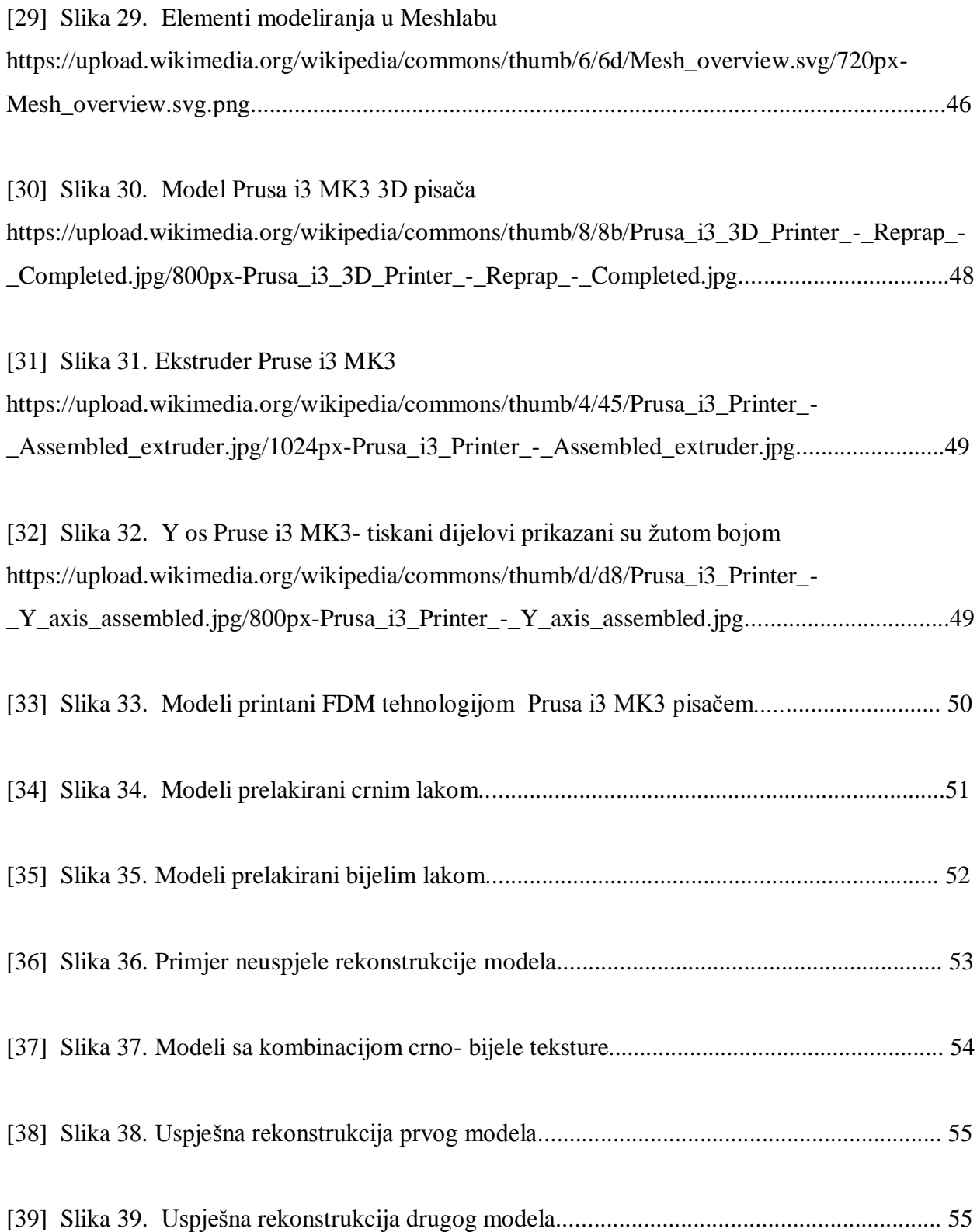

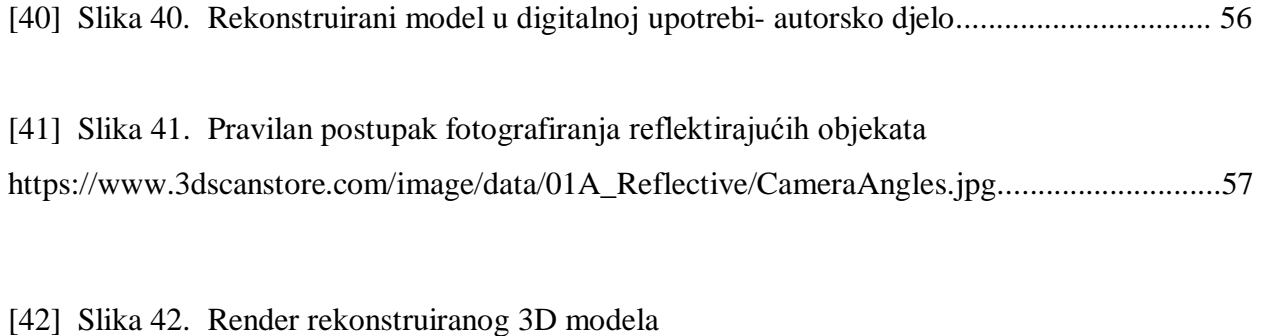

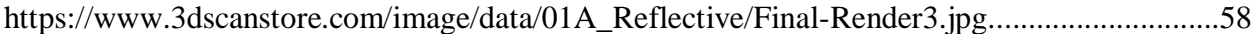

## **12. Popis tablica**

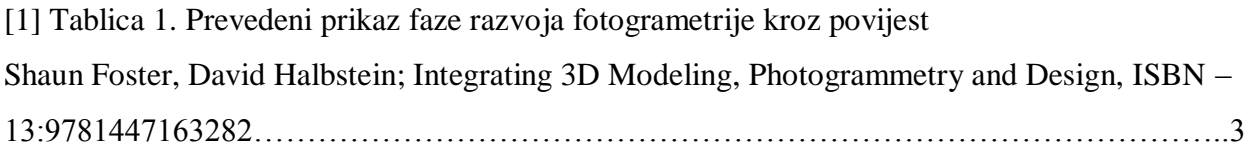

Sveučilište **Sjever** 

SVEUČILIŠTE<br>SJEVER

**VTISRSIVINU** 

## IZJAVA O AUTORSTVU  $\mathbf I$ SUGLASNOST ZA JAVNU OBJAVU

Završni/diplomski rad isključivo je autorsko djelo studenta koji je isti izradio te student odgovara za istinitost, izvornost i ispravnost teksta rada. U radu se ne smiju koristiti dijelovi tuđih radova (knjiga, članaka, doktorskih disertacija, magistarskih radova, izvora s interneta, i drugih izvora) bez navođenja izvora i autora navedenih radova. Svi dijelovi tuđih radova moraju biti pravilno navedeni i citirani. Dijelovi tuđih radova koji nisu pravilno citirani, smatraju se plagijatom, odnosno nezakonitim prisvajanjem tuđeg znanstvenog ili stručnoga rada. Sukladno navedenom studenti su dužni potpisati izjavu o autorstvu rada.

 $\sqrt{\tan \frac{\pi}{2}}$   $\int \sqrt{\tan \frac{\pi}{2}}$  (ime i prezime) pod punom moralnom, Ja, materijalnom i kaznenom odgovornošću, izjavljujem da sam isključivi autor/ica završnog/diplomskog (obrisati nepotrebno) rada pod naslovom Digitalizacija metodom kotsacerkije (upisati naslov) te da u dijelovi tuđih radova.

> Student/ica: (upisati ime i prezime)

Į

 $1<sub>van</sub>$  $krec$ (vlastoručni potpis)

Sukladno Zakonu o znanstvenoj djelatnost i visokom obrazovanju završne/diplomske radove sveučilišta su dužna trajno objaviti na javnoj internetskoj bazi sveučilišne knjižnice u sastavu sveučilišta te kopirati u javnu internetsku bazu završnih/diplomskih radova Nacionalne i sveučilišne knjižnice. Završni radovi istovrsnih umjetničkih studija koji se realiziraju kroz umjetnička ostvarenja objavljuju se na odgovarajući način.

Ivan Pistree *\_ (ime i prezime)* neopozivo izjavljujem da Ja, \_\_\_ sam suglasan/na s javnom objavom završnog/diplomskog (obrisati nepotrebno) rada pod naslovom Digitalizacija netodom fotogramelne (upisati naslov) čiji sam autor/ica.

> Student/ica: (upisati ime i prezime) rec Ivan (vlastoručni potpis)